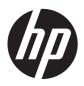

# Maintenance & Service Guide

HP RP3 Retail System Model 3100

© Copyright 2012 Hewlett-Packard Development Company, L.P. The information contained herein is subject to change without notice.

Microsoft and Windows are trademarks of Microsoft Corporation in the U.S. and other countries.

The only warranties for HP products and services are set forth in the express warranty statements accompanying such products and services. Nothing herein should be construed as constituting an additional warranty. HP shall not be liable for technical or editorial errors or omissions contained herein.

This document contains proprietary information that is protected by copyright. No part of this document may be photocopied, reproduced, or translated to another language without the prior written consent of Hewlett-Packard Company.

#### Maintenance & Service Guide

HP RP3 Retail System Model 3100

First Edition (December 2012)

Document Part Number: 719218-001

### **About This Book**

WARNING! Text set off in this manner indicates that failure to follow directions could result in bodily harm or loss of life.

<u>CAUTION</u>: Text set off in this manner indicates that failure to follow directions could result in damage to equipment or loss of information.

NOTE: Text set off in this manner provides important supplemental information.

# **Table of contents**

| 1 | Product Features                        | 1  |
|---|-----------------------------------------|----|
|   | Standard Configuration Features         | 1  |
|   | Front Panel Components                  | 2  |
|   | Rear Panel Components                   | 3  |
|   | Serial Number Location                  | 3  |
| 2 | Installing and Customizing the Software |    |
|   | Activating and customizing the software | 4  |
|   | Activating the Windows operating system | 4  |
|   | Downloading Windows 7 updates           | 5  |
|   | Installing or upgrading device drivers  | 5  |
|   | Customizing the monitor display         | 5  |
|   | Turning off the computer                | 5  |
|   | Finding more information                | 5  |
| 3 | Illustrated parts catalog               | 7  |
|   | Computer major components               |    |
|   | Cables                                  |    |
|   | Misc parts                              |    |
|   | Expansion cards                         |    |
|   | Drives                                  |    |
|   | Sequential part number listing          | 11 |
| 4 | Removal and Replacement Procedures      | 18 |
|   | Preparation for Disassembly             | 15 |
|   | Serial Number Location                  | 15 |
|   | Access Panel                            | 16 |
|   | Front Bezel                             |    |
|   | Cable Management                        |    |
|   | Cable Connections                       |    |
|   | Memory                                  | 20 |

|                | DDR3-SDRAM DIMMs                                          | 20 |
|----------------|-----------------------------------------------------------|----|
|                | Replacing a SODIMM                                        | 21 |
| Expans         | ion Cards                                                 | 22 |
|                | Installing an Optional Powered Serial Port Expansion Card | 23 |
|                | Configuring Powered Serial Ports                          | 25 |
|                | Installing an Optional 12-Volt Powered USB Expansion Card | 26 |
| Riser C        | ard                                                       | 29 |
| Hard D         | rive                                                      | 32 |
| Battery        |                                                           | 34 |
| WLAN           | Module                                                    | 36 |
| Front F        | an/Baffle                                                 | 38 |
| Front U        | SB and Power Switch Assembly                              | 40 |
| Speake         | r                                                         | 41 |
| Power          | Supply                                                    | 42 |
| System         | Board                                                     | 44 |
| Appendix A Con | nputer Setup (F10) Utility                                | 45 |
| Compu          | ter Setup (F10) Utilities                                 | 45 |
|                | Using Computer Setup (F10) Utilities                      | 46 |
|                | Computer Setup—File                                       | 47 |
|                | Computer Setup—Storage                                    | 48 |
|                | Computer Setup—Security                                   | 51 |
|                | Computer Setup—Power                                      | 54 |
|                | Computer Setup—Advanced                                   | 55 |
| Recove         | ring the Configuration Settings                           | 57 |
| Appendix B Usi | ng HP PC Hardware Diagnostics                             | 58 |
| Why rui        | n HP PC Hardware Diagnostics - UEFI                       | 58 |
| How to         | access and run HP PC Hardware Diagnostics                 | 58 |
| Downlo         | ading HP PC Hardware Diagnostics to a USB device          | 59 |
| Appendix C Res | toring and recovering                                     | 60 |
| System         | Restore                                                   | 60 |
|                | Recovery                                                  |    |
|                | System Recovery when Windows is responding                | 61 |
|                | System Recovery when Windows is not responding            | 62 |
|                | System recovery using recovery media                      |    |
|                | Creating recovery media                                   | 63 |
|                | Using recovery media                                      | 64 |
|                |                                                           |    |

| Appendix D POST Error Messages                                   | 65  |
|------------------------------------------------------------------|-----|
| Power-On Self-Test (POST)                                        | 65  |
| POST Numeric Codes and Text Messages                             | 66  |
| Interpreting POST Diagnostic Front Panel LEDs and Audible Codes  | 72  |
| Appendix E Password Security and Resetting CMOS                  |     |
| Resetting the Password Jumper                                    | 77  |
| Clearing and Resetting the CMOS                                  |     |
| Appendix F Troubleshooting Without Diagnostics                   | 80  |
| Safety and Comfort                                               | 80  |
| Before You Call for Technical Support                            | 80  |
| Helpful Hints                                                    | 81  |
| Solving General Problems                                         | 83  |
| Solving Power Problems                                           | 87  |
| Solving Hard Drive Problems                                      | 89  |
| Solving Media Card Reader Problems                               | 91  |
| Solving Display Problems                                         | 93  |
| Solving Audio Problems                                           | 98  |
| Solving Printer Problems                                         | 99  |
| Solving Keyboard and Mouse Problems                              | 101 |
| Solving Hardware Installation Problems                           | 103 |
| Solving Network Problems                                         | 105 |
| Solving Memory Problems                                          | 108 |
| Solving Processor Problems                                       | 109 |
| Solving CD-ROM and DVD Problems                                  | 110 |
| Solving USB Flash Drive Problems                                 | 113 |
| Solving Front Panel Component Problems                           | 114 |
| Solving Internet Access Problems                                 | 114 |
| Solving Software Problems                                        | 116 |
| Appendix G Serial and Parallel ATA Drive Guidelines and Features | 117 |
| SATA Hard Drives                                                 | 117 |
| SATA Hard Drive Cables                                           | 118 |
| SATA Data Cable                                                  | 118 |
| SATA Power Cable                                                 | 118 |
| PATA Device Information                                          | 119 |
| ATA SMART Drives                                                 | 119 |
| Hard Drive Capacities                                            | 119 |

| Appendix H Identifying the Chassis, Routine Care, and Disassembly Preparation |     |  |  |
|-------------------------------------------------------------------------------|-----|--|--|
| Electrostatic Discharge Information                                           | 121 |  |  |
| Generating Static                                                             | 121 |  |  |
| Preventing Electrostatic Damage to Equipment                                  | 121 |  |  |
| Personal Grounding Methods and Equipment                                      | 122 |  |  |
| Grounding the Work Area                                                       | 122 |  |  |
| Recommended Materials and Equipment                                           | 122 |  |  |
| Operating Guidelines                                                          | 123 |  |  |
| Routine Care                                                                  | 124 |  |  |
| General Cleaning Safety Precautions                                           | 124 |  |  |
| Cleaning the Computer Case                                                    | 124 |  |  |
| Cleaning the Keyboard                                                         | 124 |  |  |
| Cleaning the Monitor                                                          | 125 |  |  |
| Cleaning the Mouse                                                            | 125 |  |  |
| Service Considerations                                                        | 125 |  |  |
| Power Supply Fan                                                              | 125 |  |  |
| Tools and Software Requirements                                               | 126 |  |  |
| Screws                                                                        | 126 |  |  |
| Cables and Connectors                                                         | 126 |  |  |
| Hard Drives                                                                   | 126 |  |  |
| Lithium Coin Cell Battery                                                     | 127 |  |  |
| Appendix I Power Cord Set Requirements                                        | 128 |  |  |
| General Requirements                                                          | 128 |  |  |
| Japanese Power Cord Requirements                                              | 128 |  |  |
| Country-Specific Requirements                                                 | 129 |  |  |
| Appendix J Specifications                                                     | 130 |  |  |
| Index                                                                         | 131 |  |  |

# 1 Product Features

# **Standard Configuration Features**

Features may vary depending on the model. For a complete listing of the hardware and software installed on the computer, run the diagnostic utility (included on some computer models only).

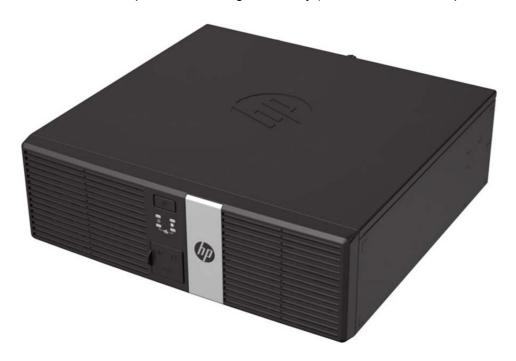

NOTE: This product features optional Powered USB ports. In the retail industry, "Powered USB" is also referred to as "USB + Power," "USB Plus Power," and "Retail USB." In this document, these ports are referred to as "Powered USB."

# **Front Panel Components**

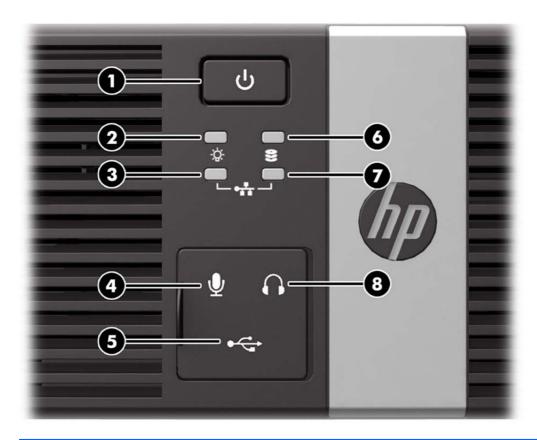

| 1 | Dual-State Power Button | 5 | USB Port                  |
|---|-------------------------|---|---------------------------|
| 2 | Power On Light          | 6 | Hard Drive Activity Light |
| 3 | NIC Link Light          | 7 | NIC Activity Light        |
| 4 | Microphone Port         | 8 | Headphone Port            |

**NOTE:** The USB, microphone, and headphone ports are located behind a sliding door.

The NIC link light indicates a network connection. The NIC activity light indicates network activity.

The Power On Light is normally green when the power is on. If it is flashing red, there is a problem with the computer and it is displaying a diagnostic code. Refer to the *Maintenance and Service Guide* to interpret the code.

## **Rear Panel Components**

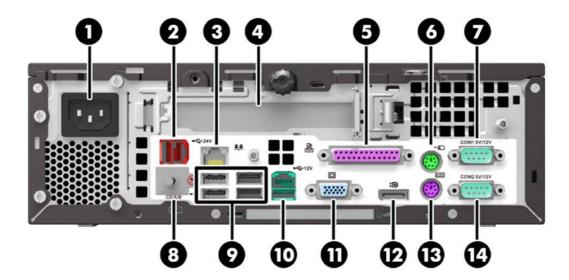

| 1 | Power Cord Connector         | 8  | Cash Drawer Connector            |
|---|------------------------------|----|----------------------------------|
| 2 | Powered USB 24V              | 9  | USB Ports (4)                    |
| 3 | RJ-45 Network Connector      | 10 | Powered USB 12V                  |
| 4 | Expansion Slot Cover         | 11 | VGA Connector                    |
| 5 | Parallel Port                | 12 | DisplayPort                      |
| 6 | PS/2 Mouse Connector (green) | 13 | PS/2 Keyboard Connector (purple) |
| 7 | Serial Connector (COM1)      | 14 | Serial Connector (COM2)          |

NOTE: Arrangement and number of connectors may vary by model.

The expansion slot can be populated with an optional 2-port serial card or an optional 3-port powered USB 12V card available from HP.

The serial ports can be configured as 5V or 12V powered serial ports.

**CAUTION:** You must peel off the metallic tape over the cash drawer connector to connect a cash drawer. The cash drawer connector is similar in size and shape to a telephone jack. To avoid damage to the computer, DO NOT plug a telephone cable into the cash drawer connector.

### **Serial Number Location**

Each computer has a unique serial number and product ID number located on the back or side of the computer. Keep these numbers available for use when contacting customer service for assistance.

# 2 Installing and Customizing the Software

### Activating and customizing the software

If your computer was not shipped with a Windows® operating system, some portions of this documentation do not apply. Additional information is available in online help after you activate the operating system.

NOTE: Be sure there is a 10.2 cm (4 inch) clearance at the back of the unit and above the monitor to permit the required airflow.

#### **Activating the Windows operating system**

The first time you turn on the computer, the operating system is set up and activated automatically. This process takes about 5 to 10 minutes. Carefully read and follow the instructions on the screen to complete the activation.

We recommend that you register your computer with HP during operating system setup so you can receive important software updates, facilitate support questions, and sign up for special offers.

CAUTION: After the activation process has begun, DO NOT TURN OFF THE COMPUTER UNTIL THE PROCESS IS COMPLETE. Turning off the computer during the activation process may damage the software that runs the computer or prevent its proper installation.

NOTE: If the computer shipped with more than one operating system language on the hard drive, the activation process could take up to 60 minutes.

#### **Downloading Windows 7 updates**

Microsoft may release updates to the operating system. To help keep the computer running optimally, HP recommends checking for the latest updates during the initial installation and periodically throughout the life of the computer.

- To set up your Internet connection, click Start > Internet Explorer and follow the instructions on the screen.
- After an Internet connection has been established, click the Start > All Programs > Windows
  Update.
- 3. Run Windows Update monthly thereafter.

### Installing or upgrading device drivers

When installing optional hardware devices after the operating system installation is complete, you must also install the drivers for each of the devices.

In Windows 7, if prompted for the i386 directory, replace the path specification with  $C: \idesign 386$ , or use the **Browse** button in the dialog box to locate the i386 folder. This action points the operating system to the appropriate drivers.

Obtain the latest support software, including support software for the operating system, from <a href="http://www.hp.com/support">http://www.hp.com/support</a>. Select your country and language, select **Download drivers and software (and firmware)**, enter the model number of the computer, and press Enter.

### **Customizing the monitor display**

If you wish, you can select or change the monitor refresh rates, screen resolution, color settings, font sizes, and power management settings.

For more information, refer to the online documentation provided with the graphics controller utility or the documentation that came with your monitor.

Right-click on the Windows desktop, then click **Personalize** to change display settings.

### **Turning off the computer**

To properly turn off the computer, first shut down the operating system software.

▲ Click Start > Shut down.

### **Finding more information**

NOTE: Some or all of the following documents are available on the computer hard drive.

- Getting Started—Helps you connect the computer and peripheral devices and set up factoryprovided software; also includes basic troubleshooting information should you encounter any problems during initial startup.
- Hardware Reference Guide—Provides an overview of the product hardware, as well as
  instructions for upgrading this series of computers; includes information on RTC batteries,
  memory, and power supply.

- Maintenance and Service Guide (English only)—Provides information on parts removal and replacement, troubleshooting, Desktop Management, setup utilities, safety, routine care, connector pin assignments, POST error messages, diagnostic indicator lights and error codes.
- Regulatory, Safety and Environmental Notices—Provides safety and regulatory information that ensures compliance with U.S., Canadian, and various international regulations.

#### **Accessing User Guides (Linux systems)**

Double-click the **HP User Manuals** icon on your desktop. Select the folder for your language. Select the guide you wish to access.

# 3 Illustrated parts catalog

# **Computer major components**

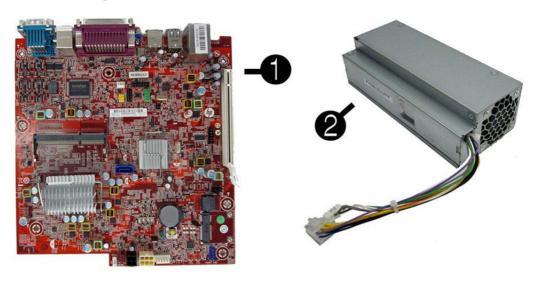

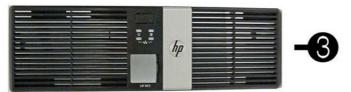

| Item | Description                                                                                         | Spare part number |
|------|----------------------------------------------------------------------------------------------------|-------------------|
| (1)  | <b>System board</b> (includes Intel Celeron 807UE processor; includes replacement thermal material) | 682426-001        |
| (2)  | Front bezel                                                                                         | 682430-001        |
| (3)  | Power supply, 115W                                                                                  | 682435-001        |
|      | Access panel (not illustrated)                                                                      | 682429-001        |
|      | Memory modules (PC3-12800; not illustrated)                                                         |                   |
|      | 8-GB                                                                                                | 689374-001        |
|      | 4-GB                                                                                                | 689373-001        |
|      | 2-GB                                                                                                | 689372-001        |
|      |                                                                                                    |                   |

# Cables

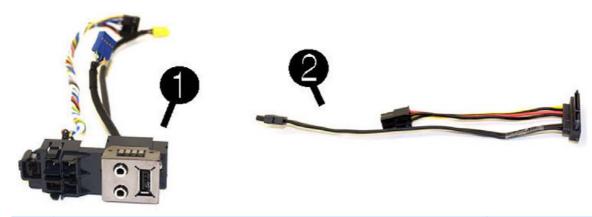

| Item | Description                                    | Spare part number |
|------|------------------------------------------------|-------------------|
| (1)  | Front USB and power switch assembly            | 682432-001        |
| (2)  | Hard drive power/data cable assembly           | 682433-001        |
|      | Adapter, DisplayPort to VGA (not illustrated)  | 632484-001        |
|      | Adapter, DisplayPort to DVI (not illustrated)  | 662723-001        |
|      | Adapter, DisplayPort to HDMI (not illustrated) | 617450-001        |
|      | DisplayPort cable (not illustrated)            | 487562-001        |

# Misc parts

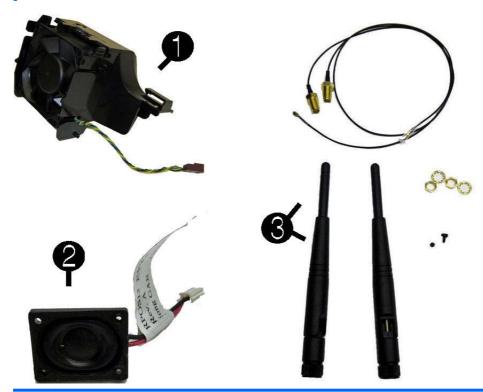

| ltem | Description                                                                                                    | Spare part number |  |  |  |
|------|----------------------------------------------------------------------------------------------------|-------------------|--|--|--|
| (1)  | Fan assembly                                                                                                    | 682431-001        |  |  |  |
| (2)  | Speaker                                                                                                    | 647447-001        |  |  |  |
| (3)  | Antenna kit for use with WLAN modules                                                                                      | 711789-001        |  |  |  |
|      | Cover, powered serial port (not illustrated)                                                                               | 353054-001        |  |  |  |
|      | Hard drive grommet (not illustrated)                                                                                       | 594220-001        |  |  |  |
|      | Rubber feet (not illustrated)                                                                                              | 583654-001        |  |  |  |
|      | Keyboard (not illustrated)                                                                                                 |                   |  |  |  |
|      | For a detailed list of available keyboards and their country codes, see <u>Sequential part number listing on page 11</u> . |                   |  |  |  |
|      | PS/2, for use in the United States                                                                                         | 674312-xx1        |  |  |  |
|      | USB, for use in the United States                                                                                          | 674313-xx1        |  |  |  |
|      | Washable, for use in the United States                                                                                     | 613125-xx1        |  |  |  |
|      | Mouse (not illustrated)                                                                                                    |                   |  |  |  |
|      | PS2, optical, jack black                                                                                                   | 609250-001        |  |  |  |
|      | Washable                                                                                                    | 619580-001        |  |  |  |
|      |                                                                                                    |                   |  |  |  |
|      | Optical, jack black                                                                                                    | 537749-001        |  |  |  |

# **Expansion cards**

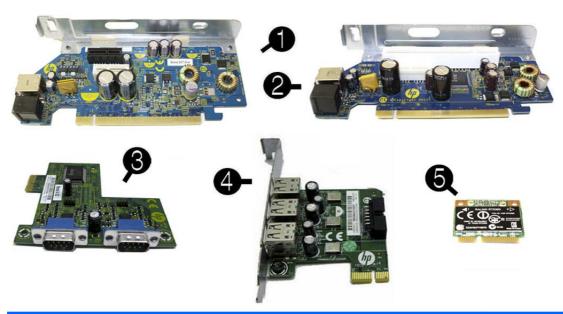

| Desc | ription                                                    | Spare part number |  |
|------|------------------------------------------------------------|-------------------|--|
| Expa | Expansion cards                                            |                   |  |
| (1)  | PCIe to PCIe riser (not illustrated)                       | 711791-001        |  |
| (2)  | PCIe to PCI riser                                          | 711790-001        |  |
| (3)  | 2-port powered serial card                                 | 638947-001        |  |
| (4)  | Powered USB card – 12V                                     | 711788-001        |  |
| (5)  | Ralink RT5390R 802.11bgn 1x1 Wi-Fi Adapter (WLAN module)   | 701396-001        |  |
|      | Atheros AR9462 802.11b/g/n Wi-Fi Adapter (not illustrated) | 701398-001        |  |

# **Drives**

| Description                  | Spare part number |
|------------------------------|-------------------|
| Hard drive                   |                   |
| 320-GB, 7200-rpm             | 639135-001        |
| 256-GB Solid-state drive     | 661842-001        |
| 128-GB Solid-state drive     | 665961-001        |
| 32-GB Solid-state drive, MLC | 686616-001        |

# **Sequential part number listing**

| Spare part number | Description                                     |
|-------------------|-------------------------------------------------|
| 353054-001        | Cover, powered serial port                      |
| 487562-001        | DisplayPort cable                               |
| 537749-001        | Mouse, optical, jack black                      |
| 570580-001        | Mouse, laser, jack black                        |
| 583654-001        | Rubber feet                                     |
| 594220-001        | Hard drive grommet                              |
| 609250-001        | Mouse, PS2, optical, jack black                 |
| 613125-001        | Washable keyboard for use in the United States  |
| 613125-031        | Washable keyboard for use in the United Kingdom |
| 613125-041        | Washable keyboard for use in Germany            |
| 613125-051        | Washable keyboard for use in France             |
| 613125-061        | Washable keyboard for use in Italy              |
| 613125-071        | Washable keyboard for use in Spain              |
| 613125-081        | Washable keyboard for use in Denmark            |
| 613125-091        | Washable keyboard for use in Norway             |
| 613125-101        | Washable keyboard for use in Sweden             |
| 613125-111        | Washable keyboard for use in Switzerland        |
| 613125-121        | Washable keyboard for use in the French Canada  |
| 613125-131        | Washable keyboard for use in Portugal           |
| 613125-141        | Washable keyboard for use in Turkey             |
| 613125-151        | Washable keyboard for use in Greece             |
| 613125-161        | Washable keyboard for use in Latin America      |
| 613125-171        | Washable keyboard for use in Saudi Arabia       |
| 613125-181        | Washable keyboard for use in Belgium            |
| 613125-201        | Washable keyboard for use in Brazil             |
| 613125-211        | Washable keyboard for use in Hungary            |
| 613125-221        | Washable keyboard for use in the Czech Republic |
| 613125-231        | Washable keyboard for use in Slovakia           |
| 613125-251        | Washable keyboard for use in Russia             |
| 613125-261        | Washable keyboard for use in Bulgaria           |
| 613125-271        | Washable keyboard for use in Romania            |
| 613125-BB1        | Washable keyboard for use in Israel             |

| Spare part<br>number | Description                                   |
|----------------------|-----------------------------------------------|
| 613125-B41           | Washable keyboard for use in Slovakia         |
| 613125-DE1           | Washable keyboard for use in Northwest Africa |
| 613125-L31           | Washable keyboard for use internationally     |
| 617450-001           | Adapter, DisplayPort to HDMI                  |
| 619580-001           | Mouse, washable                               |
| 632484-001           | Adapter, DisplayPort to VGA                   |
| 638947-001           | 2-port powered serial card                    |
| 639135-001           | 320-GB, 7200 RPM hard drive                   |
| 647447-001           | Speaker                                       |
| 661842-001           | 256-GB Solid-state drive                      |
| 662723-001           | Adapter, DisplayPort to DVI                   |
| 665961-001           | 128-GB Solid-state drive                      |
| 674312-001           | PS/2 keyboard for use in the United States    |
| 674312-031           | PS/2 keyboard for use in the United Kingdom   |
| 674312-041           | PS/2 keyboard for use in Germany              |
| 674312-051           | PS/2 keyboard for use in France               |
| 674312-061           | PS/2 keyboard for use in Italy                |
| 674312-071           | PS/2 keyboard for use in Spain                |
| 674312-081           | PS/2 keyboard for use in Denmark              |
| 674312-091           | PS/2 keyboard for use in Norway               |
| 674312-101           | PS/2 keyboard for use in Sweden               |
| 674312-111           | PS/2 keyboard for use in Switzerland          |
| 674312-121           | PS/2 keyboard for use in the French Canada    |
| 674312-131           | PS/2 keyboard for use in Portugal             |
| 674312-141           | PS/2 keyboard for use in Turkey               |
| 674312-151           | PS/2 keyboard for use in Greece               |
| 674312-161           | PS/2 keyboard for use in Latin America        |
| 674312-171           | PS/2 keyboard for use in Saudi Arabia         |
| 674312-181           | PS/2 keyboard for use in Belgium              |
| 674312-201           | PS/2 keyboard for use in Brazil               |
| 674312-211           | PS/2 keyboard for use in Hungary              |
| 674312-221           | PS/2 keyboard for use in the Czech Republic   |
| 674312-231           | PS/2 keyboard for use in Slovakia             |
| 674312-251           | PS/2 keyboard for use in Russia               |

| 674312-261 PS/2 keyboard for use in Romania 674312-271 PS/2 keyboard for use in Romania 674312-281 PS/2 keyboard for use in Thailand 674312-281 PS/2 keyboard for use in Japan 674312-281 PS/2 keyboard for use in Japan 674312-281 PS/2 keyboard for use in Japan 674312-281 PS/2 keyboard for use in He People's Republic of China 674312-281 PS/2 keyboard for use in BPICSY 674312-881 PS/2 keyboard for use in Interection of the BPICSY 674312-881 PS/2 keyboard for use in Interection of the BPICSY 674312-881 PS/2 keyboard for use in Interection of the BPICSY 674312-881 PS/2 keyboard for use in Interection of the BPICSY 674312-881 PS/2 keyboard for use in Interection of the BPICSY 674312-881 PS/2 keyboard for use in Interection of the BPICSY 674312-481 PS/2 keyboard for use in Interection of the BPICSY 674312-481 PS/2 keyboard for use in Interection of the BPICSY 674312-481 PS/2 keyboard for use in Interection of the United States 674313-301 USB keyboard for use in Interection of the United States 674313-011 USB keyboard for use in Interection of the United States 674313-011 USB keyboard for use in Interection of the United States 674313-011 USB keyboard for use in Interection of the United States 674313-011 USB keyboard for use in Interection of the United States 674313-011 USB keyboard for use in Interection of the United States 674313-011 USB keyboard for use in Interection of the United States 674313-101 USB keyboard for use in Interection of the United States 674313-111 USB keyboard for use in Interection of the Use Interection of the Use Inter | Spare part number | Description                                             |
|----------------------------------------------------------------------------------------------------|-------------------|---------------------------------------------------------|
| 674312-281 PS/2 keyboard for use in Thailand 674312-281 PS/2 keyboard for use in Japan 674312-AA1 PS/2 keyboard for use in Japan 674312-AB1 PS/2 keyboard for use in Talwan 674312-BB1 PS/2 keyboard for use in Israel 674312-BB1 PS/2 keyboard for use in Israel 674312-DB1 PS/2 keyboard for use in India 674312-DB1 PS/2 keyboard for use in India 674312-DB1 PS/2 keyboard for use in Northwest Africa 674312-AD1 PS/2 keyboard for use in Northwest Africa 674312-LD1 PS/2 keyboard for use in Northwest Africa 674312-LD1 PS/2 keyboard for use in He United States 674313-001 USB keyboard for use in the United States 674313-001 USB keyboard for use in He United Kingdom 674313-01 USB keyboard for use in France 674313-01 USB keyboard for use in Israel 674313-01 USB keyboard for use in Israel 674313-01 USB keyboard for use in Norway 674313-01 USB keyboard for use in Denmark 674313-01 USB keyboard for use in Norway 674313-01 USB keyboard for use in Norway 674313-01 USB keyboard for use in Norway 674313-11 USB keyboard for use in Norway 674313-11 USB keyboard for use in Norway 674313-11 USB keyboard for use in Turkey 674313-11 USB keyboard for use in Turkey 674313-11 USB keyboard for use in Turkey 674313-11 USB keyboard for use in Turkey 674313-11 USB keyboard for use in Saudi Arabia 674313-12 USB keyboard for use in Saudi Arabia 674313-13 USB keyboard for use in Belgium 674313-14 USB keyboard for use in Belgium 674313-21 USB keyboard for use in Belgium 674313-21 USB keyboard for use in Hungary 674313-22 USB keyboard for use in Hungary 674313-22 USB keyboard for use in Hungary 674313-22 USB keyboard for use in Hungary 674313-23 USB keyboard for use in Hungary 674313-23 USB keyboard for use in Hungary 674313-23 USB keyboard for use in Hungary 674313-23 USB keyboard for use in Hungary 674313-23 USB keyboard for use in Hungary 674313-23 USB keyboard for use in Hungary                                                                                                    | 674312-261        | PS/2 keyboard for use in Bulgaria                       |
| 674312-291 PS/2 keyboard for use in Japan 674312-AA1 PS/2 keyboard for use in the People's Republic of China 674312-AB1 PS/2 keyboard for use in Italian America 674312-BB1 PS/2 keyboard for use in Israel 674312-BB1 PS/2 keyboard for use in Israel 674312-BB1 PS/2 keyboard for use in India 674312-BB1 PS/2 keyboard for use in Northwest Africa 674312-BB1 PS/2 keyboard for use in Northwest Africa 674312-KD1 PS/2 keyboard for use in South Korea 674312-KD1 PS/2 keyboard for use in Hernationally 674313-001 USB keyboard for use in the United States 674313-001 USB keyboard for use in Hernationally 674313-001 USB keyboard for use in Germany 674313-001 USB keyboard for use in France 674313-001 USB keyboard for use in France 674313-001 USB keyboard for use in Italy 674313-001 USB keyboard for use in Norway 674313-001 USB keyboard for use in Norway 674313-001 USB keyboard for use in Norway 674313-101 USB keyboard for use in Norway 674313-11 USB keyboard for use in Switzerland 674313-11 USB keyboard for use in Switzerland 674313-11 USB keyboard for use in Turkey 674313-11 USB keyboard for use in Switzerland 674313-11 USB keyboard for use in Switzerland 674313-11 USB keyboard for use in Switzerland 674313-11 USB keyboard for use in Switzerland 674313-11 USB keyboard for use in Switzerland 674313-11 USB keyboard for use in Switzerland 674313-11 USB keyboard for use in Switzerland 674313-11 USB keyboard for use in Brazil 674313-121 USB keyboard for use in Belgium 674313-121 USB keyboard for use in Belgium 674313-211 USB keyboard for use in Brazil 674313-221 USB keyboard for use in Hungary 674313-221 USB keyboard for use in Hungary 674313-221 USB keyboard for use in Hungary 674313-221 USB keyboard for use in Hungary 674313-231 USB keyboard for use in Hungary                                                                                                    | 674312-271        | PS/2 keyboard for use in Romania                        |
| 674312-AA1 PS/2 keyboard for use in the People's Republic of China 674312-BB1 PS/2 keyboard for use in Taiwan 674312-BB1 PS/2 keyboard for use in India 674312-DB1 PS/2 keyboard for use in India 674312-DB1 PS/2 keyboard for use in Northwest Africa 674312-DB1 PS/2 keyboard for use in Northwest Africa 674312-LB1 PS/2 keyboard for use in Northwest Africa 674312-LB1 PS/2 keyboard for use in South Korea 674312-LB1 PS/2 keyboard for use in the United States 674313-001 USB keyboard for use in the United Kingdom 674313-011 USB keyboard for use in Germany 674313-051 USB keyboard for use in Italy 674313-061 USB keyboard for use in Italy 674313-071 USB keyboard for use in Norway 674313-101 USB keyboard for use in Norway 674313-101 USB keyboard for use in Norway 674313-111 USB keyboard for use in Switzerland 674313-112 USB keyboard for use in Switzerland 674313-113 USB keyboard for use in Turkey 674313-114 USB keyboard for use in Turkey 674313-115 USB keyboard for use in Turkey 674313-116 USB keyboard for use in Saudi Arabia 674313-117 USB keyboard for use in Saudi Arabia 674313-121 USB keyboard for use in Bazil 674313-121 USB keyboard for use in Bazil 674313-211 USB keyboard for use in Bazil 674313-221 USB keyboard for use in Hungary 674313-221 USB keyboard for use in Hungary 674313-221 USB keyboard for use in Hungary 674313-221 USB keyboard for use in Hungary 674313-231 USB keyboard for use in the Czech Republic 674313-231 USB keyboard for use in Hungary 674313-231 USB keyboard for use in the Czech Republic                                                                                                    | 674312-281        | PS/2 keyboard for use in Thailand                       |
| 674312-AB1 PS/2 keyboard for use in Taiwan 674312-BH1 PS/2 keyboard for use in the BHCSY 674312-BH1 PS/2 keyboard for use in Israel 674312-DE1 PS/2 keyboard for use in Northwest Africa 674312-DE1 PS/2 keyboard for use in Northwest Africa 674312-KD1 PS/2 keyboard for use in Northwest Africa 674312-KD1 PS/2 keyboard for use in South Korea 674312-KD1 PS/2 keyboard for use in South Korea 674313-001 USB keyboard for use in the United States 674313-031 USB keyboard for use in the United Kingdom 674313-041 USB keyboard for use in Germany 674313-051 USB keyboard for use in France 674313-061 USB keyboard for use in Italy 674313-071 USB keyboard for use in Italy 674313-081 USB keyboard for use in Norway 674313-091 USB keyboard for use in Norway 674313-101 USB keyboard for use in Norway 674313-111 USB keyboard for use in Sweden 674313-121 USB keyboard for use in Sweden 674313-131 USB keyboard for use in Italy 674313-141 USB keyboard for use in Italy 674313-151 USB keyboard for use in Italy 674313-151 USB keyboard for use in Italy 674313-151 USB keyboard for use in Italy 674313-151 USB keyboard for use in Italy 674313-161 USB keyboard for use in Italy 674313-171 USB keyboard for use in Italy 674313-181 USB keyboard for use in Belgium 674313-211 USB keyboard for use in Belgium 674313-221 USB keyboard for use in Hungary 674313-221 USB keyboard for use in Hungary 674313-221 USB keyboard for use in Hungary 674313-221 USB keyboard for use in Hungary 674313-231 USB keyboard for use in Hungary 674313-231 USB keyboard for use in Hungary                                                                                                    | 674312-291        | PS/2 keyboard for use in Japan                          |
| 674312-B41 PS/2 keyboard for use in the BHCSY 674312-D61 PS/2 keyboard for use in India 674312-D61 PS/2 keyboard for use in Northwest Africa 674312-D61 PS/2 keyboard for use in South Korea 674312-L31 PS/2 keyboard for use in He United States 674313-010 USB keyboard for use in the United States 674313-031 USB keyboard for use in He United States 674313-041 USB keyboard for use in France 674313-051 USB keyboard for use in Italy 674313-061 USB keyboard for use in Italy 674313-071 USB keyboard for use in Italy 674313-081 USB keyboard for use in Norway 674313-091 USB keyboard for use in Norway 674313-101 USB keyboard for use in Switzerland 674313-111 USB keyboard for use in Hernch Canada 674313-121 USB keyboard for use in Turkey 674313-141 USB keyboard for use in Turkey 674313-151 USB keyboard for use in Latlin America 674313-161 USB keyboard for use in Baudi Arabia 674313-181 USB keyboard for use in Belgium 674313-191 USB keyboard for use in Baudi Arabia 674313-191 USB keyboard for use in Brazil 674313-191 USB keyboard for use in Brazil 674313-211 USB keyboard for use in Hungary 674313-221 USB keyboard for use in Hungary 674313-221 USB keyboard for use in Hungary 674313-221 USB keyboard for use in Hungary 674313-221 USB keyboard for use in Hungary 674313-221 USB keyboard for use in Hungary 674313-221 USB keyboard for use in Hungary                                                                                                    | 674312-AA1        | PS/2 keyboard for use in the People's Republic of China |
| 674312-BB1 PS/2 keyboard for use in Israel 674312-DE1 PS/2 keyboard for use in India 674312-DE1 PS/2 keyboard for use in Northwest Africa 674312-KD1 PS/2 keyboard for use in South Korea 674312-KD1 PS/2 keyboard for use in the United States 674313-001 USB keyboard for use in the United States 674313-031 USB keyboard for use in He United Kingdom 674313-041 USB keyboard for use in France 674313-051 USB keyboard for use in Italy 674313-061 USB keyboard for use in Italy 674313-071 USB keyboard for use in Italy 674313-081 USB keyboard for use in Norway 674313-081 USB keyboard for use in Norway 674313-101 USB keyboard for use in Sweden 674313-11 USB keyboard for use in Switzerland 674313-121 USB keyboard for use in Herrench Canada 674313-131 USB keyboard for use in Turkey 674313-141 USB keyboard for use in Italy 674313-151 USB keyboard for use in Switzerland 674313-161 USB keyboard for use in Switzerland 674313-161 USB keyboard for use in Herrench Canada 674313-161 USB keyboard for use in Italin America 674313-171 USB keyboard for use in Saudi Arabia 674313-181 USB keyboard for use in Brazil 674313-211 USB keyboard for use in Brazil 674313-221 USB keyboard for use in Hungary 674313-221 USB keyboard for use in Hungary 674313-221 USB keyboard for use in Hungary 674313-221 USB keyboard for use in Hungary 674313-221 USB keyboard for use in Hungary                                                                                                    | 674312-AB1        | PS/2 keyboard for use in Taiwan                         |
| 674312-DE1 PS/2 keyboard for use in India 674312-DE1 PS/2 keyboard for use in Northwest Africa 674312-KD1 PS/2 keyboard for use in South Korea 674312-L31 PS/2 keyboard for use in Heurited States 674313-001 USB keyboard for use in the United States 674313-031 USB keyboard for use in He United Kingdom 674313-041 USB keyboard for use in France 674313-051 USB keyboard for use in Italy 674313-061 USB keyboard for use in Italy 674313-071 USB keyboard for use in Denmark 674313-081 USB keyboard for use in Denmark 674313-101 USB keyboard for use in Norway 674313-111 USB keyboard for use in Switzerland 674313-111 USB keyboard for use in Switzerland 674313-121 USB keyboard for use in Turkey 674313-141 USB keyboard for use in Turkey 674313-151 USB keyboard for use in Latin America 674313-161 USB keyboard for use in Saudi Arabia 674313-171 USB keyboard for use in Belgium 674313-181 USB keyboard for use in Belgium 674313-201 USB keyboard for use in Hungary 674313-211 USB keyboard for use in Hungary 674313-221 USB keyboard for use in Hungary 674313-221 USB keyboard for use in Hungary 674313-221 USB keyboard for use in Slovakia                                                                                                    | 674312-B41        | PS/2 keyboard for use in the BHCSY                      |
| 674312-DE1 PS/2 keyboard for use in Northwest Africa 674312-KD1 PS/2 keyboard for use in South Korea 674312-L31 PS/2 keyboard for use in the United States 674313-001 USB keyboard for use in the United Kingdom 674313-031 USB keyboard for use in Terance 674313-041 USB keyboard for use in France 674313-051 USB keyboard for use in Italy 674313-061 USB keyboard for use in Spain 674313-071 USB keyboard for use in Denmark 674313-081 USB keyboard for use in Norway 674313-101 USB keyboard for use in Norway 674313-101 USB keyboard for use in Sweden 674313-111 USB keyboard for use in Switzerland 674313-121 USB keyboard for use in France 674313-131 USB keyboard for use in Turkey 674313-141 USB keyboard for use in Turkey 674313-151 USB keyboard for use in Latin America 674313-161 USB keyboard for use in Saudi Arabia 674313-171 USB keyboard for use in Belgium 674313-181 USB keyboard for use in Berazil 674313-211 USB keyboard for use in Brazil 674313-221 USB keyboard for use in Hungary 674313-221 USB keyboard for use in Hungary 674313-221 USB keyboard for use in Hungary 674313-221 USB keyboard for use in Hungary 674313-221 USB keyboard for use in Slovakia                                                                                                    | 674312-BB1        | PS/2 keyboard for use in Israel                         |
| 674312-KD1 PS/2 keyboard for use in South Korea 674312-L31 PS/2 keyboard for use internationally 674313-001 USB keyboard for use in the United States 674313-031 USB keyboard for use in the United Kingdom 674313-041 USB keyboard for use in Germany 674313-051 USB keyboard for use in France 674313-061 USB keyboard for use in Italy 674313-071 USB keyboard for use in Spain 674313-081 USB keyboard for use in Denmark 674313-091 USB keyboard for use in Norway 674313-101 USB keyboard for use in Norway 674313-111 USB keyboard for use in Switzerland 674313-121 USB keyboard for use in Switzerland 674313-131 USB keyboard for use in Portugal 674313-141 USB keyboard for use in Turkey 674313-151 USB keyboard for use in Turkey 674313-161 USB keyboard for use in Harina 674313-171 USB keyboard for use in Belgium 674313-181 USB keyboard for use in Belgium 674313-201 USB keyboard for use in Brazil 674313-211 USB keyboard for use in Hungary 674313-221 USB keyboard for use in Hungary 674313-221 USB keyboard for use in Horcech Republic 674313-231 USB keyboard for use in Islovakia                                                                                                    | 674312-D61        | PS/2 keyboard for use in India                          |
| 674312-L31 PS/2 keyboard for use internationally 674313-001 USB keyboard for use in the United States 674313-031 USB keyboard for use in the United Kingdom 674313-041 USB keyboard for use in Germany 674313-051 USB keyboard for use in France 674313-061 USB keyboard for use in Italy 674313-071 USB keyboard for use in Spain 674313-081 USB keyboard for use in Denmark 674313-091 USB keyboard for use in Norway 674313-101 USB keyboard for use in Sweden 674313-111 USB keyboard for use in Switzerland 674313-121 USB keyboard for use in France Canada 674313-131 USB keyboard for use in Portugal 674313-141 USB keyboard for use in Turkey 674313-151 USB keyboard for use in Turkey 674313-161 USB keyboard for use in Greece 674313-171 USB keyboard for use in Belgium 674313-181 USB keyboard for use in Bazil 674313-201 USB keyboard for use in Hungary 674313-221 USB keyboard for use in Hungary 674313-221 USB keyboard for use in Horcech Republic 674313-231 USB keyboard for use in Horcech Republic                                                                                                    | 674312-DE1        | PS/2 keyboard for use in Northwest Africa               |
| 674313-001 USB keyboard for use in the United States 674313-031 USB keyboard for use in the United Kingdom 674313-041 USB keyboard for use in Germany 674313-051 USB keyboard for use in France 674313-061 USB keyboard for use in Italy 674313-071 USB keyboard for use in Spain 674313-081 USB keyboard for use in Denmark 674313-081 USB keyboard for use in Norway 674313-101 USB keyboard for use in Norway 674313-101 USB keyboard for use in Sweden 674313-111 USB keyboard for use in Switzerland 674313-121 USB keyboard for use in He French Canada 674313-131 USB keyboard for use in Turkey 674313-141 USB keyboard for use in Turkey 674313-151 USB keyboard for use in Greece 674313-161 USB keyboard for use in Latin America 674313-171 USB keyboard for use in Belgium 674313-181 USB keyboard for use in Belgium 674313-201 USB keyboard for use in Hungary 674313-221 USB keyboard for use in Hungary 674313-221 USB keyboard for use in Hungary 674313-221 USB keyboard for use in Hungary 674313-221 USB keyboard for use in Hungary 674313-221 USB keyboard for use in Slovakia                                                                                                    | 674312-KD1        | PS/2 keyboard for use in South Korea                    |
| 674313-031 USB keyboard for use in the United Kingdom 674313-041 USB keyboard for use in Germany 674313-051 USB keyboard for use in France 674313-061 USB keyboard for use in Italy 674313-071 USB keyboard for use in Spain 674313-071 USB keyboard for use in Denmark 674313-081 USB keyboard for use in Norway 674313-101 USB keyboard for use in Norway 674313-111 USB keyboard for use in Sweden 674313-121 USB keyboard for use in the French Canada 674313-131 USB keyboard for use in Portugal 674313-141 USB keyboard for use in Turkey 674313-151 USB keyboard for use in Turkey 674313-161 USB keyboard for use in Latin America 674313-171 USB keyboard for use in Belgium 674313-201 USB keyboard for use in Brazil 674313-211 USB keyboard for use in Indugary 674313-221 USB keyboard for use in Hungary 674313-221 USB keyboard for use in Hungary 674313-231 USB keyboard for use in Slovakia                                                                                                    | 674312-L31        | PS/2 keyboard for use internationally                   |
| 674313-041 USB keyboard for use in Germany 674313-051 USB keyboard for use in France 674313-061 USB keyboard for use in Italy 674313-071 USB keyboard for use in Spain 674313-081 USB keyboard for use in Denmark 674313-091 USB keyboard for use in Norway 674313-101 USB keyboard for use in Norway 674313-111 USB keyboard for use in Switzerland 674313-121 USB keyboard for use in Portugal 674313-131 USB keyboard for use in Portugal 674313-141 USB keyboard for use in Turkey 674313-151 USB keyboard for use in Greece 674313-161 USB keyboard for use in Saudi Arabia 674313-171 USB keyboard for use in Belgium 674313-201 USB keyboard for use in Brazil 674313-211 USB keyboard for use in Hungary 674313-221 USB keyboard for use in Hungary 674313-221 USB keyboard for use in Slovakia                                                                                                    | 674313-001        | USB keyboard for use in the United States               |
| 674313-051 USB keyboard for use in France 674313-061 USB keyboard for use in Italy 674313-071 USB keyboard for use in Spain 674313-081 USB keyboard for use in Denmark 674313-091 USB keyboard for use in Norway 674313-101 USB keyboard for use in Sweden 674313-111 USB keyboard for use in Switzerland 674313-121 USB keyboard for use in He French Canada 674313-131 USB keyboard for use in Portugal 674313-141 USB keyboard for use in Turkey 674313-151 USB keyboard for use in Turkey 674313-161 USB keyboard for use in Greece 674313-171 USB keyboard for use in Balgium 674313-181 USB keyboard for use in Balgium 674313-201 USB keyboard for use in Brazil 674313-211 USB keyboard for use in Hungary 674313-221 USB keyboard for use in Hungary 674313-221 USB keyboard for use in Hungary 674313-231 USB keyboard for use in Islovakia                                                                                                    | 674313-031        | USB keyboard for use in the United Kingdom              |
| 674313-061 USB keyboard for use in Italy 674313-071 USB keyboard for use in Spain 674313-081 USB keyboard for use in Denmark 674313-091 USB keyboard for use in Norway 674313-101 USB keyboard for use in Sweden 674313-111 USB keyboard for use in Switzerland 674313-121 USB keyboard for use in He French Canada 674313-131 USB keyboard for use in Portugal 674313-141 USB keyboard for use in Turkey 674313-151 USB keyboard for use in Turkey 674313-161 USB keyboard for use in Latin America 674313-171 USB keyboard for use in Belgium 674313-181 USB keyboard for use in Belgium 674313-201 USB keyboard for use in Hungary 674313-211 USB keyboard for use in Hungary 674313-221 USB keyboard for use in Hungary 674313-221 USB keyboard for use in Slovakia                                                                                                    | 674313-041        | USB keyboard for use in Germany                         |
| 674313-071 USB keyboard for use in Spain 674313-081 USB keyboard for use in Denmark 674313-091 USB keyboard for use in Norway 674313-101 USB keyboard for use in Sweden 674313-111 USB keyboard for use in Switzerland 674313-121 USB keyboard for use in He French Canada 674313-131 USB keyboard for use in Portugal 674313-141 USB keyboard for use in Turkey 674313-151 USB keyboard for use in Turkey 674313-161 USB keyboard for use in Latin America 674313-171 USB keyboard for use in Baudi Arabia 674313-181 USB keyboard for use in Belgium 674313-201 USB keyboard for use in Brazil 674313-211 USB keyboard for use in Hungary 674313-221 USB keyboard for use in the Czech Republic 674313-231 USB keyboard for use in Slovakia                                                                                                    | 674313-051        | USB keyboard for use in France                          |
| 674313-081 USB keyboard for use in Denmark 674313-091 USB keyboard for use in Norway 674313-101 USB keyboard for use in Sweden 674313-111 USB keyboard for use in Switzerland 674313-121 USB keyboard for use in the French Canada 674313-131 USB keyboard for use in Portugal 674313-141 USB keyboard for use in Turkey 674313-151 USB keyboard for use in Turkey 674313-161 USB keyboard for use in Greece 674313-171 USB keyboard for use in Saudi Arabia 674313-181 USB keyboard for use in Belgium 674313-201 USB keyboard for use in Brazil 674313-211 USB keyboard for use in Hungary 674313-221 USB keyboard for use in Hungary 674313-221 USB keyboard for use in Slovakia                                                                                                    | 674313-061        | USB keyboard for use in Italy                           |
| 674313-091 USB keyboard for use in Norway 674313-101 USB keyboard for use in Sweden 674313-111 USB keyboard for use in Switzerland 674313-121 USB keyboard for use in the French Canada 674313-131 USB keyboard for use in Portugal 674313-141 USB keyboard for use in Turkey 674313-151 USB keyboard for use in Greece 674313-161 USB keyboard for use in Latin America 674313-171 USB keyboard for use in Saudi Arabia 674313-181 USB keyboard for use in Belgium 674313-201 USB keyboard for use in Brazil 674313-211 USB keyboard for use in Hungary 674313-221 USB keyboard for use in the Czech Republic 674313-231 USB keyboard for use in Slovakia                                                                                                    | 674313-071        | USB keyboard for use in Spain                           |
| 674313-101 USB keyboard for use in Sweden 674313-111 USB keyboard for use in Switzerland 674313-121 USB keyboard for use in the French Canada 674313-131 USB keyboard for use in Portugal 674313-141 USB keyboard for use in Turkey 674313-151 USB keyboard for use in Greece 674313-161 USB keyboard for use in Latin America 674313-171 USB keyboard for use in Saudi Arabia 674313-181 USB keyboard for use in Belgium 674313-201 USB keyboard for use in Brazil 674313-211 USB keyboard for use in Hungary 674313-221 USB keyboard for use in the Czech Republic 674313-231 USB keyboard for use in Slovakia                                                                                                    | 674313-081        | USB keyboard for use in Denmark                         |
| 674313-111 USB keyboard for use in Switzerland 674313-121 USB keyboard for use in the French Canada 674313-131 USB keyboard for use in Portugal 674313-141 USB keyboard for use in Turkey 674313-151 USB keyboard for use in Greece 674313-161 USB keyboard for use in Latin America 674313-171 USB keyboard for use in Saudi Arabia 674313-181 USB keyboard for use in Belgium 674313-201 USB keyboard for use in Brazil 674313-211 USB keyboard for use in Hungary 674313-221 USB keyboard for use in the Czech Republic 674313-231 USB keyboard for use in Slovakia                                                                                                    | 674313-091        | USB keyboard for use in Norway                          |
| 674313-121 USB keyboard for use in the French Canada 674313-131 USB keyboard for use in Portugal 674313-141 USB keyboard for use in Turkey 674313-151 USB keyboard for use in Greece 674313-161 USB keyboard for use in Latin America 674313-171 USB keyboard for use in Saudi Arabia 674313-181 USB keyboard for use in Belgium 674313-201 USB keyboard for use in Brazil 674313-211 USB keyboard for use in Hungary 674313-221 USB keyboard for use in the Czech Republic 674313-231 USB keyboard for use in Slovakia                                                                                                    | 674313-101        | USB keyboard for use in Sweden                          |
| 674313-131 USB keyboard for use in Portugal 674313-141 USB keyboard for use in Turkey 674313-151 USB keyboard for use in Greece 674313-161 USB keyboard for use in Latin America 674313-171 USB keyboard for use in Saudi Arabia 674313-181 USB keyboard for use in Belgium 674313-201 USB keyboard for use in Brazil 674313-211 USB keyboard for use in Hungary 674313-221 USB keyboard for use in the Czech Republic 674313-231 USB keyboard for use in Slovakia                                                                                                    | 674313-111        | USB keyboard for use in Switzerland                     |
| 674313-141 USB keyboard for use in Turkey  674313-151 USB keyboard for use in Greece  674313-161 USB keyboard for use in Latin America  674313-171 USB keyboard for use in Saudi Arabia  674313-181 USB keyboard for use in Belgium  674313-201 USB keyboard for use in Brazil  674313-211 USB keyboard for use in Hungary  674313-221 USB keyboard for use in the Czech Republic  674313-231 USB keyboard for use in Slovakia                                                                                                    | 674313-121        | USB keyboard for use in the French Canada               |
| USB keyboard for use in Greece  674313-161 USB keyboard for use in Latin America  674313-171 USB keyboard for use in Saudi Arabia  674313-181 USB keyboard for use in Belgium  674313-201 USB keyboard for use in Brazil  674313-211 USB keyboard for use in Hungary  674313-221 USB keyboard for use in the Czech Republic  674313-231 USB keyboard for use in Slovakia                                                                                                    | 674313-131        | USB keyboard for use in Portugal                        |
| USB keyboard for use in Latin America  674313-171 USB keyboard for use in Saudi Arabia  674313-181 USB keyboard for use in Belgium  674313-201 USB keyboard for use in Brazil  674313-211 USB keyboard for use in Hungary  674313-221 USB keyboard for use in the Czech Republic  674313-231 USB keyboard for use in Slovakia                                                                                                    | 674313-141        | USB keyboard for use in Turkey                          |
| 674313-171 USB keyboard for use in Saudi Arabia 674313-181 USB keyboard for use in Belgium 674313-201 USB keyboard for use in Brazil 674313-211 USB keyboard for use in Hungary 674313-221 USB keyboard for use in the Czech Republic 674313-231 USB keyboard for use in Slovakia                                                                                                    | 674313-151        | USB keyboard for use in Greece                          |
| 674313-181 USB keyboard for use in Belgium 674313-201 USB keyboard for use in Brazil 674313-211 USB keyboard for use in Hungary 674313-221 USB keyboard for use in the Czech Republic 674313-231 USB keyboard for use in Slovakia                                                                                                    | 674313-161        | USB keyboard for use in Latin America                   |
| 674313-201 USB keyboard for use in Brazil 674313-211 USB keyboard for use in Hungary 674313-221 USB keyboard for use in the Czech Republic 674313-231 USB keyboard for use in Slovakia                                                                                                    | 674313-171        | USB keyboard for use in Saudi Arabia                    |
| 674313-211 USB keyboard for use in Hungary 674313-221 USB keyboard for use in the Czech Republic 674313-231 USB keyboard for use in Slovakia                                                                                                    | 674313-181        | USB keyboard for use in Belgium                         |
| 674313-221 USB keyboard for use in the Czech Republic 674313-231 USB keyboard for use in Slovakia                                                                                                    | 674313-201        | USB keyboard for use in Brazil                          |
| 674313-231 USB keyboard for use in Slovakia                                                                                                    | 674313-211        | USB keyboard for use in Hungary                         |
| <u> </u>                                                                                                    | 674313-221        | USB keyboard for use in the Czech Republic              |
| USB keyboard for use in Russia                                                                                                    | 674313-231        | USB keyboard for use in Slovakia                        |
|                                                                                                    | 674313-251        | USB keyboard for use in Russia                          |

| Spare part number | Description                                                                                  |
|-------------------|----------------------------------------------------------------------------------------------|
| 674313-261        | USB keyboard for use in Bulgaria                                                             |
| 674313-271        | USB keyboard for use in Romania                                                              |
| 674313-281        | USB keyboard for use in Thailand                                                             |
| 674313-291        | USB keyboard for use in Japan                                                                |
| 674313-AA1        | USB keyboard for use in the People's Republic of China                                       |
| 674313-AB1        | USB keyboard for use in Taiwan                                                               |
| 674313-B41        | USB keyboard for use in the BHCSY                                                            |
| 674313-BB1        | USB keyboard for use in Israel                                                               |
| 674313-D61        | USB keyboard for use in India                                                                |
| 674313-DE1        | USB keyboard for use in Northwest Africa                                                     |
| 674313-KD1        | USB keyboard for use in South Korea                                                          |
| 674313-L31        | USB keyboard for use internationally                                                         |
| 682433-001        | Hard drive power/data cable assembly                                                         |
| 682431-001        | Fan assembly                                                                                 |
| 682430-001        | Front bezel                                                                                  |
| 682429-001        | Access panel                                                                                 |
| 682432-001        | Front USB and power switch assembly                                                          |
| 682426-001        | System board (includes Intel Celeron 807UE processor; includes replacement thermal material) |
| 682435-001        | Power supply, 115W                                                                           |
| 686616-001        | 32-GB Solid-state drive, MLC                                                                 |
| 689372-001        | Memory module, 2-GB, PC3 12800, 1333-MHz                                                     |
| 689373-001        | Memory module, 4-GB, PC3 12800, 1333-MHz                                                     |
| 689374-001        | Memory module, 8-GB, PC3 12800, 1333-MH                                                      |
| 711789-001        | Antenna kit for use with WLAN modules                                                        |
| 711790-001        | PCIe to PCI Riser – 24V                                                                      |
| 711791-001        | PCIe to PCIe Riser – 24V                                                                     |
| 711788-001        | Powered USB Card – 12V                                                                       |

# 4 Removal and Replacement Procedures

Adherence to the procedures and precautions described in this chapter is essential for proper service. After completing all necessary removal and replacement procedures, run the Diagnostics utility to verify that all components operate properly.

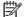

NOTE: Not all features listed in this guide are available on all computers.

### **Preparation for Disassembly**

See <u>Identifying the Chassis</u>, <u>Routine Care</u>, <u>and Disassembly Preparation on page 120</u> for initial safety procedures.

- 1. Close any open software applications.
- 2. Exit the operating system.
- 3. Remove any compact disc. or media card from the computer.
- 4. Turn off the computer and any peripheral devices that are connected to it.
- 5. Disconnect the power cord from the electrical outlet and then from the computer.
- Disconnect all peripheral device cables from the computer.
- NOTE: During disassembly, label each cable as you remove it, noting its position and routing. Keep all screws with the units removed.

### **Serial Number Location**

Each computer has a unique serial number and product ID number located on the back or side of the computer. Keep these numbers available for use when contacting customer service for assistance.

### **Access Panel**

| Description  | Spare part number |
|--------------|-------------------|
| Access panel | 682429-001        |

- 1. Prepare the computer for disassembly (Preparation for Disassembly on page 15).
- 2. Loosen the thumbscrew on the rear of the computer (1), slide the access panel toward the rear of the computer, then lift it off (2).

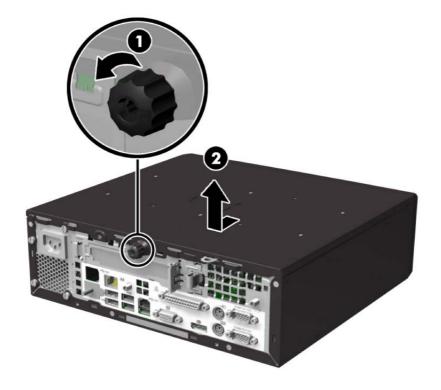

To install the computer cover, reverse the removal procedure.

### **Front Bezel**

| Description | Spare part number |
|-------------|-------------------|
| Front bezel | 682430-001        |

- Prepare the computer for disassembly (Preparation for Disassembly on page 15). 1.
- Remove the access panel (Access Panel on page 16). 2.
- Lift up the three tabs on the side of the bezel (1), then rotate the bezel off the chassis (2). 3.

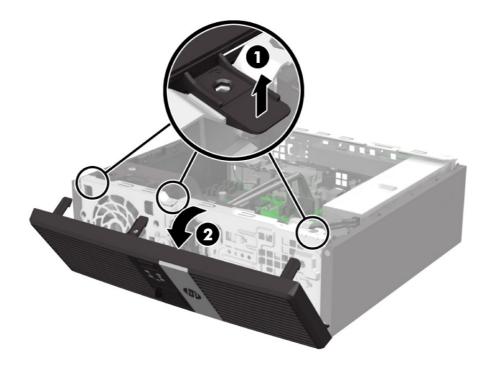

To install the front bezel, reverse the removal procedure.

### **Cable Management**

The chassis is a very compact computer and proper routing of the internal cables is critical to the operation of the computer. Follow good cable management practices when working inside the computer.

- Keep cables away from major heat sources like heat sinks.
- Do not jam cables on top of expansion cards or memory modules. Printed circuit cards like these are not designed to take excessive pressure on them.
- Keep cables clear of movable or rotating parts like the power supply and drive cage to prevent them from being cut or crimped when the component is lowered into its normal position.
- Do not bend any cable sharply. A sharp bend can break the internal wires.
- Never bend a SATA data cable tighter than a 30 mm (1.18 in) radius.
- Never crease a SATA data cable.
- Do not rely on components like the power supply or computer cover to push cables down into the chassis. Always position the cables to lay properly by themselves.

When removing the power supply power cables from the connectors on the system board, always follow these steps:

- 1. Squeeze on the top of the retaining latch attached to the cable end of the connector.
- 2. Grasp the cable end of the connector and pull it straight up.
- <u>CAUTION</u>: Always pull the connector NEVER pull on the cable. Pulling on the cable could damage the cable and result in a failed power supply.

### **Cable Connections**

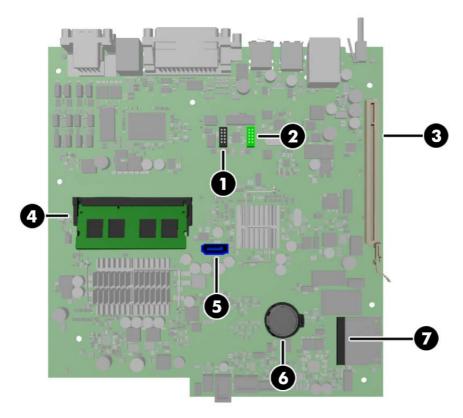

| No. | System Board Connector | System Board Label | Color     | Component                               |
|-----|------------------------|--------------------|-----------|-----------------------------------------|
| 1   | USB                    | MEDIA2             | black     | 12-volt Powered USB Card                |
| 2   | USB                    | MEDIA1             | green     | 12-volt Powered USB Card                |
| 3   | Riser Card Socket      | RPOS RISER         | white     | Riser Card                              |
| 4   | Memory Socket          | DIMM1              | black     | Memory                                  |
| 5   | SATA 3.0               | SATA0              | dark blue | Hard Drive                              |
| 6   | Battery Holder         | BAT                | black     | Battery                                 |
| 7   | Mini PCI Express x1    | X1PCIEXP1          | black     | Expansion Card (for example, WLAN card) |

### **Memory**

| Description     | Spare part number |
|-----------------|-------------------|
| 8-GB, PC3-12800 | 689374-001        |
| 4-GB, PC3-12800 | 689373-001        |
| 2-GB, PC3-12800 | 689372-001        |

The computer comes with one double data rate 3 synchronous dynamic random access memory (DDR3-SDRAM) small outline dual inline memory module (SODIMM).

#### **DDR3-SDRAM DIMMs**

CAUTION: This product DOES NOT support DDR3 Ultra Low Voltage (DDR3U) memory. The processor is not compatible with DDR3U memory and if you plug DDR3U memory into the system board, it can cause the physical damage to the SODIMM or invoke system malfunction.

For proper system operation, the SODIMM must be:

- industry-standard 204-pin
- unbuffered non-ECC PC3-12800 DDR3-1600 MHz-compliant
- 1.5 volt DDR3-SDRAM SODIMMs

The DDR3-SDRAM SODIMM must also:

- support CAS latency 11 DDR3 1600 MHz (11-11-11 timing)
- contain the mandatory Joint Electronic Device Engineering Council (JEDEC) specification

In addition, the computer supports:

- 512-Mbit, 1-Gbit, and 2-Gbit non-ECC memory technologies
- single-sided and double-sided SODIMMS
- SODIMMs constructed with x8 and x16 devices; SODIMMs constructed with x4 SDRAM are not supported

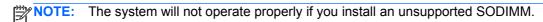

#### Replacing a SODIMM

▲ CAUTION: You must disconnect the power cord and wait approximately 30 seconds for the power to drain before removing or installing a memory module. Regardless of the power-on state, voltage is always supplied to the memory module as long as the computer is plugged into an active AC outlet. Removing or installing a memory module while voltage is present may cause irreparable damage to the memory module or system board.

The memory module socket has gold-plated metal contacts. When upgrading the memory, it is important to use a memory module with gold-plated metal contacts to prevent corrosion and/or oxidation resulting from having incompatible metals in contact with each other.

Static electricity can damage the electronic components of the computer or optional cards. Before beginning these procedures, ensure that you are discharged of static electricity by briefly touching a grounded metal object.

When handling a memory module, be careful not to touch any of the contacts. Doing so may damage the module.

- 1. Prepare the computer for disassembly (<u>Preparation for Disassembly on page 15</u>).
- 2. Remove the access panel (Access Panel on page 16).
- 3. To remove a SODIMM, press outward on the two latches on each side of the SODIMM (1) then pull the SODIMM out of the socket (2).

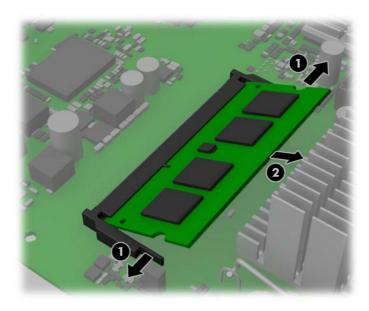

The computer automatically recognizes the additional memory when you turn on the computer.

NOTE: A memory module can be installed in only one way. Match the notch on the module with the tab on the memory socket.

### **Expansion Cards**

| Description                                              | Spare part number |
|----------------------------------------------------------|-------------------|
| PCIe to PCI riser – 24V                                  | 711790-001        |
| PCIe to PCIe riser – 24V                                 | 711791-001        |
| Powered USB card – 12V                                   | 711788-001        |
| 2-port powered serial card                               | 638947-001        |
| Atheros AR9462 802.11b/g/n Wi-Fi Adapter                 | 701398-001        |
| Ralink RT5390R 802.11bgn 1x1 Wi-Fi Adapter (WLAN module) | 701396-001        |

One Full-height expansion card can be installed into one of the riser card slots on the computer.

There are two riser cards available from HP for this product. One has a PCI slot and the other has a PCI Express x1 slot. Both cards have a slot designated for the Powered Serial Port expansion card.

CAUTION: The Powered Serial Port expansion card slot on the riser card looks very similar to a PCI Express x1 expansion card slot. Do not attempt to insert a PCI Express x1 expansion card into the Powered Serial Port expansion card slot and do not attempt to insert a Powered Serial Port expansion card into a PCI Express x1 expansion card slot

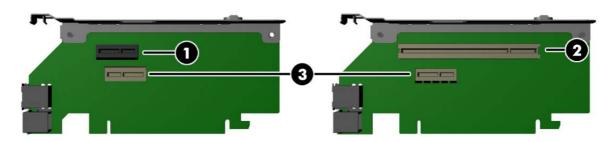

| No. | Expansion Slots                    |  |
|-----|------------------------------------|--|
| 1   | PCI Express x1 Expansion Card slot |  |
| 2   | PCI Expansion Card slot            |  |
| 3   | Powered Serial Expansion Card slot |  |

NOTE: Although there are two slots in each riser card, you can only install one expansion card in the riser card.

The bottom slot on each card (3) is designed specifically for an HP Powered Serial Port expansion card. DO NOT attempt to plug any other type of card into the bottom slot.

#### **Installing an Optional Powered Serial Port Expansion Card**

Two powered serial ports, COM 1 and COM 2, are standard on the computer. Some models have a powered serial port expansion card installed that supplies two additional powered serial ports, COM 3 and COM 4.

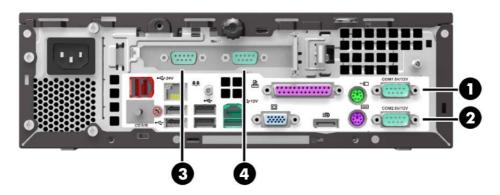

| Item | Description      | Supports |      |
|------|------------------|----------|------|
|      |                  | +5V      | +12V |
| 1    | COM 1            | Yes      | Yes  |
| 2    | COM 2            | Yes      | Yes  |
| 3    | COM 3 (optional) | Yes      | Yes  |
| 4    | COM 4 (optional) | Yes      | Yes  |

**NOTE:** The powered serial ports are configured for power in the Computer Setup utility. Refer to <u>Configuring Powered Serial Ports on page 25</u> for more information.

If the powered serial ports have been configured for power from the factory, they will be covered by protective plastic caps. Turn off the computer and remove the caps before connecting powered serial devices.

To install a Powered Serial Port expansion card:

NOTE: The following procedure provides instructions for installing a Powered Serial Port expansion card. However, the procedure is basically the same for installing any full-height PCI expansion card or PC Express x1 expansion card.

- 1. Prepare the computer for disassembly (<u>Preparation for Disassembly on page 15</u>).
- Remove the access panel (Access Panel on page 16).

3. Push outward on the tab located on the back of the expansion card retention latch inside the chassis (1) and rotate the latch open (2).

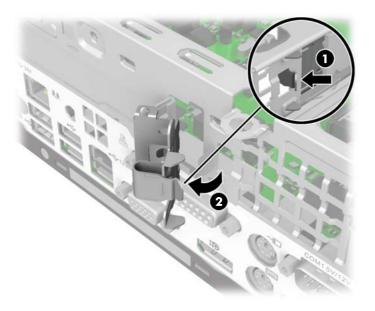

**4.** Before installing the expansion card, remove the expansion slot cover by sliding it out of the slot on the rear of the chassis.

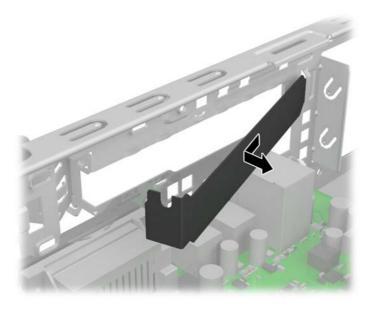

- 5. Install the Powered Serial Port expansion card into the bottom socket on the riser card. Move the card toward the rear of the chassis so that the bracket on the card is aligned with the open slot on the rear of the chassis (1). Press the card straight down into the expansion socket on the riser card (2).
- NOTE: The Powered Serial Port expansion card must be installed in the bottom socket on the riser card. The bottom socket is designed specifically for that card. DO NOT attempt to install any other card in the bottom socket.

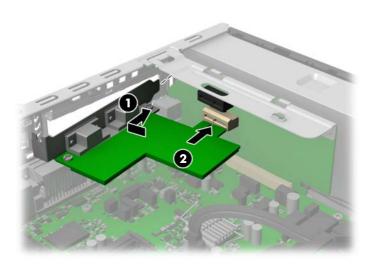

#### **Configuring Powered Serial Ports**

The serial ports can be configured as standard (non-powered) serial ports or powered serial ports. Some devices use a powered serial port. If the serial port is configured as a powered port, devices that support a powered serial interface do not require an external power source.

NOTE: The computer ships with all serial ports configured in standard serial mode by default unless the powered serial port AV numbers are ordered.

The serial ports can be configured using the Computer F10 Setup utility. Under the **Onboard Devices** menu, you are given the option to select the following three settings for each individual serial port (port A, B, if available C, and D):

- Standard
- 5v on pins 1 and 9
- 12v on pins 1 and 9
- NOTE: To access the Computer F10 Setup utility, restart the computer and press the F10 key as soon as the HP logo screen is displayed (before the computer boots to the operating system).

#### Installing an Optional 12-Volt Powered USB Expansion Card

The computer is equipped with a 24-volt Powered USB connector on the riser card and one 12-volt Powered USB connector on the system board. It may also have an optional 12-volt Powered USB expansion card installed with three extra 12-volt Powered USB ports. The 24-volt Powered USB connector and the 12-volt Powered USB connector are keyed differently as a precaution to prevent connection errors.

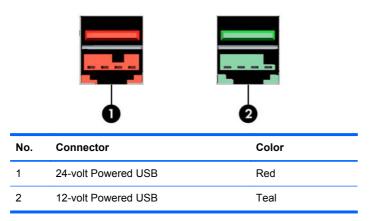

The 12-volt Powered USB expansion card must be installed in the PCI Express x1 expansion socket on the riser card. If your riser card does not have a **PCI Express x1** expansion socket, you can replace the riser card with one that does have a PCI Express x1 expansion socket. Refer to Riser Card on page 29 for more information.

To install a 12-volt Powered USB expansion card:

- 1. Prepare the computer for disassembly (Preparation for Disassembly on page 15).
- 2. Remove the access panel (Access Panel on page 16).
- 3. Locate the PCI Express x1 expansion socket on the riser card. The Powered USB expansion card must be installed in the PCI Express x1 expansion socket.

Push outward on the tab located on the back of the expansion card retention latch inside the chassis (1) and rotate the latch open (2).

Figure 4-1 Opening the Slot Cover Retention Latch

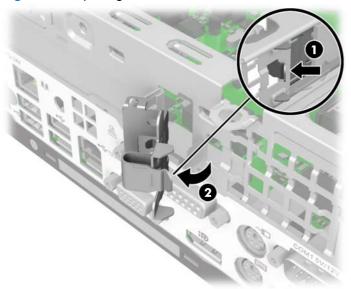

Before installing the expansion card, remove the expansion slot cover by sliding it out of the slot **5**. on the rear of the chassis.

Figure 4-2 Removing an Expansion Slot Cover

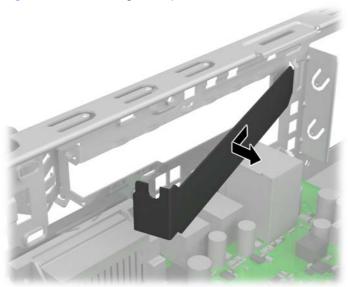

6. Install the Powered USB expansion card into the PCI Express x1 socket on the riser card. Move the card toward the rear of the chassis so that the bracket on the card is aligned with the open slot on the rear of the chassis (1). Press the card straight down into the expansion socket on the riser card (2).

Figure 4-3 Installing the Powered USB Expansion Card in the Riser Card

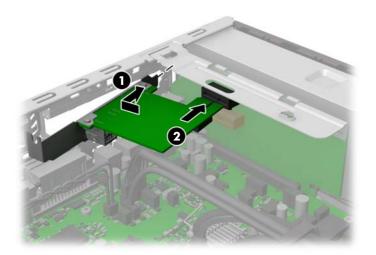

- 7. The cable included with the card has a single connector on one end and dual connectors on the other end. All three connectors are keyed to ensure proper connection. Connect the single end of the cable to the rear of the card (1). Connect the green connector on the other end of the cable to the green USB connector on the system board (2). Connect the black cable connector to the black USB connector on the system board (3).
- NOTE: The green USB connector on the system board has two rows of pins. You can attach the green cable from the card to either row.

Figure 4-4 Connecting the 12-volt Powered USB Cable

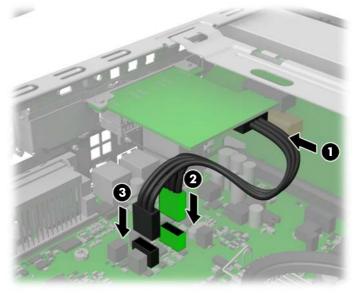

#### **Riser Card**

There are two riser cards available from HP for this product. One has a PCI slot and the other has a PCI Express x1 slot. Both cards have a slot designated for the Powered Serial Port expansion card.

To replace the riser card:

- 1. Prepare the computer for disassembly (Preparation for Disassembly on page 15).
- 2. Remove the access panel (Access Panel on page 16).
- 3. If an expansion card is installed in one of the riser card expansion slots, push outward on the tab located on the back of the expansion card retention latch inside the chassis (1) and rotate the latch open (2).

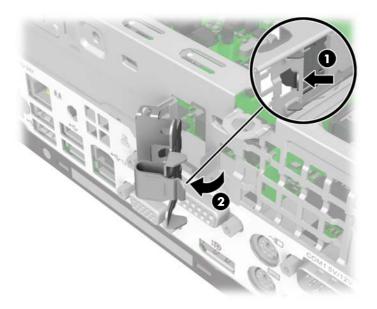

4. If an expansion card is installed in one of the riser card expansion slots, remove the card.

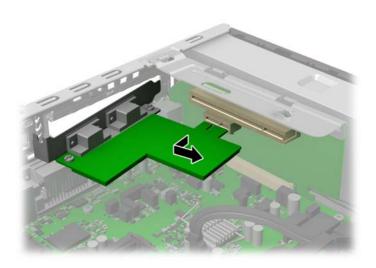

5. To remove the riser card, pull back the arm on the back of the riser card socket (1), then lift the riser card out of the riser card socket (2).

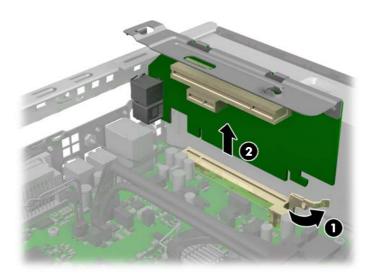

6. To install the new riser card, press the riser card firmly down into the riser card socket on the system board. Make sure that the tab on the end of the riser card bracket seats into the slot on the chassis when installing the card.

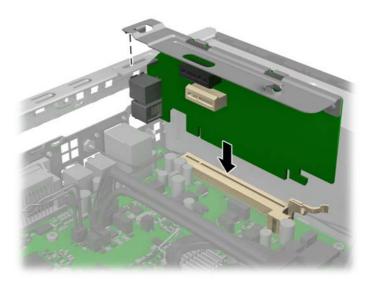

If an expansion card was removed from the old riser card or you are installing a new expansion card into the riser card, install the card into the appropriate slot on the new riser card. Move the card toward the rear of the chassis so that the bracket on the card is aligned with the open slot on the rear of the chassis (1). Press the card straight down into the expansion socket on the riser card (2).

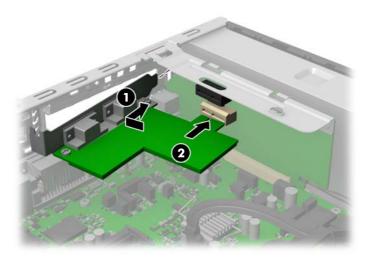

If an expansion card was removed from the old riser card and you are not replacing the expansion card, install a slot cover in the expansion slot.

After removing an expansion card, you must replace it with a new card or expansion slot cover for proper cooling of internal components during operation.

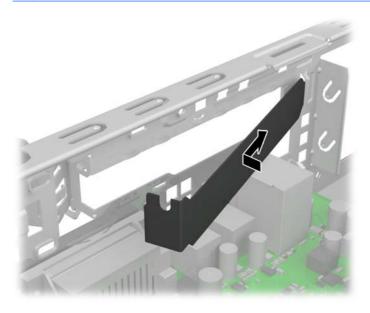

# **Hard Drive**

NOTE: The HP RP3 computer supports 2.5-inch Serial ATA (SATA) internal hard drives.

Before you remove the old hard drive, be sure to back up the data from the old hard drive so that you can transfer the data to the new hard drive.

The 2.5-inch hard drive is enclosed in a carrier on the interior of the front panel. To replace the drive:

- 1. Prepare the computer for disassembly (Preparation for Disassembly on page 15).
- 2. Remove the access panel (Access Panel on page 16).
- 3. Disconnect the cables from the rear of the hard drive.

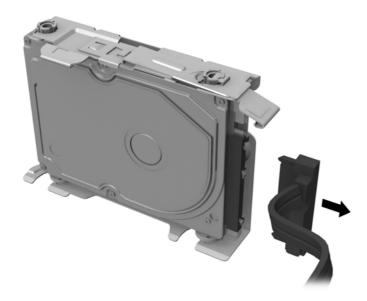

4. Press outward on the release latch located on the front panel just above the cable connection on the hard drive (1), then slide the carrier toward the center of the chassis and pull the carrier straight back from the front panel to remove it (2).

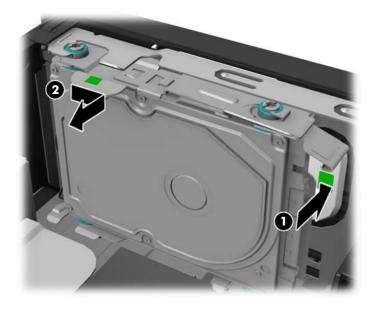

Press the retention arm on the rear of the carrier outward (1), then slide the drive forward and lift it out of the carrier (2).

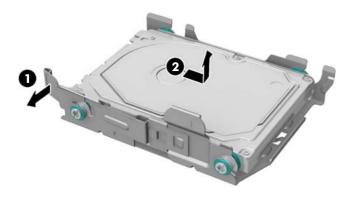

Remove the four mounting screws from the sides of the hard drive.

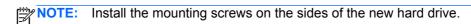

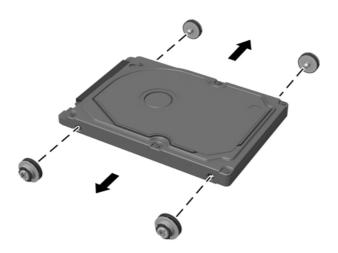

To install a hard drive, reverse the removal procedures.

NOTE: No configuration of the SATA hard drive is necessary; the computer automatically recognizes it the next time you turn on the computer.

### **Battery**

The battery that comes with the computer provides power to the real-time clock. When replacing the battery, use a battery equivalent to the battery originally installed in the computer. The computer comes with a 3-volt lithium coin cell battery.

**WARNING!** The computer contains an internal lithium manganese dioxide battery. There is a risk of fire and burns if the battery is not handled properly. To reduce the risk of personal injury:

Do not attempt to recharge the battery.

Do not expose to temperatures higher than 60°C (140°F).

Do not disassemble, crush, puncture, short external contacts, or dispose of in fire or water.

Replace the battery only with the HP spare designated for this product.

<u>∧ CAUTION:</u> Before replacing the battery, it is important to back up the computer CMOS settings. When the battery is removed or replaced, the CMOS settings will be cleared.

Static electricity can damage the electronic components of the computer or optional equipment. Before beginning these procedures, ensure that you are discharged of static electricity by briefly touching a grounded metal object.

NOTE: The lifetime of the lithium battery can be extended by plugging the computer into a live AC wall socket. The lithium battery is only used when the computer is NOT connected to AC power.

HP encourages customers to recycle used electronic hardware, HP original print cartridges, and rechargeable batteries. For more information about recycling programs, go to <a href="http://www.hp.com/recycle">http://www.hp.com/recycle</a>.

- 1. Prepare the computer for disassembly (Preparation for Disassembly on page 15).
- 2. Remove the access panel (<u>Access Panel on page 16</u>).
- 3. Depending on the type of battery holder on the system board, complete the following instructions to replace the battery.

#### Type 1

- a. To release the battery from its holder, insert a thin metal instrument into the slot on the side of the holder below the battery (1) and pry the battery up and out of the holder (2).
- b. To insert the new battery, slide one edge of the replacement battery under the holder's lip with the positive side up (1) and press the other edge down into the holder so that it snaps in place (2).

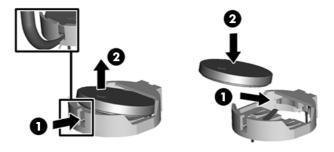

#### Type 2

- **a.** To release the battery from its holder, squeeze the metal clamp that extends above one edge of the battery. When the battery pops up, lift it out **(1)**.
- b. To insert the new battery, slide one edge of the replacement battery under the holder's lip with the positive side up. Push the other edge down until the clamp snaps over the other edge of the battery (2).

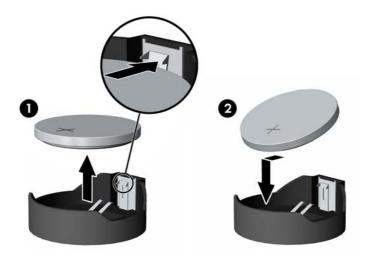

NOTE: After the battery has been replaced, use the following steps to complete this procedure.

- 4. Replace the access panel.
- 5. Reconnect the power cord and any external devices, then turn on the computer.
- **6.** Reset the date and time, your passwords, and any special system setups using Computer Setup.
- 7. Lock any security devices that were disengaged when the computer access panel was removed.

### **WLAN Module**

| Description                                              | Spare part number |
|----------------------------------------------------------|-------------------|
| Ralink RT5390R 802.11bgn 1x1 Wi-Fi Adapter (WLAN module) | 701396-001        |
| Atheros AR9462 802.11b/g/n Wi-Fi Adapter                 | 701398-001        |

The WLAN module is located on the system board.

To remove the WLAN module:

- 1. Prepare the computer for disassembly (<u>Preparation for Disassembly on page 15</u>).
- 2. Remove the access panel (Access Panel on page 16).
- 3. Disconnect the antenna cables from the module.

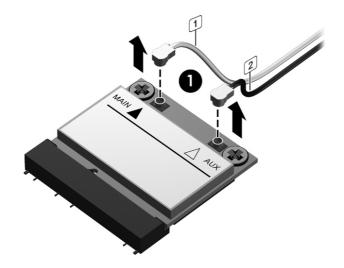

Remove the Phillips screws that secure the module to the system board.

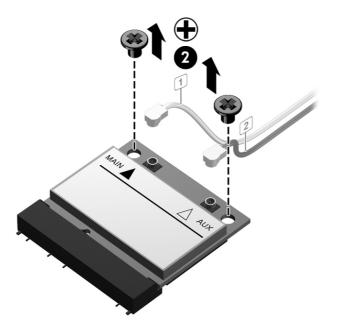

5. Lift the module to a 45-degree angle, and then pull it away to remove it from the socket.

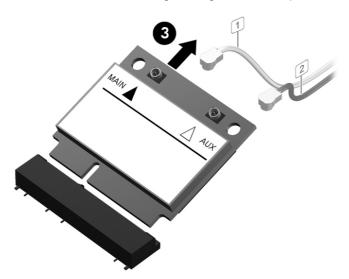

To install the WLAN module, reverse the removal procedures.

NOTE: WLAN modules are designed with a notch to prevent incorrect insertion.

When connecting the antenna cables to the WLAN module, match the cable colors and labels on the cables with the labels on the module.

### Front Fan/Baffle

| Description        | Spare part number |
|--------------------|-------------------|
| Front fan assembly | 682431-001        |

- 1. Prepare the computer for disassembly (<u>Preparation for Disassembly on page 15</u>).
- 2. Remove the access panel (Access Panel on page 16).
- 3. Remove the front bezel Front Bezel on page 17.
- 4. Disconnect the fan control cable from the system board connector labeled CHFAN.
- 5. Press the tabs that secure the fan assembly to the front of the chassis.

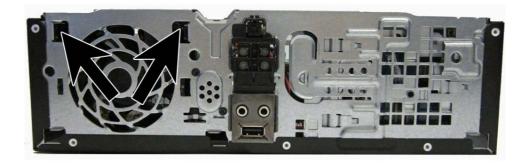

6. Rotate the assembly toward the rear of the unit, and then lift it out of the chassis.

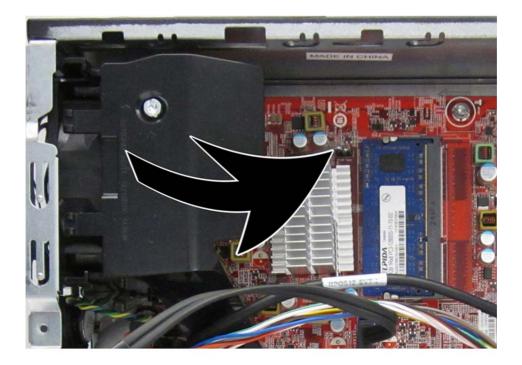

To install the fan assembly, reverse the removal procedures.

When installing the fan assembly, insert the posts on the bottom of the fan (1) into the slots built into the base pan (2).

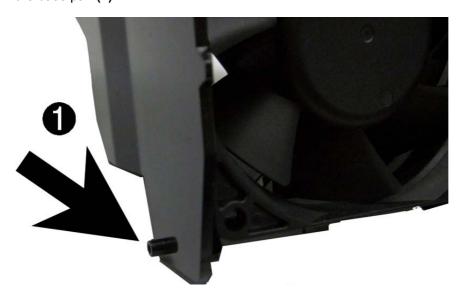

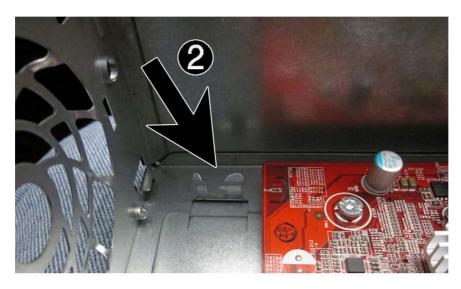

# Front USB and Power Switch Assembly

| Description                         | Spare part number |
|-------------------------------------|-------------------|
| Front USB and power switch assembly | 682432-001        |

- 1. Prepare the computer for disassembly (Preparation for Disassembly on page 15).
- 2. Remove the access panel (Access Panel on page 16).
- 3. Remove the front bezel (Front Bezel on page 17).
- 4. Remove the fan Front Fan/Baffle on page 38.
- **5.** Disconnect the cables from the following system board connectors:
  - FRONT USB (yellow)
  - PB/LED (black)
  - FRONT AUD (blue)
- 6. Press in on the two tabs on each side of the assembly (1).
- 7. Rotate the top of the assembly downward, and then pull the assembly out through the hole in the front of the chassis (2) while guiding the wires through the hole in the chassis.

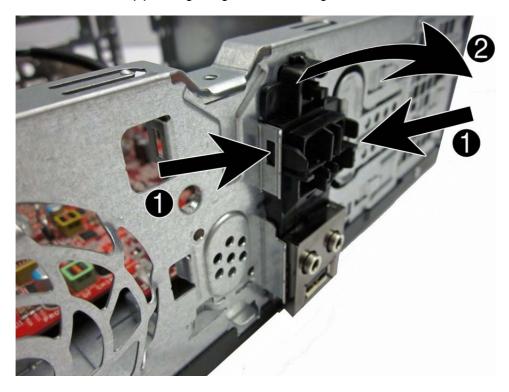

To reinstall the front USB and power switch, reverse the removal procedure.

# **Speaker**

| Description | Spare part number |
|-------------|-------------------|
| Speaker     | 647447-001        |

- Prepare the computer for disassembly (Preparation for Disassembly on page 15). 1.
- Remove the access panel (Access Panel on page 16). 2.
- Remove the front bezel (Front Bezel on page 17). 3.
- 4. Remove the fan (Front Fan/Baffle on page 38).
- Remove the two Torx T8 screws that secure the speaker to the chassis (1). **5**.

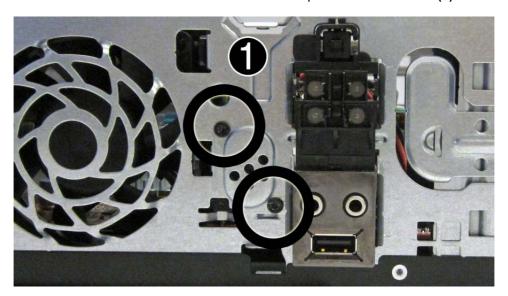

6. Disconnect the speaker wire from the system board connector labeled SPKR (2), and then remove the speaker from the chassis (3).

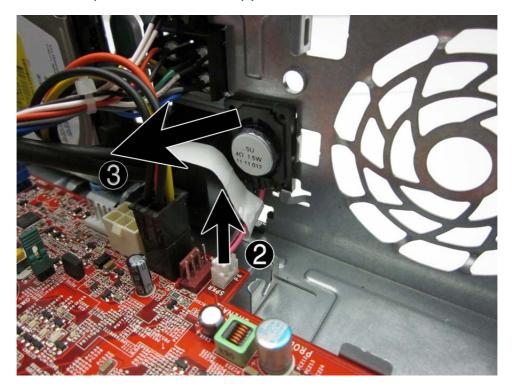

To install the speaker, reverse the removal procedures.

# **Power Supply**

| Description        | Spare part number |
|--------------------|-------------------|
| Power supply, 115W | 682435-001        |

- - 1. Prepare the computer for disassembly (<u>Preparation for Disassembly on page 15</u>).
  - 2. Remove the access panel <u>Access Panel on page 16</u>).
  - Rotate the optical drive cage to its upright position.
  - 4. Disconnect the power cables from all of the drives.
  - Rotate the power supply to its upright position.
  - **6.** Disconnect the power cables from the following white system board connectors:
    - PWRCMD
    - PWR

7. From the rear of the computer, remove the four Torx screws (1) that secure the power supply to the chassis (1).

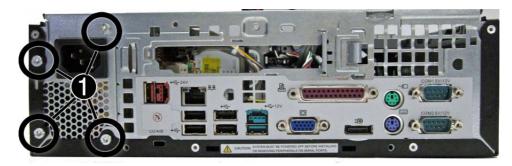

8. From the inside of the computer, press the level on the base pan in front of the power supply (2), and then rotate the power supply so you can remove it from the chassis (3).

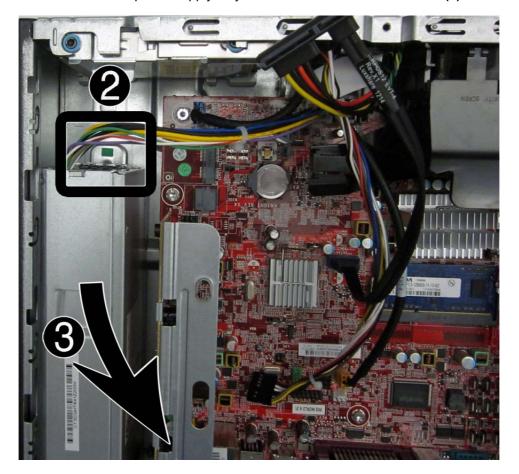

To install the power supply, reverse the removal procedure.

⚠ CAUTION: When installing the power supply cables, make sure they are properly positioned so they are not cut by the drive cage and are not pinched by the rotating power supply.

# **System Board**

| Description                                                                      | Spare part number |
|----------------------------------------------------------------------------------|-------------------|
| System board (includes Intel Celeron 807UE processor; includes thermal material) | 682426-001        |

The system board includes a non-removable Intel Celeron 807UE processor soldered to the board.

- Prepare the computer for disassembly (<u>Preparation for Disassembly on page 15</u>).
- 2. Remove the access panel (Access Panel on page 16).
- 3. Remove the riser card cage Riser Card on page 29.
- Remove the fan assembly (<u>Front Fan/Baffle on page 38</u>).
- 5. When replacing the system board, make sure the following components are removed from the defective system board and installed on the replacement system board:
  - Memory modules (<u>Memory on page 20</u>)
  - Expansion cards (<u>Expansion Cards on page 22</u>)
- 6. Disconnect all data, power, and any other cables from the system board.
- 7. Remove the seven screws that secure the system board to the floor of the chassis.

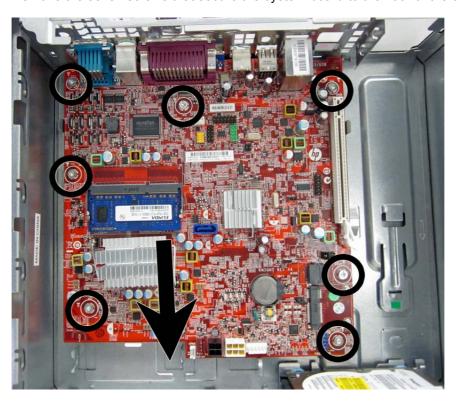

8. Slide the system board tray assembly toward the front of the chassis to disengage the rear ports, and then lift the system board up and out of the chassis.

To install the system board, reverse the removal procedure.

# A Computer Setup (F10) Utility

### **Computer Setup (F10) Utilities**

Use Computer Setup (F10) Utility to do the following:

- Change factory default settings.
- Set the system date and time.
- Set, view, change, or verify the system configuration, including settings for processor, graphics, memory, audio, storage, communications, and input devices.
- Modify the boot order of bootable devices such as hard drives, optical drives, or USB flash media devices.
- Enable Quick Boot, which is faster than Full Boot but does not run all of the diagnostic tests run
  during a Full Boot. You can set the system to:
  - always Quick Boot (default);periodically Full Boot (from every 1 to 30 days); or
  - always Full Boot.
- Select Post Messages Enabled or Disabled to change the display status of Power-On Self-Test (POST) messages. Post Messages Disabled suppresses most POST messages, such as memory count, product name, and other non-error text messages. If a POST error occurs, the error is displayed regardless of the mode selected. To manually switch to Post Messages Enabled during POST, press any key (except F1 through F12).
- Establish an Ownership Tag, the text of which is displayed each time the system is turned on or restarted.
- Enter the Asset Tag or property identification number assigned by the company to this computer.
- Enable the power-on password prompt during system restarts (warm boots) as well as during power-on.
- Establish a setup password that controls access to the Computer Setup (F10) Utility and the settings described in this section.
- Secure integrated I/O functionality, including the serial, USB, or parallel ports, audio, or embedded NIC, so that they cannot be used until they are unsecured.
- Enable or disable removable media boot ability.

- Solve system configuration errors detected but not automatically fixed during the Power-On Self-Test (POST).
- Replicate the system setup by saving system configuration information on a USB device and restoring it on one or more computers.
- Execute self-tests on a specified ATA hard drive (when supported by drive).
- Enable or disable DriveLock security (when supported by drive).

### **Using Computer Setup (F10) Utilities**

Computer Setup can be accessed only by turning the computer on or restarting the system. To access the Computer Setup Utilities menu, complete the following steps:

- 1. Turn on or restart the computer.
- Repeatedly press F10 when the monitor light turns green to access the utility.

You can also press Esc to a menu that allows you to access different options available at startup, including the Computer Setup utility.

- NOTE: If you do not press F10 at the appropriate time, you must restart the computer and again repeatedly press F10 when the monitor light turns green to access the utility.
- 3. A choice of five headings appears in the Computer Setup Utilities menu: File, Storage, Security, Power, and Advanced.
- 4. Use the arrow (left and right) keys to select the appropriate heading. Use the arrow (up and down) keys to select the option you want, then press Enter. To return to the Computer Setup Utilities menu, press Esc.
- 5. To apply and save changes, select File > Save Changes and Exit.
  - If you have made changes that you do not want applied, select Ignore Changes and Exit.
  - To reset to factory settings or previously saved default settings (some models), select
     Apply Defaults and Exit. This option will restore the original factory system defaults.
  - NOTE: Not all settings shown in the following sections are available for all models
- CAUTION: Do NOT turn the computer power OFF while the BIOS is saving the Computer Setup (F10) changes because the CMOS could become corrupted. It is safe to turn off the computer only after exiting the F10 Setup screen.

Table A-1 Computer Setup (F10) Utility

| Heading  | Table                              |
|----------|------------------------------------|
| File     | Computer Setup—File on page 47     |
| Storage  | Computer Setup—Storage on page 48  |
| Security | Computer Setup—Security on page 51 |
| Power    | Computer Setup—Power on page 54    |
| Advanced | Computer Setup—Advanced on page 55 |

# **Computer Setup—File**

NOTE: Support for specific Computer Setup options may vary depending on the hardware configuration.

### Table A-2 Computer Setup—File

| Option                     | Description                                                                                          |
|----------------------------|----------------------------------------------------------------------------------------------------|
| System Information         | Lists:                                                                                               |
|                            | Product name                                                                                         |
|                            | SKU number                                                                                           |
|                            | Processor type/speed/stepping                                                                        |
|                            | <ul> <li>Cache size (L1/L2/L3) (dual core processors have this listed twice)</li> </ul>              |
|                            | <ul> <li>Installed memory size/speed, number of channels (single or dual) (if applicable)</li> </ul> |
|                            | <ul> <li>Integrated MAC address for embedded, enabled NIC (if applicable)</li> </ul>                 |
|                            | System BIOS (includes family name and version)                                                       |
|                            | Chassis serial number                                                                                |
|                            | Asset tracking number                                                                                |
|                            | ME firmware version                                                                                  |
|                            | ME Management mode                                                                                   |
| About                      | Displays copyright notice.                                                                           |
| Set Time and Date          | Allows you to set system time and date.                                                              |
| Flash System ROM           | Allows you to update the system ROM with a BIOS image file located on removable media.               |
| Replicated Setup           | Save to Removable Media                                                                              |
|                            | Saves system configuration to a formatted USB flash media device.                                    |
|                            | Restore from Removable Media                                                                         |
|                            | Restores system configuration from a USB flash media device.                                         |
| Default Setup              | Save Current Settings as Default                                                                     |
|                            | Saves the current system configuration settings as the default.                                      |
|                            | Restore Factory Settings as Default                                                                  |
|                            | Restores the factory system configuration settings as the default.                                   |
| Apply Defaults and Exit    | Applies the currently selected default settings and clears any established passwords.                |
| Ignore Changes<br>and Exit | Exits Computer Setup without applying or saving any changes.                                         |
| Save Changes and Exit      | Saves changes to system configuration or default settings and exits Computer Setup.                  |

### **Computer Setup—Storage**

NOTE: Support for specific Computer Setup options may vary depending on the hardware configuration.

#### Table A-3 Computer Setup—Storage

#### Option Description **Device Configuration** Lists all installed BIOS-controlled storage devices. When a device is selected, detailed information and options are displayed. The following options may be presented:

Hard Disk: Size, model, firmware version, serial number, connector color.

Translation mode (ATA disks only)

Lets you select the translation mode to be used for the device. This enables the BIOS to access disks partitioned and formatted on other systems and may be necessary for users of older versions of UNIX (e.g., SCO UNIX version 3.2). Options are Automatic, Bit-Shift, LBA Assisted, User, and Off.

Available only when the drive translation mode is set to User, allows you to specify the parameters (logical cylinders, heads, and sectors per track) used by the BIOS to translate disk I/O requests (from the operating system or an application) into terms the hard drive can accept. Logical cylinders may not exceed 1024. The number of heads may not exceed 256. The number of sectors per track may not exceed 63.

CAUTION: Ordinarily, the translation mode selected automatically by the BIOS should not be changed. If the selected translation mode is not compatible with the translation mode that was active when the disk was partitioned and formatted, the data on the disk will be inaccessible.

- CD-ROM: Model, firmware version, serial number, connector color (not included for USB CD-ROM)
- SSD Life Used

NOTE: Displays for solid-state drives.

- **SMART** (ATA disks only)
- Diskette: Model and firmware version.

NOTE: Displays for USB diskette drives.

Default Values (ATA disks only)

See Translation Mode above for details.

**SATA Defaults** 

#### Table A-3 Computer Setup—Storage (continued)

#### Storage Options

#### eSATA Port

Allows you to set a SATA port as an eSATA port for use with an external drive. Default is enabled.

This setting affects only the port with the black connector, labeled as eSATA on the system board. This port should have the eSATA back panel connector attached to use eSATA drives. For more information, see the eSATA white paper at <a href="https://www.hp.com">www.hp.com</a>.

#### **SATA Emulation**

Allows you to choose how the SATA controller and devices are accessed by the operating system. There are three supported options: IDE, RAID, and AHCI (default).

**CAUTION:** SATA emulation changes may prevent access to existing hard drive data and degrade or corrupt established volumes.

IDE - This is the most backwards-compatible setting of the three options. Operating systems usually do not require additional driver support in IDE mode.

RAID - Allows DOS and boot access to RAID volumes. Use this mode with the RAID device driver loaded in the operating system to take advantage of RAID features.

AHCI (default option) - Allows operating systems with AHCI device drivers loaded to take advantage of more advanced features of the SATA controller.

**NOTE:** The RAID/AHCI device driver must be installed prior to attempting to boot from a RAID/AHCI volume. If you attempt to boot from a RAID/AHCI volume without the required device driver installed, the system will crash (blue screen). RAID volumes may become corrupted if they are booted to after disabling RAID.

#### Removable Media Boot

Enables/disables ability to boot the system from removable media. Default is enabled.

#### Max eSATA Speed

Allows you to choose 1.5 Gbps or 3.0 Gpbs as the maximum eSATA speed. By default, the speed is limited to 1.5 Gbps for maximum reliability.

**CAUTION:** Consult your eSATA drive and cable manufacturer before enabling 3.0 Gpbs speed. Some drive and cable combinations may not run reliably at 3.0 Gpbs.

#### Table A-3 Computer Setup—Storage (continued)

#### **DPS Self-Test**

Allows you to execute self-tests on ATA hard drives capable of performing the Drive Protection System (DPS) self-tests.

**NOTE:** This selection will only appear when at least one drive capable of performing the DPS self-tests is attached to the system.

#### **Boot Order**

#### Allows you to:

 EFI Boot Sources: Specify the order in which EFI boot sources (such as a internal hard drive, USB hard drive, USB optical drive, or internal optical drive) are checked for a bootable operating system image. Each device on the list may be individually excluded from or included for consideration as a bootable operating system source.

EFI boot sources always have precedence over legacy boot sources.

Legacy Boot Sources: Specify the order in which legacy boot sources (such as a network
interface card, internal hard drive, USB optical drive, or internal optical drive) are checked for
a bootable operating system image. Each device on the list may be individually excluded
from or included for consideration as a bootable operating system source.

Specify the order of attached hard drives. The first hard drive in the order will have priority in the boot sequence and will be recognized as drive C (if any devices are attached).

**NOTE:** To drag a device to a preferred place, press Enter. To remove the device from consideration as a bootable device, press F5.

You can use F5 to disable individual boot items, as well as disable EFI boot and/or legacy boot.

**NOTE:** MS-DOS drive lettering assignments may not apply after a non-MS-DOS operating system has started.

#### **Shortcut to Temporarily Override Boot Order**

To boot **one time** from a device other than the default device specified in Boot Order, restart the computer and press Esc (to access the boot menu) and then F9 (Boot Order), or only F9 (skipping the boot menu) when the monitor light turns green. After POST is completed, a list of bootable devices is displayed. Use the arrow keys to select the preferred bootable device and press Enter. The computer then boots from the selected non-default device for this one time.

# **Computer Setup—Security**

NOTE: Support for specific Computer Setup options may vary depending on the hardware configuration.

### Table A-4 Computer Setup—Security

| Option                                     | Description                                                                                                    |
|--------------------------------------------|----------------------------------------------------------------------------------------------------|
| Setup Password                             | Allows you to set and enable a setup (administrator) password.                                                                                                    |
|                                            | <b>NOTE:</b> If the setup password is set, it is required to change Computer Setup options, flash the ROM, and make changes to certain plug and play settings under Windows.                                                                  |
| Power-On Password                          | Allows you to set and enable a power-on password. The power-on password prompt appears after a power cycle or reboot. If the user does not enter the correct power-on password, the unit will not boot.                                       |
| Password Options                           | Allows you to enable/disable:                                                                                                    |
| (This selection appears only if a power-on | <ul> <li>Lock Legacy Resources (determines whether or not Windows Device Manager is allowed to<br/>change resource settings for serial and parallel ports).</li> </ul>                                                                        |
| password or setup password is set.)        | <ul> <li>Setup Browse Mode (appears if a setup password is set) (allows viewing, but not changing,<br/>the F10 Setup Options without entering setup password). Default is enabled.</li> </ul>                                                 |
|                                            | <ul> <li>Password prompt on F9 &amp; F12 (requires setup password to use these boot functions).</li> <li>Default is enabled.</li> </ul>                                                                                                    |
|                                            | Network Server Mode. Default is disabled.                                                                                                    |
| Smart Cover                                | Allows you to:                                                                                                    |
|                                            | Lock/unlock the Cover Lock.                                                                                                    |
|                                            | Set the Cover Removal Sensor to Disable/Notify User/Setup Password.                                                                                                    |
|                                            | <b>NOTE:</b> Notify User alerts the user that the sensor has detected that the cover has been removed. Setup Password requires that the setup password be entered to boot the computer if the sensor detects that the cover has been removed. |
| Device Security                            | Allows you to set Device Available/Device Hidden (default is Device Available) for:                                                                                                    |
|                                            | Embedded security device                                                                                                    |
|                                            | System audio                                                                                                    |
|                                            | USB controller (varies by model)                                                                                                    |
|                                            | Network controller                                                                                                    |
|                                            | NOTE: You must disable AMT before trying to hide the network controller.                                                                                                    |
|                                            | Serial port                                                                                                    |
|                                            | Parallel port                                                                                                    |
|                                            | SATA ports (varies by model)                                                                                                    |
| USB Security                               | Allows you to set Enabled/Disabled (default is Enabled) for:                                                                                                    |
|                                            | Front USB Ports                                                                                                    |
|                                            | Rear USB Ports                                                                                                    |
|                                            | Accessory USB Ports                                                                                                    |

### Table A-4 Computer Setup—Security (continued)

| Table A-4 Computer             | Setup—Security (continued)                                                                                                    |
|--------------------------------|----------------------------------------------------------------------------------------------------|
| Slot Security                  | Allows you to disable any PCI or PCI Express slot. Default is enabled.                                                                                                    |
| Network Boot                   | Enables/disables the computer's ability to boot from an operating system installed on a network server. (Feature available on NIC models only; the network controller must be either a PCI expansion card or embedded on the system board.) Default is enabled.                                                                                                    |
| System IDs                     | Allows you to set:                                                                                                    |
|                                | <ul> <li>Asset tag (18-byte identifier), a property identification number assigned by the company to<br/>the computer.</li> </ul>                                                                                                    |
|                                | Ownership tag (80-byte identifier) displayed during POST.                                                                                                    |
|                                | <ul> <li>Universal Unique Identifier (UUID) number. The UUID can only be updated if the current<br/>chassis serial number is invalid. (These ID numbers are normally set in the factory and are<br/>used to uniquely identify the system.)</li> </ul>                                                                                                    |
|                                | Keyboard locale setting for System ID entry.                                                                                                    |
| Master Boot Record<br>Security | Enables/disables Master Boot Record (MBR) security.                                                                                                    |
|                                | The MBR contains information needed to successfully boot from a disk and to access the data stored on the disk. Master Boot Record Security may prevent unintentional or malicious changes to the MBR, such as those caused by some viruses or by the incorrect use of certain disk utilities. It also allows you to recover the "last known good" MBR, should changes to the MBR be detected when the system is restarted. |
|                                | When MBR Security is enabled, the BIOS prevents any changes being made to the MBR of the current bootable disk while in MS-DOS or Windows Safe Mode.                                                                                                    |
|                                | NOTE: Most operating systems control access to the MBR of the current bootable disk; the BIOS cannot prevent changes that may occur while the operating system is running.                                                                                                    |
|                                | Restores the backup Master Boot Record to the current bootable disk. Default is disabled.                                                                                                    |
|                                | Only appears if all of the following conditions are true:                                                                                                    |
|                                | MBR security is enabled                                                                                                    |
|                                | A backup copy of the MBR has been previously saved                                                                                                    |
|                                | The current bootable disk is the same disk from which the backup copy was saved                                                                                                    |
|                                | <b>CAUTION:</b> Restoring a previously saved MBR after a disk utility or operating system has modified the MBR, may cause the data on the disk to become inaccessible. Only restore a previously saved MBR if you are confident that the current bootable disk's MBR has been corrupted or infected with a virus.                                                                                                    |

#### Table A-4 Computer Setup—Security (continued)

#### System Security (these options are hardware dependent)

Data Execution Prevention (enable/disable) - Helps prevent operating system security breaches. Default is enabled.

SVM CPU Virtualization (enable/disable). Controls the virtualization features of the processor. Changing this setting requires turning the computer off and then back on. Default is disabled.

Virtualization Technology (VTx) (enable/disable) - Controls the virtualization features of the processor. Changing this setting requires turning the computer off and then back on. Default is disabled.

Virtualization Technology Directed I/O (VTd) (enable/disable) - Controls virtualization DMA remapping features of the chipset. Changing this setting requires turning the computer off and then back on. Default is disabled.

Trusted Execution Technology (enable/disable) - Controls the underlying processor and chipset features needed to support a virtual appliance. Changing this setting requires turning the computer off and then back on. Default is disabled. To enable this feature you must enable the following features:

- Embedded Security Device Support
- Virtualization Technology
- Virtualization Technology Directed I/O

Embedded Security Device (enable/disable) - Permits activation and deactivation of the Embedded Security Device.

**NOTE:** To configure the Embedded Security Device, a Setup password must be set.

 Reset to Factory Settings (Do not reset/Reset) - Resetting to factory defaults will erase all security keys and leave the device in a disabled state. Changing this setting requires that you restart the computer. Default is Do not reset.

**CAUTION:** The embedded security device is a critical component of many security schemes. Erasing the security keys will prevent access to data protected by the Embedded Security Device. Choosing Reset to Factory Settings may result in significant data loss.

Measure boot variables/devices to PCR1 - Typically, the computer measures the boot path
and saves collected metrics to PCR5 (a register in the Embedded Security Device). Bitlocker
tracks changes to any of these metrics, and forces the user to re-authenticate if it detects
any changes. Enabling this feature lets you set Bitlocker to ignore detected changes to boot
path metrics, thereby avoiding re-authentication issues associated with USB keys inserted in
a port. Default is enabled.

# System Security (continued)

OS management of Embedded Security Device (enable/disable) - This option allows the user to limit OS control of the Embedded Security Device. Default is enabled. This option is automatically disabled if Trusted Execution Technology is enabled.

Reset of Embedded Security Device through OS (enable/disable) - This option allows the
user to limit the operating system ability to request a Reset to Factory Settings of the
Embedded Security Device. Default is disabled.

**NOTE:** To enable this option, a Setup password must be set.

#### **DriveLock Security**

Allows you to assign or modify a master or user password for hard drives. When this feature is enabled, the user is prompted to provide one of the DriveLock passwords during POST. If neither is successfully entered, the hard drive will remain inaccessible until one of the passwords is successfully provided during a subsequent cold-boot sequence.

**NOTE:** This selection will only appear when at least one drive that supports the DriveLock feature is attached to the system.

# **Computer Setup—Power**

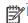

NOTE: Support for specific Computer Setup options may vary depending on the hardware configuration.

#### Table A-5 Computer Setup—Power

| Option                                                                                                    | Description                                                                                                    |
|----------------------------------------------------------------------------------------------------|----------------------------------------------------------------------------------------------------|
| OS Power<br>Management                                                                                                    | <ul> <li>Idle Power Savings—Extended/Normal. Allows certain operating systems to decrease the<br/>processors power consumption when the processor is idle. Default is extended.</li> </ul>                                                                   |
|                                                                                                    | <ul> <li>Runtime Power Management— Enable/Disable. Allows certain operating systems to reduce<br/>processor voltage and frequency when the current software load does not require the full<br/>capabilities of the processor. Default is enabled.</li> </ul> |
|                                                                                                    | <ul> <li>Unique Sleep State Blink Rates—Enable/Disable. This feature is designed to provide a<br/>visual indication of what sleep state the system is in. Each sleep state has a unique blink<br/>pattern. Default is disabled.</li> </ul>                   |
|                                                                                                    | ∘ S0 (On) = Solid green LED.                                                                                                    |
|                                                                                                    | <ul> <li>S3 (Stand By)= 3 blinks at 1Hz (50% duty cycle) followed by a pause of 2 seconds<br/>(green LED) — repeated cycles of 3 blinks and a pause.</li> </ul>                                                                                              |
|                                                                                                    | <ul> <li>S4 (Hibernation)= 4 blinks at 1Hz (50% duty cycle) followed by a pause of 2 seconds<br/>(green LED) — repeated cycles of 4 blinks and a pause.</li> </ul>                                                                                           |
|                                                                                                    | ∘ S5 (Soft Off) = LED is off.                                                                                                    |
| Hardware Power<br>Management                                                                                                    | SATA Power Management – Enables or disables SATA bus and/or device power management. Default is enabled.                                                                                                    |
| meet EUP Lot 6 requirement of less than 0.5 Watt power usage. Default is disable PCI Express x16 Slot 1 – Sets Active State Power Management (ASPM) of the byou set lower power modes that activate when the bus is not being used. Option LOs, L1, LOs and L1. Default is ASPM Disabled.  PCI Express x1 Slot 1 – Sets Active State Power Management (ASPM) of the buset lower power modes that activate when the bus is not being used. Options are L1, LOs and L1. Default is ASPM Disabled.  Network Controller – Sets ASPM of the bus. ASPM lets you set lower power mowhen the bus is not being used. Options are Disabled, LOs, L1, LOs and L1. De Disabled.  USB 3.0 Controller – Sets ASPM of the bus. ASPM lets you set lower power mower moves. | S5 Maximum Power Savings – Turns off power to all nonessential hardware when system is off to meet EUP Lot 6 requirement of less than 0.5 Watt power usage. Default is disabled.                                                                             |
|                                                                                                    | PCI Express x16 Slot 1 – Sets Active State Power Management (ASPM) of the bus. ASPM lets you set lower power modes that activate when the bus is not being used. Options are Disabled, LOs, L1, LOs and L1. Default is ASPM Disabled.                        |
|                                                                                                    | PCI Express x1 Slot 1 – Sets Active State Power Management (ASPM) of the bus. ASPM lets you set lower power modes that activate when the bus is not being used. Options are Disabled, LOs, L1, LOs and L1. Default is ASPM Disabled.                         |
|                                                                                                    | Network Controller – Sets ASPM of the bus. ASPM lets you set lower power modes that activate when the bus is not being used. Options are Disabled, LOs, L1, LOs and L1. Default is ASPM Disabled.                                                            |
|                                                                                                    | USB 3.0 Controller – Sets ASPM of the bus. ASPM lets you set lower power modes that activate when the bus is not being used. Options are Disabled, LOs, L1, LOs and L1. Default is ASPM Disabled.                                                            |
| Thermal                                                                                                    | Fan idle mode—This bar graph controls the minimum permitted fan speed.                                                                                                    |
|                                                                                                    | <b>NOTE</b> : This setting only changes the minimum fan speed. The fans are still automatically controlled.                                                                                                    |

### **Computer Setup—Advanced**

**BIOS Power-On** 

NOTE: Support for specific Computer Setup options may vary depending on the hardware configuration.

| Option           | Heading                                                                                                    |  |
|------------------|----------------------------------------------------------------------------------------------------|--|
| Power-On Options | Allows you to set:                                                                                                    |  |
|                  | POST mode (QuickBoot, Clear Memory, FullBoot, or FullBoot Every x Days).                                                                                                    |  |
|                  | <ul> <li>QuickBoot (default) = Do not clear memory or perform a memory test.</li> </ul>                                                                                                    |  |
|                  | <ul> <li>FullBoot = Memory test (count) on cold boot. Clears memory on all boots.</li> </ul>                                                                                                    |  |
|                  | <ul> <li>Clear Memory = No memory count on cold boot. Clears memory on all boots.</li> </ul>                                                                                                    |  |
|                  | <ul> <li>FullBoot Every x Days = Memory count on 1st cold boot on or after the xth day. No<br/>more memory counts until 1st cold boot on or after x days. Clears memory on all boot</li> </ul>                                                                                                    |  |
|                  | <ul> <li>POST messages (enable/disable). Enabling this feature will cause the system to display POST error messages, which are error messages displayed on the monitor during the Pow On Self Test if the BIOS encounters some kind of problem while starting the PC. A POST error message will only display on screen if the computer is capable of booting this far. If the POST detects an error before this point, a beep code is generated instead. Default is disabled.</li> </ul> |  |
|                  | <ul> <li>Press the ESC key for Startup Menu (Enable/Disable). This feature controls the display of<br/>the text "Press the ESC key for Startup Menu" during POST. Default is enabled.</li> </ul>                                                                                                    |  |
|                  | <ul> <li>Option ROM Prompt (enable/disable). Enabling this feature will cause the system to displa a message before loading option ROMs. Default is enabled.</li> </ul>                                                                                                    |  |
|                  | After Power Loss (off/on/previous state). Default is Power off. Setting this option to:                                                                                                    |  |
|                  | <ul> <li>Power off—causes the computer to remain powered off when power is restored.</li> </ul>                                                                                                    |  |
|                  | <ul> <li>Power on—causes the computer to power on automatically as soon as power is<br/>restored.</li> </ul>                                                                                                    |  |
|                  | <ul> <li>Previous state—causes the computer to power on automatically as soon as power is<br/>restored, if it was on when power was lost.</li> </ul>                                                                                                    |  |
|                  | <b>NOTE:</b> If you turn off power to the computer using the switch on a power strip, you will not be able to use the suspend/sleep feature or the Remote Management features.                                                                                                    |  |
|                  | <ul> <li>POST Delay (in seconds). Enabling this feature will add a user-specified delay to the POS process. This delay is sometimes needed for hard disks on some PCI cards that spin up verslowly, so slowly that they are not ready to boot by the time POST is finished. The POST delay also gives you more time to select F10 to enter Computer (F10) Setup. Default is None.</li> </ul>                                                                                             |  |
|                  | Remote Wakeup Boot Source (remote server/local hard drive). Default is Local hard drive.                                                                                                    |  |
|                  | <ul> <li>Factory Recovery Boot Support (Enable/Disable). Provides the ability for the BIOS to redire the boot to the recovery partition on the user hard drive, if present. Some versions of the recovery software honor the F11 key press even when this feature is disabled by the BIOS Default is disabled.</li> </ul>                                                                                                    |  |
|                  | <ul> <li>Bypass F1 Prompt on Configuration Changes (Enable/Disable). Allows you to set the<br/>computer not to confirm when changes were made. Default is disabled.</li> </ul>                                                                                                    |  |

Allows you to set the computer to turn on automatically at a time you specify.

#### Table A-6 Computer Setup—Advanced (for advanced users) (continued)

#### **Onboard Devices**

Allows you to set resources for or disable Legacy devices.

Allows to you change voltage settings for serial ports A, B, C, and D. Available voltage settings are:

- 0v (default)
- +5v
- +12v

#### **Bus Options**

Allows you to enable or disable:

- PCI SERR# Generation. Default is enabled.
- PCI VGA Palette Snooping, which sets the VGA palette snooping bit in PCI configuration space; only needed when more than one graphics controller is installed. Default is disabled.

#### **Device Options**

Allows you to set:

- Printer mode (Bi-Directional, EPP + ECP, Output Only). ECP = Enhanced Capabilities Port, EPP = Enhanced Parallel Port. Default is EPP+ECP.
- Num Lock State at Power-On (off/on). Default is off.
- Integrated Video (enable/disable). Use this option to disable the integrated video controller when another video controller is present in the system. Default is enabled.
- Integrated Graphics (Auto/Disable/Force) Use this option to manage integrated (UMA) graphics memory allocation. The value you choose is allocated permanently to graphics and is unavailable to the operating system. For example, if you set this value to 512M on a system with 2 GB of RAM, the system always allocates 512 MB for graphics and the other 1.5 GB for use by the BIOS and operating system. Default is Auto which sets memory allocation to 512 MB.

If you select Force, the UMA Frame Buffer Size option displays, which lets you set the UMA memory size allocation between 32 MB and 1 GB.

- Internal Speaker (does not affect external speakers). Default is enabled.
- NIC PXE Option ROM Download (PXE, iSCSI, disabled). The BIOS contains an embedded NIC option ROM to allow the unit to boot through the network to a PXE server. This is typically used to download a corporate image to a hard drive. The NIC option ROM takes up memory space below 1MB commonly referred to as DOS Compatibility Hole (DCH) space. This space is limited. This F10 option will allow users to disable the downloading of this embedded NIC option ROM thus giving more DCH space for additional PCI cards which may need option ROM space. The default will be to have the NIC option-ROM-enabled. Default is PXE.
- SATA RAID Option ROM Download (enable/disable). The BIOS contains an embedded SATA RAID option ROM for RAID support. This can be temporarily disabled to save DCH space. Note that with the option ROM disabled, users will be unable to boot to hard drives in the system while running in RAID mode. Default is disabled.
- Multi-Processor (enable/disable). Use this option to disable multi-processor support under the OS. Default is enabled.
- Hyper threading (enable/disable). Use this option to disable processor hyper-threading.
- Turbo Mode (enable/disable). Allows you to enable and disable the Intel Turbo Mode feature, which allows one core of the system to run at a higher than standard frequency and power if other cores are idle. Default is enabled.

| Table A-6 Computer Setup—Advanced (for advanced users) (continued) |                                                                                                    |
|--------------------------------------------------------------------|----------------------------------------------------------------------------------------------------|
| VGA Configuration                                                  | Displayed only if there is an add-in video card in the system. Allows you to specify which VGA controller will be the "boot" or primary VGA controller.                                                                                                    |
| AMT Configuration                                                  | Allows you to set:                                                                                                    |
|                                                                    | <ul> <li>AMT (enable/disable). Allows you to enable or disable functions of the embedded Management Engine (ME) such as Active Management Technology (AMT). If set to disable, the Management Engine is set to a temporarily disabled state and will not provide functions beyond necessary system configuration. Default is enabled.</li> </ul> |

- Unconfigure AMT/ME (enable/disable). Allows you to unconfigure any provisioned management settings for AMT. The AMT settings are restored to factory defaults. This feature should be used with caution as AMT will not be able to provide any set AMT management functions once unconfigured. Default is disabled.
- Hide Unconfigure ME Confirmation Prompt (enable/disable). Allows you to set the system to not display the confirmation to unconfigure ME.
- Watchdog Timer (enable/disable). Allows you to set amount of time for a operating system and BIOS watchdog alert to be sent if the timers are not deactivated. BIOS watchdog is deactivated by BIOS and would indicate that a halt occurred during execution if the alert is sent to the management console. An operating system alert is deactivated by the operating system image and would indicate that a hang occurred during its initialization. Default is

# **Recovering the Configuration Settings**

This method of recovery requires that you first perform the Save to Removable Media command with the Computer Setup (F10) Utility before **Restore** is needed. (See Computer Setup—File on page 47 in the Computer Setup—File table.)

It is recommended that you save any modified computer configuration settings to a USB flash media device and save the device for possible future use.

To restore the configuration, insert the USB flash media device with the saved configuration and perform the Restore from Removable Media command with the Computer Setup (F10) Utility. (See Computer Setup—File on page 47 in the Computer Setup—File table.)

# **B** Using HP PC Hardware Diagnostics

To help in troubleshooting and diagnosing failures, use the UEFI-based hardware diagnostic solution that HP includes on all products. You can use this tool even if the computer will not boot to the operating system.

### Why run HP PC Hardware Diagnostics - UEFI

The HP PC Hardware Diagnostic tools simplify the process of diagnosing hardware issues and expedite the support process when issues are found. The tools save time by pinpointing the component that needs to be replaced.

- Isolate true hardware failures: The diagnostics run outside of the operating system so they
  effectively isolate hardware failures from issues that may be caused by the operating system or
  other software components.
- Failure ID: When a failure is detected that requires hardware replacement, a 24-digit Failure ID
  is generated. This ID can then be provided to the call agent, who will either schedule support or
  provide replacement parts.

# How to access and run HP PC Hardware Diagnostics

You can run the diagnostics from one of three places, depending on your preference and the health of the computer.

- 1. A connected USB drive (to download the diagnostics tools to a USB drive, see the instructions in Downloading HP PC Hardware Diagnostics to a USB device on page 59).
- 2. The hard disk drive.
  - NOTE: This option is not available on models with 32 GB solid-state drives.
- 3. A core set of diagnostics in the BIOS (for memory and hard disk drive) that are accessible only if the USB or hard disk drive versions are not detected.
- 1. Turn on the computer and press Esc repeatedly until the BIOS Boot Menu appears.
- Press F2 or select Diagnostics (F2).

Pressing F2 signals the system to search for the diagnostics from the three locations in the order listed above.

### **Downloading HP PC Hardware Diagnostics to a USB** device

- Go to <a href="http://www.hp.com">http://www.hp.com</a>.
- Click the **Support & Drivers** link.
- 3. Select the **Drivers & Software** tab.
- Enter the product name in the text box and click **Search**. 4.
- 5. Select your specific computer model.
- 6. Select your operating system.
- In the Diagnostic section, click the HP UEFI Support Environment link. This link provides additional information.
  - or -

Click the **Download** button and select **Run**. The download includes instructions (in English) on how to install the tools on the USB device.

NOTE: HP diagnostic solutions are developed to test components typically included on HP products. They may not diagnose all third-party accessories that can be added to the system.

# **C** Restoring and recovering

To protect from loss or damage, back up your personal data files. Refer to the operating system or backup utility documentation for instructions on making backup copies of your data files.

To protect the software from loss or damage, keep a backup copy of all system software, applications, and related files stored on the hard drive.

If you cannot create system recovery CDs or DVDs, you can order a recovery disk set from support. To obtain the support telephone number for your region, see <a href="http://www.hp.com/support/contactHP">http://www.hp.com/support/contactHP</a>.

### **System Restore**

If you have a problem that might be due to software that you installed on your computer, use System Restore to return the computer to a previous restore point. You can also set restore points manually.

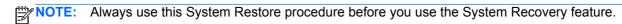

NOTE: Some features might not be available on systems that are shipped without a Windows operating system.

To start System Restore:

- Close all open programs.
- 2. Click the **Start** button, right-click **Computer**, and then click **Properties**.
- Click System protection, System Restore, click Next, and then follow the on-screen instructions.

To add restore points manually:

- Close all open programs.
- Click the Start button, right-click Computer, click Properties, and then click System protection.
- 3. Under Protection Settings, select the disk for which you want to create a restore point.
- Click Create, and then follow the on-screen instructions.

### System Recovery

System Recovery completely erases and reformats the hard disk drive, deleting all data files that you have created, and then reinstalls the operating system, programs, and drivers. However, you must reinstall any software that was not installed on the computer at the factory. This includes software that came on media included in the computer accessory box, and any software programs you installed after purchase.

- NOTE: Always use the System Restore procedure before you use the System Recovery program. See System Restore on page 60.
- NOTE: Some features might not be available on systems that are shipped without a Windows operating system.

You must choose one of the following methods to perform a System Recovery:

- Recovery image Run System Recovery from a recovery image stored on your hard disk drive.
  The recovery image is a file that contains a copy of the original factory-shipped software. To
  perform a System Recovery from a recovery image, see <a href="System Recovery when Windows is responding on page 61">System Recovery when Windows is not responding on page 62</a>.
- Recovery media Run System Recovery from recovery media that you have created from files stored on your hard disk drive or purchased separately. To create recovery media, see <u>System</u> recovery using recovery media on page 62.

### **System Recovery when Windows is responding**

- CAUTION: System Recovery deletes all data and programs you created or installed. Before you begin, back up any important data to a CD or DVD or to a USB flash drive.
- NOTE: In some cases, you must use recovery media for this procedure. To create this media, follow the instructions in Creating recovery media on page 63.

If the computer is working and Windows 7 is responding, use these steps to perform a System Recovery.

- 1. Turn off the computer.
- 2. Disconnect all peripheral devices from the computer except the monitor, keyboard, and mouse.
- 3. Turn on the computer.
- 4. When Windows has loaded, click the Start button, click All Programs, click Security and Protection, click Recovery Manager, and then click Recovery Manager. If prompted, click Yes to allow the program to continue.
- 5. Under I need help immediately, click System Recovery.
- **6.** Select **Yes**, and then click **Next**. Your computer restarts.
  - NOTE: If your system does not detect a recovery partition, it prompts you to insert recovery media that you have created. Insert the first disc or the USB flash drive, select **Yes**, and then click **Next** to restart the computer. If you are using discs, insert the next disc when prompted.
- 7. When the computer restarts, you will see the Recovery Manager welcome screen again. Under I need help immediately, click System Recovery. If you are prompted to back up your files, and you have not done so, select Back up your files first (recommended), and then click Next. Otherwise, select Recover without backing up your files, and then click Next.

- System Recovery begins. After System Recovery is complete, click Finish to restart the computer.
- 9. When Windows has loaded, shut down the computer, reconnect all peripheral devices, and then turn the computer back on.

### **System Recovery when Windows is not responding**

A CAUTION: System Recovery deletes all data and programs you created or installed.

If Windows is not responding, but the computer is working, follow these steps to perform a System Recovery.

- 1. Turn off the computer. If necessary, press and hold the power button until the computer turns off.
- 2. Disconnect all peripheral devices from the computer, except the monitor, keyboard, and mouse.
- Press the power button to turn on the computer.
- 4. As soon as you see the HP logo screen, repeatedly press the F11 key on your keyboard until the Windows is Loading Files... message appears on the screen.
- 5. Under I need help immediately, click System Recovery.
- 6. If you are prompted to back up your files, and you have not done so, select Back up your files first (recommended), and then click Next. Otherwise, select Recover without backing up your files, and then click Next.
- System Recovery begins. After System Recovery is complete, click Finish to restart the computer.
- 8. When Windows has loaded, shut down the computer, reconnect all peripheral devices, and then turn the computer back on.

### System recovery using recovery media

You should create a set of recovery media, either a set of DVDs or a USB flash drive, from the recovery image stored on your hard disk drive. This image contains the operating system and software program files that were originally installed on your computer at the factory. You can create only one set of recovery media for your computer, and the media can be used *only* with this computer. Store the recovery media in a safe place.

- NOTE: Some features might not be available on systems that are shipped without a Windows operating system.
  - To create recovery discs, your computer must have a DVD writer, and you must use only highquality blank DVD+R or DVD-R discs.
  - NOTE: You cannot use DVD+RW, DVD-RW, DVD+RW DL, DVD-RW DL, DVD+R DL, or DVD-R DL discs to create recovery discs.
  - You have the option of creating a recovery USB flash drive instead, using a high-quality USB drive.

- If you are creating recovery discs, be sure to use high-quality discs. It is normal for the system to reject defective discs. You will be prompted to insert a new blank disc to try again.
- The number of discs in the recovery-disc set depends on your computer model (typically 3 to 6 DVDs). The Recovery Media Creation program tells you the specific number of blank discs needed to make the set. If you are using a USB flash drive, the program will tell you the size of the drive required to store all the data (minimum of 8 GB).
- NOTE: The process of creating recovery media is lengthy. You can quit the process at any time. The next time you initiate the process, it resumes where it left off.

### Creating recovery media

To create recovery discs:

- Close all open programs.
- Click the Start button, click All Programs, click Security and Protection, and then click HP Recovery Media Creation. If prompted, click Yes to allow the program to continue.
- 3. Click Create recovery media using blank DVD(s), and then click Next.
- 4. Follow the on-screen instructions. Label each disc as you make it (for example, Recovery 1, Recovery 2), and then store the discs in a secure place.

To create a recovery USB flash drive:

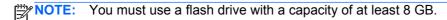

- Close all open programs.
- 2. Insert the USB flash drive into a USB port on the computer.
- 3. Click the **Start** button, click **All Programs**, click **Security and Protection**, and then click **Recovery Media Creation**.
- 4. Click Create recovery media with a USB flash drive, and then click Next.
- 5. Select the USB flash drive from the list of media. The program will let you know how much storage is required to create the recovery drive. If the USB flash drive does not have enough storage capacity, it will appear grayed out, and you must replace it with a larger USB flash drive. Click Next.
- NOTE: Recovery Media Creation formats the flash drive, deleting any files on it.
- **6.** Follow the on-screen instructions. When the process is complete, label the USB flash drive and store it in a secure place.
- NOTE: Do not use media cards for creating recovery media. The system may not be able to boot up from a media card and you may not be able to run system recovery.

### Using recovery media

CAUTION: System Recovery deletes all data and programs you have created or installed. Back up any important data to a CD or DVD or to a USB flash drive.

To create recovery media, see <u>System recovery using recovery media on page 62</u>.

To perform a System Recovery using recovery media:

- If using a set of DVDs, insert the first recovery disc into the DVD drive tray, and close the tray. If you are using a recovery USB flash drive, insert it into a USB port.
- If the computer is not responding, press and hold the power button for approximately 5 seconds or until the computer turns off.

or

Click the **Start** button, and then click **Shut Down**.

- 3. Disconnect all peripheral devices from the computer except the monitor, keyboard, and mouse.
- 4. Press the power button to turn on the computer.
- 5. Press Esc as the computer is powering on to see the startup menu. Use the arrow keys to select the boot menu and press Enter. Use the arrow keys to select the location where the recovery media is inserted (USB or DVD). Press Enter to boot from that device.
- If Recovery Manager asks if you want to run System Recovery from Media or Hard Drive, select Media. On the Welcome screen, under I need help immediately, click Factory Reset.
- If you are prompted to back up your files, and you have not done so, select Back up your files
  first (recommended), and then click Next. Otherwise, select Recover without backing up
  your files, and then click Next.
- 8. If you are prompted to insert the next recovery disc, do so.
- When Recovery Manager is finished, remove the recovery disc or the recovery USB flash drive from the system.
- 10. Click Finish to restart the computer.

# **D** POST Error Messages

This appendix lists the error codes, error messages, and the various indicator light and audible sequences that you may encounter during Power-On Self-Test (POST) or computer restart, the probable source of the problem, and steps you can take to resolve the error condition.

POST Message Disabled suppresses most system messages during POST, such as memory count and non-error text messages. If a POST error occurs, the screen will display the error message. To manually switch to the POST Messages Enabled mode during POST, press any key (except F10 or F12). The default mode is POST Message Disabled.

The speed at which the computer loads the operating system and the extent to which it is tested are determined by the POST mode selection.

Quick Boot is a fast startup process that does not run all of the system level tests, such as the memory test. Full Boot runs all of the ROM-based system tests and takes longer to complete.

Full Boot may also be enabled to run every 1 to 30 days on a regularly scheduled basis. To establish the schedule, reconfigure the computer to the Full Boot Every x Days mode, using Computer Setup.

NOTE: For more information on Computer Setup, see the Computer Setup (F10) Utility Guide on the Documentation and Diagnostics CD.

### Power-On Self-Test (POST)

POST is a series of diagnostic tests that runs automatically when the system is turned on. POST checks the following items to ensure that the computer system is functioning properly:

- Keyboard
- Memory modules
- All mass storage devices
- Processors
- Controllers

NOTE: If the Power-On Password is set, a key icon appears on the screen while POST is running. You will need to enter the password before continuing.

If POST finds an error in the system, an audible and/or visual message occurs.

### **POST Numeric Codes and Text Messages**

This section covers those POST errors that have numeric codes associated with them. The section also includes some text messages that may be encountered during POST.

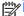

NOTE: The computer will beep once after a POST text message is displayed on the screen.

Table D-1 Numeric Codes and Text Messages

| Control panel message                   | Description                                                                                 | Recommended action                                                                                                    |
|-----------------------------------------|---------------------------------------------------------------------------------------------|----------------------------------------------------------------------------------------------------|
| 101-Option ROM Checksum Error           | System ROM or expansion board option ROM checksum.                                          | Verify the correct ROM.                                                                                                    |
|                                         | ROW CHECKSUM.                                                                               | 2. Flash the ROM if needed.                                                                                                    |
|                                         |                                                                                             | <ol><li>If an expansion board was recently<br/>added, remove it to see if the problem<br/>remains.</li></ol>                                                                                                    |
|                                         |                                                                                             | 4. Clear CMOS.                                                                                                    |
|                                         |                                                                                             | <ol><li>If the message disappears, there may<br/>be a problem with the expansion card</li></ol>                                                                                                    |
|                                         |                                                                                             | 6. Replace the system board.                                                                                                    |
| 103-System Board Failure                | DMA or timers.                                                                              | 1. Clear CMOS.                                                                                                    |
|                                         |                                                                                             | 2. Remove expansion boards.                                                                                                    |
|                                         |                                                                                             | 3. Replace the system board.                                                                                                    |
| 110-Out of Memory Space for Option ROMs | Recently added PCI expansion card contains an option ROM too large to download during POST. | <ol> <li>If a PCI expansion card was recently<br/>added, remove it to see if the problem<br/>remains.</li> </ol>                                                                                                    |
|                                         |                                                                                             | <ol> <li>In Computer Setup, set Advanced &gt;         Device Options &gt; NIC PXE Option         ROM Download to DISABLE to         prevent PXE option ROM for the         internal NIC from being downloaded         during POST to free more memory for         an expansion card's option ROM.         Internal PXE option ROM is used for         booting from the NIC to a PXE server</li> </ol> |
|                                         |                                                                                             | <ol><li>Ensure the ACPI/USB Buffers @ Top<br/>of Memory setting in Computer Setup<br/>is enabled.</li></ol>                                                                                                    |
| 162-System Options Not Set              | Configuration incorrect.                                                                    | Run Computer Setup and check the                                                                                                    |
|                                         | RTC (real-time clock) battery may need to be replaced.                                      | configuration in <b>Advanced &gt; Onboard Devices</b> .                                                                                                    |
|                                         | ве горгасец.                                                                                | Reset the date and time under <b>Control Panel</b> . If the problem persists, replace the RTC battery. See the <i>Hardware Reference Guide</i> on the <i>Documentation and Diagnostics CD</i> for instructions on installing a new battery, or contact an authorized dealer or reseller for RTC battery replacement.                                                                                  |

Table D-1 Numeric Codes and Text Messages (continued)

| Control panel message                                                     | Description                                                                                           | Recommended action                                                                                                    |
|---------------------------------------------------------------------------|----------------------------------------------------------------------------------------------------|----------------------------------------------------------------------------------------------------|
| 163-Time & Date Not Set                                                   | Invalid time or date in configuration memory.  RTC (real-time clock) battery may need to be replaced. | Reset the date and time under <b>Control Panel</b> (Computer Setup can also be used). If the problem persists, replace the RTC battery. See the <i>Hardware Reference Guide</i> on the <i>Documentation and Diagnostics CD</i> for instructions on installing a new battery, or contact an authorized dealer or reseller for RTC battery replacement. |
| 163-Time & Date Not Set                                                   | CMOS jumper may not be properly installed.                                                            | Check for proper placement of the CMOS jumper if applicable.                                                                                                    |
| 164-MemorySize Error                                                      | Memory amount has changed since the last boot (memory added or removed).                              | Press the F1 key to save the memory changes.                                                                                                    |
| 164-MemorySize Error                                                      | Memory configuration incorrect.                                                                       | <ol> <li>Run Computer Setup or Windows utilities.</li> <li>Make sure the memory module(s) are installed properly.</li> </ol>                                                                                                    |
|                                                                           |                                                                                                    | 3. If third-party memory has been added, test using HP-only memory.                                                                                                    |
|                                                                           |                                                                                                    | 4. Verify proper memory module type.                                                                                                    |
| 201-Memory Error                                                          | RAM failure.                                                                                          | Run Computer Setup or Windows utilities.                                                                                                    |
|                                                                           |                                                                                                    | <ol><li>Ensure memory modules are correctly installed.</li></ol>                                                                                                    |
|                                                                           |                                                                                                    | 3. Verify proper memory module type.                                                                                                    |
|                                                                           |                                                                                                    | <ol> <li>Remove and replace the identified<br/>faulty memory module(s).</li> </ol>                                                                                                    |
|                                                                           |                                                                                                    | <ol><li>If the error persists after replacing<br/>memory modules, replace the system<br/>board.</li></ol>                                                                                                    |
| 213-Incompatible Memory Module in Memory Socket(s) X, X,                  | A memory module in memory socket identified in the error message is missing                           | Verify proper memory module type.                                                                                                    |
|                                                                           | critical SPD information, or is incompatible with the chipset.                                        | 2. Try another memory socket.                                                                                                    |
|                                                                           |                                                                                                    | <ol><li>Replace DIMM with a module<br/>conforming to the SPD standard.</li></ol>                                                                                                    |
| 214-DIMM Configuration Warning                                            | Populated DIMM Configuration is not optimized.                                                        | Rearrange the DIMMs so that each channel has the same amount of memory.                                                                                                    |
| 219-ECC Memory Module Detected ECC Modules not supported on this Platform | Recently added memory module(s) support ECC memory error correction.                                  | If additional memory was recently<br>added, remove it to see if the problem<br>remains.                                                                                                    |
|                                                                           |                                                                                                    | Check product documentation for memory support information.                                                                                                    |

Table D-1 Numeric Codes and Text Messages (continued)

| Control panel message                            | Description                                                       | Recommended action                                                            |  |
|--------------------------------------------------|-------------------------------------------------------------------|-------------------------------------------------------------------------------|--|
| 301-Keyboard Error                               | Keyboard failure.                                                 | Reconnect keyboard with computer turned off.                                  |  |
|                                                  |                                                                   | <ol><li>Check connector for bent or missing pins.</li></ol>                   |  |
|                                                  |                                                                   | <ol><li>Ensure that none of the keys are<br/>depressed.</li></ol>             |  |
|                                                  |                                                                   | 4. Replace keyboard.                                                          |  |
| 303-Keyboard Controller Error                    | I/O board keyboard controller.                                    | Reconnect keyboard with computer turned off.                                  |  |
|                                                  |                                                                   | 2. Replace the system board.                                                  |  |
| 304-Keyboard or System Unit Error                | Keyboard failure.                                                 | Reconnect the keyboard with compute turned off.                               |  |
|                                                  |                                                                   | <ol><li>Ensure that none of the keys are<br/>depressed.</li></ol>             |  |
|                                                  |                                                                   | 3. Replace the keyboard.                                                      |  |
|                                                  |                                                                   | 4. Replace the system board.                                                  |  |
| 404-Parallel Port Address Conflict Detected      | Both external and internal ports are assigned to parallel port X. | Remove any parallel port expansion cards.                                     |  |
|                                                  |                                                                   | 2. Clear CMOS.                                                                |  |
|                                                  |                                                                   | <ol> <li>Reconfigure card resources and/or rui<br/>Computer Setup.</li> </ol> |  |
| 410-Audio Interrupt Conflict                     | IRQ address conflicts with another device.                        | Enter Computer Setup and reset the IRQ in Advanced > Onboard Devices.         |  |
| 411-Network Interface Card Interrupt<br>Conflict | IRQ address conflicts with another device.                        | Enter Computer Setup and reset the IRQ in Advanced > Onboard Devices.         |  |
| 501-Display Adapter Failure                      | Graphics display controller.                                      | Reseat the graphics card (if applicable).                                     |  |
|                                                  |                                                                   | 2. Clear CMOS.                                                                |  |
|                                                  |                                                                   | 3. Verify monitor is attached and turned on.                                  |  |
|                                                  |                                                                   | 4. Replace the graphics card (if possible                                     |  |
| 510-Flash Screen Image Corrupted                 | Flash Screen image has errors.                                    | Reflash the system ROM with the latest BIOS image.                            |  |
| 511-CPU, CPUA, or CPUB Fan not                   | CPU fan is not connected or may have                              | 1. Reseat CPU fan.                                                            |  |
| Detected                                         | malfunctioned.                                                    | 2. Reseat fan cable.                                                          |  |
|                                                  |                                                                   | 3. Replace CPU fan.                                                           |  |

Table D-1 Numeric Codes and Text Messages (continued)

| Control panel message                                            | Description                                                                                                    | Recommended action                                                                                                    |  |
|------------------------------------------------------------------|----------------------------------------------------------------------------------------------------|----------------------------------------------------------------------------------------------------|--|
| 512-Chassis, Rear Chassis, or Front<br>Chassis Fan not Detected  | Chassis, rear chassis, or front chassis fan is not connected or may have malfunctioned.                                  | <ol> <li>Reseat chassis, rear chassis, or front chassis fan.</li> <li>Reseat fan cable.</li> <li>Replace chassis, rear chassis, or front</li> </ol> |  |
|                                                                  |                                                                                                    | chassis fan.                                                                                                    |  |
| 514-CPU or Chassis Fan not Detected                              | CPU or chassis fan is not connected or may have malfunctioned.                                                           | Reseat CPU or chassis fan.                                                                                                    |  |
|                                                                  | nave manunctioned.                                                                                                    | 2. Reseat fan cable.                                                                                                    |  |
|                                                                  |                                                                                                    | 3. Replace CPU or chassis fan.                                                                                                    |  |
| 610-External Storage Device Failure                              | External tape drive not connected.                                                                                       | Reinstall tape drive or press F1 and allow system to reconfigure without the drive.                                                                 |  |
| 611-Primary Floppy Port Address<br>Assignment Conflict           | Configuration error.                                                                                                    | Run Computer Setup and check the configuration in <b>Advanced &gt; Onboard Devices</b> .                                                            |  |
| 660-Display cache is detected unreliable                         | Integrated graphics controller display cache is not working properly and will be disabled.                               | Replace system board if minimal graphics degrading is an issue.                                                                                     |  |
| 912-Computer Cover Has Been Removed<br>Since Last System Startup | Computer cover was removed since last system startup.                                                                    | No action required.                                                                                                    |  |
| 917-Front Audio Not Connected                                    | Front audio harness has been detached or unseated from motherboard.                                                      | Reconnect or replace front audio harness                                                                                                    |  |
| 918-Front USB Not Connected                                      | Front USB harness has been detached or unseated from motherboard.                                                        | Reconnect or replace front USB harness.                                                                                                    |  |
| 921-Device in PCI Express slot failed to initialize              | There is an incompatibility/problem with this device and the system or PCI Express Link could not be retrained to an x1. | Try rebooting the system. If the error reoccurs, the device may not work with the system                                                            |  |
| 1151-Serial Port A Address Conflict<br>Detected                  | Both external and internal serial ports are assigned to COM1.                                                            | Remove any serial port expansion cards.                                                                                                    |  |
|                                                                  |                                                                                                    | 2. Clear CMOS.                                                                                                    |  |
|                                                                  |                                                                                                    | Reconfigure card resources and/or rur<br>Computer Setup or Windows utilities.                                                                       |  |
| 1152-Serial Port B Address Conflict<br>Detected                  | Both external and internal serial ports are assigned to COM2.                                                            | Remove any serial port expansion cards.                                                                                                    |  |
|                                                                  |                                                                                                    | 2. Clear CMOS.                                                                                                    |  |
|                                                                  |                                                                                                    | Reconfigure card resources and/or rur<br>Computer Setup or Windows utilities.                                                                       |  |
| 1155-Serial Port Address Conflict Detected                       | Both external and internal serial ports are assigned to same IRQ.                                                        | Remove any serial port expansion cards.                                                                                                    |  |
|                                                                  |                                                                                                    | 2. Clear CMOS.                                                                                                    |  |
|                                                                  |                                                                                                    | Reconfigure card resources and/or rur<br>Computer Setup or Windows utilities.                                                                       |  |
| 1201-System Audio Address Conflict Detected                      | Device IRQ address conflicts with another device.                                                                        | Enter Computer Setup and reset the IRQ in Advanced > Onboard Devices.                                                                               |  |

Table D-1 Numeric Codes and Text Messages (continued)

| Control panel message                                 | Description                                                                                                    | Recommended action                                                                                                    |  |
|-------------------------------------------------------|----------------------------------------------------------------------------------------------------|----------------------------------------------------------------------------------------------------|--|
| 1202-MIDI Port Address Conflict Detected              | Device IRQ address conflicts with another device.                                                                                                  | Enter Computer Setup and reset the IRQ in Advanced > Onboard Devices.                                                                                                    |  |
| 1203-Game Port Address Conflict Detected              | Device IRQ address conflicts with another device.                                                                                                  | Enter Computer Setup and reset the IRQ in Advanced > Onboard Devices.                                                                                                    |  |
| 1720-SMART Hard Drive Detects Imminent Failure        | Hard drive is about to fail. (Some hard drives have a hard drive firmware patch that will fix an erroneous error message.)                         | <ol> <li>Determine if hard drive is giving correct<br/>error message. Enter Computer Setup<br/>and run the Drive Protection System<br/>test under Storage &gt; DPS Self-test.</li> </ol>                                                                                                    |  |
|                                                       |                                                                                                    | <ol> <li>Apply hard drive firmware patch<br/>if applicable. (Available at<br/>http://www.hp.com/support.)</li> </ol>                                                                                                    |  |
|                                                       |                                                                                                    | <ol><li>Back up contents and replace hard drive.</li></ol>                                                                                                    |  |
| 1796-SATA Cabling Error                               | One or more SATA devices are improperly attached. For optimal performance, the SATA 0 and SATA 1 connectors must be used before SATA 2 and SATA 3. | Ensure SATA connectors are used in ascending order. For one device, use SATA 0. For two devices, use SATA 0 and SATA 1. For three devices, use SATA 0, SATA1, and SATA 2.                                                                                                    |  |
| 1797-SATA Drivelock is not supported in<br>RAID mode. | Drivelock is enabled on one or more SATA hard drives, and they cannot be accessed while the system is configured for RAID mode.                    | Either remove the Drivelocked SATA device or disable the Drivelock feature. To disable the Drivelock feature, enter Computer Setup, change Storage > Storage Options > SATA Emulation to IDE, and select File > Save Changes and Exit. Reenter Computer Setup and select Security > Drivelock. For each listed Drivelock-capable SATA device, ensure Drivelock is Disabled. Lastly, change Storage > Storage Options > SATA Emulation back to RAID and select File > Save Changes and Exit. |  |
| 1801-Microcode Patch Error                            | Processor is not supported by ROM BIOS.                                                                                                    | Upgrade BIOS to proper version.                                                                                                    |  |
|                                                       |                                                                                                    | 2. Change the processor.                                                                                                    |  |
| Invalid Electronic Serial Number                      | Electronic serial number has become corrupted.                                                                                                    | <ol> <li>Run Computer Setup. If Setup already<br/>has data in the field or will not allow<br/>the serial number to be entered,<br/>download from <a href="http://www.hp.com">http://www.hp.com</a>.</li> </ol>                                                                                                    |  |
|                                                       |                                                                                                    | <ol><li>Run Computer Setup and try to enter<br/>serial number under Security, System<br/>ID, then save changes.</li></ol>                                                                                                    |  |
| Memory Parity Error                                   | Parity RAM failure.                                                                                                    | Run Computer Setup and Diagnostic utilities. Remove third-party graphics card to                                                                                                    |  |
|                                                       | Third-party graphics card may be causing a problem.                                                                                                | see if the problem goes away.                                                                                                    |  |

Table D-1 Numeric Codes and Text Messages (continued)

| Control panel message                                        | Description                                                             | Recommended action                                                                                             |
|--------------------------------------------------------------|-------------------------------------------------------------------------|----------------------------------------------------------------------------------------------------|
| Network Server Mode Active and No<br>Keyboard Attached       | Keyboard failure while Network Server Mode enabled.                     | Reconnect keyboard with computer turned off.                                                                   |
|                                                              |                                                                         | <ol><li>Check connector for bent or missing pins.</li></ol>                                                    |
|                                                              |                                                                         | <ol><li>Ensure that none of the keys are<br/>depressed.</li></ol>                                              |
|                                                              |                                                                         | 4. Replace keyboard.                                                                                           |
| Parity Check 2                                               | Parity RAM failure. Third-party graphics card may be causing a problem. | Run Computer Setup and Diagnostic utilities. Remove third-party graphics card to see if the problem goes away. |
| The system is violating the thermal environment requirement. | Improper processor installed or add-in card installed in 50C mode.      | Replace the processor with a 65-W processor.                                                                   |
|                                                              |                                                                         | 2. Remove any add-in cards.                                                                                    |

## **Interpreting POST Diagnostic Front Panel LEDs and Audible Codes**

This section covers the front panel LED codes as well as the audible codes that may occur before or during POST that do not necessarily have an error code or text message associated with them.

WARNING! When the computer is plugged into an AC power source, voltage is always applied to the system board. To reduce the risk of personal injury from electrical shock and/or hot surfaces, be sure to disconnect the power cord from the wall outlet and allow the internal system components to cool before touching.

Look for the LED between the DIMM sockets. If the LED is illuminated, the system still has power. Power off the computer and remove the power cord before proceeding.

NOTE: If you see flashing LEDs on a PS/2 keyboard, look for flashing LEDs on the front panel of the computer and refer to the following table to determine the front panel LED codes.

Recommended actions in the following table are listed in the order in which they should be performed.

Not all diagnostic lights and audible codes are available on all models.

Table D-2 Diagnostic Front Panel LEDs and Audible Codes

| Activity                                                                                                    | Beeps | Possible Cause                                                                                                    | Recommended Action                                                                                                    |
|----------------------------------------------------------------------------------------------------|-------|----------------------------------------------------------------------------------------------------|----------------------------------------------------------------------------------------------------|
| Green Power LED On.                                                                                                    | None  | Computer on.                                                                                                    | None                                                                                                    |
| Green Power LED flashes every two seconds.                                                                                                    | None  | Computer in Suspend to RAM mode (some models only) or normal Suspend mode.                                                                              | None required. Press any key or move the mouse to wake the computer.                                                                                                    |
| Red Power LED flashes two<br>times, once every second,<br>followed by a two second<br>pause. Beeps stop after fifth<br>iteration but LEDs continue<br>until problem is solved. | 2     | Processor thermal protection activated:  A fan may be blocked or not turning.  OR  The heatsink/fan assembly is not properly attached to the processor. | <ol> <li>Ensure that the computer air vents are not blocked and the processor cooling fan is running.</li> <li>Open hood, press power button, and see if the processor fan spins. If the processor fan is not spinning, make sure the fan's cable is plugged onto the system board header.</li> <li>If fan is plugged in, but is not spinning, then replace heatsink/fan assembly.</li> </ol> |
|                                                                                                    |       | ,,,,,,,,,,,,,,,,,,,,,,,,,,,,,,,,,,,,,,,                                                                                                    | Contact an authorized reseller or service provider.                                                                                                    |
| Red Power LED flashes three times, once every second, followed by a two second pause. Beeps stop after fifth iteration but LEDs continue until problem is solved.              | 3     | Processor not installed (not an indicator of bad processor).                                                                                            | <ol> <li>Check to see that the processor is present.</li> <li>Reseat the processor.</li> </ol>                                                                                                    |

Table D-2 Diagnostic Front Panel LEDs and Audible Codes (continued)

| Activity                                                                                                    | Beeps                       | Possible Cause                                              | Recommended Action                                                                                                    |
|----------------------------------------------------------------------------------------------------|-----------------------------|-------------------------------------------------------------|----------------------------------------------------------------------------------------------------|
| Red Power LED flashes four times, once every second, followed by a two second                                                                                     | 4                           | Power failure (power supply is overloaded).                 | <ol> <li>Open the hood and ensure the 4 or 6-wire<br/>power supply cable is seated into the<br/>connector on the system board.</li> </ol>                                                                                                    |
| pause. Beeps stop after fifth iteration but LEDs continue until problem is solved.                                                                                |                             |                                                             | 2. Check if a device is causing the problem by removing ALL attached devices (such as hard, diskette, or optical drives, and expansion cards). Power on the system. If the system enters the POST, then power off and replace one device at a time and repeat this procedure until failure occurs. Replace the device that is causing the failure. Continue adding devices one at a time to ensure all devices are functioning properly. |
|                                                                                                    |                             |                                                             | 3. Replace the power supply.                                                                                                    |
|                                                                                                    |                             |                                                             | 4. Replace the system board.                                                                                                    |
| Red Power LED flashes five times, once every second, followed by a two second pause. Beeps stop after fifth iteration but LEDs continue until problem is solved.  | 5                           | Pre-video memory error.                                     | <b>CAUTION:</b> To avoid damage to the DIMMs or the system board, you must unplug the computer power cord before attempting to reseat, install, or remove a DIMM module.                                                                                                    |
|                                                                                                    |                             |                                                             | Reseat DIMMs.                                                                                                    |
|                                                                                                    |                             |                                                             | Replace DIMMs one at a time to isolate the faulty module.                                                                                                    |
|                                                                                                    |                             |                                                             | <ol> <li>Replace third-party memory with HP memory.</li> </ol>                                                                                                    |
|                                                                                                    |                             |                                                             | 4. Replace the system board.                                                                                                    |
| Red Power LED flashes six 6 times, once every second, followed by a two second                                                                                    | 6 Pre-video graphics error. | For systems with a graphics card:                           |                                                                                                    |
|                                                                                                    |                             |                                                             | Reseat the graphics card.                                                                                                    |
| pause. Beeps stop after fifth iteration but LEDs continue                                                                                                    |                             |                                                             | 2. Replace the graphics card.                                                                                                    |
| until problem is solved.                                                                                                    |                             |                                                             | 3. Replace the system board.                                                                                                    |
|                                                                                                    |                             |                                                             | For systems with integrated graphics, replace the system board.                                                                                                    |
| Red Power LED flashes seven times, once every second, followed by a two second pause. Beeps stop after fifth iteration but LEDs continue until problem is solved. | 7                           | System board failure (ROM detected failure prior to video). | Replace the system board.                                                                                                    |
| Red Power LED flashes eight times, once every second, followed by a two second pause. Beeps stop after fifth iteration but LEDs continue until problem is solved. | 8                           | Invalid ROM based on bad checksum.                          | Reflash the system ROM with the latest<br>BIOS image. See the "Boot Block<br>Emergency Recovery Mode" section of the<br>Desktop Management Guide on the<br>Documentation and Diagnostics CD for<br>more information.                                                                                                    |
|                                                                                                    |                             |                                                             |                                                                                                    |

Table D-2 Diagnostic Front Panel LEDs and Audible Codes (continued)

| Activity                                                                                                    | Beeps | Possible Cause                          | Re | commended Action                                                                                                    |
|----------------------------------------------------------------------------------------------------|-------|-----------------------------------------|----|----------------------------------------------------------------------------------------------------|
| Red Power LED flashes nine times, once every second, followed by a two second pause. Beeps stop after fifth iteration but LEDs continue until problem is solved. | 9     | System powers on but is unable to boot. | 1. | Check that the voltage selector, located on the rear of the power supply (some models), is set to the appropriate voltage. Proper voltage setting depends on your region. |
| unui problem lo convea.                                                                                                    |       |                                         | 2. | Replace the system board.                                                                                                    |
|                                                                                                    |       |                                         | 3. | Replace the processor.                                                                                                    |
| Red Power LED flashes ten<br>times, once every second,<br>followed by a two second<br>pause. Beeps stop after fifth<br>iteration but LEDs continue               | 10    | Bad option card.                        | 1. | Check each option card by removing the card (one at a time if multiple cards), then power on the system to see if fault goes away.                                        |
| until problem is solved.                                                                                                    |       |                                         | 2. | Once a bad card is identified, remove and replace the bad option card.                                                                                                    |
|                                                                                                    |       |                                         | 3. | Replace the system board.                                                                                                    |

Table D-2 Diagnostic Front Panel LEDs and Audible Codes (continued)

| Activity                                                                                                    | Beeps | Possible Cause             | Red        | commended Action                                                                                                    |
|----------------------------------------------------------------------------------------------------|-------|----------------------------|------------|----------------------------------------------------------------------------------------------------|
| Power LED flashes 12 times, once every second, followed by a two second pause. Beeps stop after third iteration and the computer reboots. | 12    | Health timer expired.      | Nor        | ne.                                                                                                    |
| System does not power on and LEDs are not flashing.                                                                                       | None  | System unable to power on. | sec<br>pow | ss and hold the power button for less than 4 onds. If the hard drive LED turns green, the ver button is working correctly. Try the owing:                                                                  |
|                                                                                                    |       |                            | 1.         | Check that the voltage selector (some models), located on the rear of the power supply, is set to the appropriate voltage. Proper voltage setting depends on your region.                                  |
|                                                                                                    |       |                            | 2.         | Replace the system board.                                                                                                    |
|                                                                                                    |       |                            | OR         |                                                                                                    |
|                                                                                                    |       |                            | sec        | ss and hold the power button for less than 4 onds. If the hard drive LED does not turn on en then:                                                                                                    |
|                                                                                                    |       |                            | 1.         | Check that the unit is plugged into a working AC outlet.                                                                                                    |
|                                                                                                    |       |                            | 2.         | Open hood and check that the power button harness is properly connected to the system board.                                                                                                    |
|                                                                                                    |       |                            | 3.         | Check that both power supply cables are properly connected to the system board.                                                                                                    |
|                                                                                                    |       |                            | 4.         | Check to see if the 5V_aux light on the system board is turned on. If it is turned on, then replace the power button harness. If the problem persists, replace the system board.                           |
|                                                                                                    |       |                            | 5.         | If the 5V_aux light on the system board is not turned on, remove the expansion cards one at a time until the 5V_aux light on the system board turns on. It the problem persists, replace the power supply. |

# E Password Security and Resetting CMOS

This computer supports security password features, which can be established through the Computer Setup Utilities menu.

This computer supports two security password features that are established through the Computer Setup Utilities menu: setup password and power-on password. When you establish only a setup password, any user can access all the information on the computer except Computer Setup. When you establish only a power-on password, the power-on password is required to access Computer Setup and any other information on the computer. When you establish both passwords, only the setup password will give you access to Computer Setup.

When both passwords are set, the setup password can also be used in place of the power-on password as an override to log in to the computer. This is a useful feature for a network administrator.

If you forget the password for the computer, you can clear that password so you can gain access to the information on the computer by resetting the password jumper.

### **Resetting the Password Jumper**

To reset the power-on or setup passwords, complete the following steps:

- 1. Shut down the operating system properly, then turn off the computer and any external devices, and disconnect the power cord from the power outlet.
- With the power cord disconnected, press the power button again to drain the system of any residual power.
- WARNING! To reduce the risk of personal injury from electrical shock and/or hot surfaces, be sure to disconnect the power cord from the wall outlet, and allow the internal system components to cool before touching.

Static electricity can damage the electronic components of the computer or optional equipment. Before beginning these procedures, ensure that you are discharged of static electricity by briefly touching a grounded metal object. See the *Safety & Regulatory Information* guide for more information.

- 3. Remove the access panel.
- Locate the header and jumper labeled PSWD on the system board.
- NOTE: The password jumper is green so that it can be easily identified. For assistance locating the password jumper and other system board components, see the Illustrated Parts & Service Map (IPSM). The IPSM can be downloaded from <a href="http://www.hp.com/support">http://www.hp.com/support</a>.
- 5. Remove the jumper from the header.
- Replace the jumper.
- Replace the access panel.
- 8. Reconnect the external equipment.
- Plug in the computer and turn on power. Allow the operating system to start. This clears the current passwords and disables the password features.
- **10.** Establish the new passwords in Computer Setup. Refer to <u>Computer Setup (F10) Utility on page 45</u> for Computer Setup instructions.

### **Clearing and Resetting the CMOS**

The computer's configuration memory (CMOS) stores information about the computer's configuration.

The CMOS button resets CMOS but does not clear the power-on and setup passwords.

Clearing CMOS will clear the Active Management Technology (AMT) settings in the Management Engine BIOS Extension (MEBx), including the password. The password will default to "admin" and will need to be reset. The AMT settings will also need to be reset. To access the MEBx, press Ctrl+P during POST.

- Turn off the computer and any external devices, and disconnect the power cord from the power outlet.
- 2. Disconnect the keyboard, monitor, and any other external equipment connected to the computer.
  - <u>WARNING!</u> To reduce the risk of personal injury from electrical shock and/or hot surfaces, be sure to disconnect the power cord from the wall outlet, and allow the internal system components to cool before touching.

Static electricity can damage the electronic components of the computer or optional equipment. Before beginning these procedures, ensure that you are discharged of static electricity by briefly touching a grounded metal object. See the *Safety & Regulatory Information* guide for more information.

- Remove the access panel.

- Locate, press, and hold the CMOS button in for five seconds.
- NOTE: Make sure you have disconnected the AC power cord from the wall outlet. The CMOS button will not clear CMOS if the power cord is connected.

Figure E-1 CMOS button

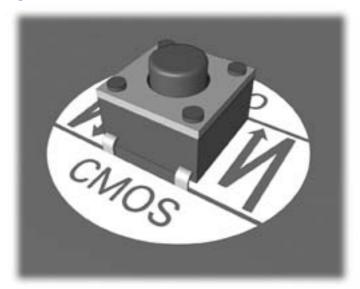

- NOTE: For assistance locating the CMOS button and other system board components, see the Illustrated Parts & Service Map (IPSM) for that particular system.
- 5. Replace the access panel.
- Reconnect the external devices.
- Plug in the computer and turn on power.
  - NOTE: You will receive POST error messages after clearing CMOS and rebooting advising you that configuration changes have occurred. Use Computer Setup to reset any special system setups along with the date and time.

For instructions on Computer Setup, see Computer Setup (F10) Utility on page 45.

### F Troubleshooting Without Diagnostics

This chapter provides information on how to identify and correct minor problems, such as USB devices, hard drive, optical drive, graphics, audio, memory, and software problems. If you encounter problems with the computer, refer to the tables in this chapter for probable causes and recommended solutions.

NOTE: For information on specific error messages that may appear on the screen during Power-On Self-Test (POST) at startup, refer to Appendix A, POST Error Messages on page 65.

### **Safety and Comfort**

WARNING! Misuse of the computer or failure to establish a safe and comfortable work environment may result in discomfort or serious injury. Refer to the Safety & Comfort Guide at <a href="http://www.hp.com/ergo">http://www.hp.com/ergo</a> for more information on choosing a workspace and creating a safe and comfortable work environment. For more information, refer to the Safety & Regulatory Information guide.

### **Before You Call for Technical Support**

If you are having problems with the computer, try the appropriate solutions below to try to isolate the exact problem before calling for technical support.

- Run the HP diagnostic tool.
- Run the hard drive self-test in Computer Setup. Refer to <u>Computer Setup (F10) Utility</u> on page 45 for more information.
- Check the Power LED on the front of the computer to see if it is flashing red. The flashing lights
  are error codes that will help you diagnose the problem. Refer to Appendix A, <u>POST Error</u>
  Messages on page 65 for more information.
- If the screen is blank, plug the monitor into a different video port on the computer if one is available. Or, replace the monitor with a monitor that you know is functioning properly.
- If you are working on a network, plug another computer with a different cable into the network connection. There may be a problem with the network plug or cable.
- If you recently added new hardware, remove the hardware and see if the computer functions properly.
- If you recently installed new software, uninstall the software and see if the computer functions properly.
- Boot the computer to the Safe Mode to see if it will boot without all of the drivers loaded. When booting the operating system, use "Last Known Configuration."

- Refer to the comprehensive online technical support at http://www.hp.com/support.
- Refer to Helpful Hints on page 81 in this guide.

To assist you in resolving problems online, HP Instant Support Professional Edition provides you with self-solve diagnostics. If you need to contact HP support, use HP Instant Support Professional Edition's online chat feature. Access HP Instant Support Professional Edition at: http://www.hp.com/ go/ispe.

Access the Business Support Center (BSC) at http://www.hp.com/go/bizsupport for the latest online support information, software and drivers, proactive notification, and worldwide community of peers and HP experts.

If it becomes necessary to call for technical assistance, be prepared to do the following to ensure that vour service call is handled properly:

- Be in front of your computer when you call.
- Write down the computer serial number, product ID number, and monitor serial number before calling.
- Spend time troubleshooting the problem with the service technician.
- Remove any hardware that was recently added to your system.
- Remove any software that was recently installed.
- Restore the system from the Recovery Disc Set that you created or restore the system to its original factory condition in System Software Requirement Disks (SSRD).
- ↑ CAUTION: Restoring the system will erase all data on the hard drive. Be sure to back up all data files before running the restore process.
- NOTE: For sales information and warranty upgrades (Care Packs), call your local authorized service provider or dealer.

### **Helpful Hints**

If you encounter problems with the computer, monitor, or software, see the following list of general suggestions before taking further action:

- Check that the computer and monitor are plugged into a working electrical outlet.
- Check that the voltage select switch (some models) is set to the appropriate voltage for your region (115V or 230V).
- Check that the computer is turned on and the green power light is on.
- Check that the monitor is turned on and the green monitor light is on.
- Check the Power LED on the front of the computer to see if it is flashing red. The flashing lights are error codes that will help you diagnose the problem. Refer to Appendix A, POST Error Messages on page 65 for more information.
- Turn up the brightness and contrast controls of the monitor if the monitor is dim.
- Press and hold any key. If the system beeps, then the keyboard should be operating correctly.
- Check all cable connections for loose connections or incorrect connections.

- Wake the computer by pressing any key on the keyboard or pressing the power button. If the system remains in suspend mode, shut down the computer by pressing and holding the power button for at least four seconds then press the power button again to restart the computer. If the system will not shut down, unplug the power cord, wait a few seconds, then plug it in again. The computer will restart if it is set to power on automatically as soon as power is restored in Computer Setup. If it does not restart, press the power button to start the computer.
- Reconfigure the computer after installing a non-plug and play expansion board or other option. See Solving Hardware Installation Problems on page 103 for instructions.
- Be sure that all the needed device drivers have been installed. For example, if you are using a printer, you need a driver for that model printer.
- Remove all bootable media (CD/DVD or USB device) from the system before turning it on.
- If you have installed an operating system other than the factory-installed operating system, check to be sure that it is supported on the system.
- If the system has multiple video sources (embedded, PCI, or PCI-Express adapters) installed (embedded video on some models only) and a single monitor, the monitor must be plugged into the monitor connector on the source selected as the primary VGA adapter. During boot, the other monitor connectors are disabled and if the monitor is connected into these ports, the monitor will not function. You can select which source will be the default VGA source in Computer Setup.

A CAUTION: When the computer is plugged into an AC power source, there is always voltage applied to the system board. You must disconnect the power cord from the power source before opening the computer to prevent system board or component damage.

### **Solving General Problems**

You may be able to easily resolve the general problems described in this section. If a problem persists and you are unable to resolve it yourself or if you feel uncomfortable about performing the operation, contact an authorized dealer or reseller.

WARNING! When the computer is plugged into an AC power source, voltage is always applied to the system board. To reduce the risk of personal injury from electrical shock and/or hot surfaces, be sure to disconnect the power cord from the wall outlet and allow the internal system components to cool before touching.

#### **Table F-1 Solving General Problems**

Computer appears locked up and will not turn off when the power button is pressed.

| Cause                                                   | Solution                                                                                                    |
|---------------------------------------------------------|----------------------------------------------------------------------------------------------------|
| Software control of the power switch is not functional. | <ol> <li>Press and hold the power button for at least four<br/>seconds until the computer turns off.</li> </ol> |
|                                                         | 2. Disconnect the power cord from the electrical outlet.                                                        |

#### Computer will not respond to keyboard or mouse.

| Cause                       | Solution                                                                                                    |  |  |
|-----------------------------|----------------------------------------------------------------------------------------------------|--|--|
| Computer is in Sleep state. | To resume from Sleep state, press the power button.                                                                                                    |  |  |
|                             | <b>CAUTION:</b> When attempting to resume from Sleep state, do not hold down the power button for more than four seconds. Otherwise, the computer will shut down and you will lose any unsaved data. |  |  |
| System has locked up.       | Restart computer.                                                                                                    |  |  |

#### Computer date and time display is incorrect.

| Cause                                                                                          | Solution                                                                                                    |
|------------------------------------------------------------------------------------------------|----------------------------------------------------------------------------------------------------|
| RTC (real-time clock) battery may need to be replaced.                                         | Reset the date and time under <b>Control Panel</b> (Computer Setup can also be used to update the RTC date and time). If                                                                                      |
| <b>NOTE:</b> Connecting the computer to a live AC outlet prolongs the life of the RTC battery. | the problem persists, replace the RTC battery. See the Removal and Replacement section for instructions on installing a new battery, or contact an authorized dealer or reseller for RTC battery replacement. |
|                                                                                                | To access Control Panel in Windows 7, select <b>Start</b> , and then select <b>Control Panel</b> .                                                                                                    |

#### Cursor will not move using the arrow keys on the keypad.

| Cause                          | Solution                                                                                                    |
|--------------------------------|----------------------------------------------------------------------------------------------------|
| The Num Lock key is turned on. | Press the Num Lock key. The Num Lock light must be off if you want to use the arrow keys on the keypad. You can also disable or enable the Num Lock key in Computer Setup at Advanced > Device Options. |

#### There is no sound or sound volume is too low.

| Cause                                  | Solution                                                                                                    |
|----------------------------------------|----------------------------------------------------------------------------------------------------|
| System volume may be set low or muted. | <ol> <li>Check the Computer Setup settings to make sure the<br/>internal system speaker is not muted (this setting doe<br/>not affect the external speakers).</li> </ol> |
|                                        | <ol><li>Make sure the external speakers are properly<br/>connected and powered on and that the speakers'<br/>volume control is set correctly.</li></ol>                  |
|                                        | <ol><li>Use the system volume control available in the<br/>operating system to make sure the speakers are not<br/>muted or to increase the volume.</li></ol>             |

#### Cannot remove computer cover or access panel.

| Cause                                                    | Solution                                                                                                    |
|----------------------------------------------------------|----------------------------------------------------------------------------------------------------|
| Smart Cover Lock, featured on some computers, is locked. | Unlock the Smart Cover Lock using Computer Setup.                                                                                                    |
|                                                          | In case of forgotten password, power loss, or computer malfunction, you must manually disable the Smart Cover lock . A key to unlock the Smart Cover Lock is not available from HP. Keys are typically available from a hardware store. |

#### Poor performance.

| Cause                                                                           | Solution                                                                                                    |  |
|---------------------------------------------------------------------------------|----------------------------------------------------------------------------------------------------|--|
| Processor is too hot.                                                           | <ol> <li>Make sure airflow to the computer is not blocked. Leave<br/>a 10.2-cm (4-inch) clearance on all vented sides of the<br/>computer and above the monitor to permit the required<br/>airflow.</li> </ol> |  |
|                                                                                 | <ol><li>Make sure fans are connected and working properly<br/>(some fans only operate when needed).</li></ol>                                                                                                  |  |
|                                                                                 | 3. Make sure the processor heat sink is installed properly.                                                                                                    |  |
| Hard drive is full.                                                             | Transfer data from the hard drive to create more space on the hard drive.                                                                                                    |  |
| Low on memory.                                                                  | Add more memory.                                                                                                    |  |
| Hard drive fragmented.                                                          | Defragment hard drive.                                                                                                    |  |
| Program previously accessed did not release reserved memory back to the system. | Restart the computer.                                                                                                    |  |

**Table F-1** Solving General Problems (continued)

#### Poor performance.

| Cause                                                                                  | Solution                                                                                                    |
|----------------------------------------------------------------------------------------|----------------------------------------------------------------------------------------------------|
| Virus resident on the hard drive.                                                      | Run virus protection program.                                                                                                    |
| Too many applications running.                                                         | Windows 7:                                                                                                    |
|                                                                                        | 1. Close unnecessary applications to free up memory.                                                                                                    |
|                                                                                        | 2. Add more memory.                                                                                                    |
|                                                                                        | 3. Some applications run in the background and can be closed by right-clicking on their corresponding icons in the task tray. To prevent these applications from launching at startup:                                                         |
|                                                                                        | In Windows 7:                                                                                                    |
|                                                                                        | a. Go to Start > All Programs > Accessories > Run                                                                                                    |
|                                                                                        | <b>b.</b> Type msconfig, and then press Enter.                                                                                                    |
|                                                                                        | c. On the Startup tab of the System Configuration<br>Utility, clear applications that you do not want to<br>launch automatically, and the click OK.                                                                                            |
| Some software applications, especially games, are stressful on the graphics subsystem. | <ol> <li>Lower the display resolution for the current application<br/>or consult the documentation that came with the<br/>application for suggestions on how to improve<br/>performance by adjusting parameters in the application.</li> </ol> |
|                                                                                        | 2. Add more memory.                                                                                                    |
|                                                                                        | 3. Upgrade the graphics solution.                                                                                                    |
| Cause unknown.                                                                         | Restart the computer.                                                                                                    |

Computer powered off automatically and the Power LED flashes Red two times, once every second, followed by a two second pause, and the computer beeps two times. (Beeps stop after fifth iteration but LEDs continue flashing).

| Cause                                                    | Sol | ution                                                                                                    |
|----------------------------------------------------------|-----|----------------------------------------------------------------------------------------------------|
| Processor thermal protection activated:                  | 1.  | Ensure that the computer air vents are not blocked and the processor cooling fan is running.                |
| A fan may be blocked or not turning.                     |     |                                                                                                    |
| OR                                                       | 2.  | Open the access panel, press the power button, and see if the processor fan (or other system fan) spins. If |
| The heat sink is not properly attached to the processor. |     | the fan does not spin, make sure the fan cable is plugged onto the system board header.                     |
|                                                          | 3.  | If fan a plugged in and not spinning, replace it.                                                           |

#### System does not power on and the LEDs on the front of the computer are not flashing.

| Cause                      | Solution                                                                                                    |
|----------------------------|----------------------------------------------------------------------------------------------------|
| System unable to power on. | Press and hold the power button for less than 4 seconds. If the hard drive LED turns green, then:                                                                                                    |
|                            | <ol> <li>If equipped with a voltage selector, check that the<br/>voltage selector (located on the rear of the power<br/>supply) is set to the appropriate voltage. Proper voltage<br/>setting depends on your region.</li> </ol> |
|                            | <ol><li>Remove the expansion cards one at a time until the<br/>5V_aux light on the system board turns on.</li></ol>                                                                                                    |
|                            | 3. Replace the system board.                                                                                                    |
|                            | OR                                                                                                    |
|                            | Press and hold the power button for less than 4 seconds. If the hard drive LED does not turn on green then:                                                                                                    |
|                            | 1. Check that the unit is plugged into a working AC outlet.                                                                                                    |
|                            | <ol><li>Open the access panel and check that the power button<br/>cable is properly connected to the system board.</li></ol>                                                                                                    |
|                            | <ol><li>Check that the power supply cables are properly<br/>connected to the system board.</li></ol>                                                                                                    |
|                            | <ol> <li>Check to see if the 5V_aux light on the system board is<br/>turned on. If it is turned on, then replace the power<br/>button assembly.</li> </ol>                                                                       |
|                            | <ol><li>If the 5V_aux light on the system board is off, then<br/>replace the power supply.</li></ol>                                                                                                    |
|                            | <ol><li>Replace the system board.</li></ol>                                                                                                    |

### **Solving Power Problems**

Common causes and solutions for power problems are listed in the following table.

#### **Table F-2 Solving Power Problems**

Power supply shuts down intermittently.

| Cause                                                                                                    | Solution                                                |
|----------------------------------------------------------------------------------------------------|---------------------------------------------------------|
| If equipped with a voltage selector, voltage selector switch on rear of computer chassis (some models) not switched to correct line voltage (115V or 230V). | Select the proper AC voltage using the selector switch. |
| Power supply will not turn on because of internal power supply fault.                                                                                       | Replace the power supply.                               |

Computer powered off automatically and the Power LED flashes Red two times, once every second, followed by a two second pause, and the computer beeps two times. (Beeps stop after fifth iteration but LEDs continue flashing.)

| Cause                                                    | Sol | lution                                                                                                    |
|----------------------------------------------------------|-----|----------------------------------------------------------------------------------------------------|
| Processor thermal protection activated:                  | 1.  | Ensure that the computer air vents are not blocked and the processor cooling fan is running.                |
| A fan may be blocked or not turning.                     |     |                                                                                                    |
| OR                                                       | 2.  | Open the access panel, press the power button, and see if the processor fan (or other system fan) spins. If |
| The heat sink is not properly attached to the processor. |     | the fan does not spin, make sure the fan cable is plugged onto the system board header.                     |
|                                                          | 3.  | If fan a plugged in and not spinning, replace it.                                                           |

Power LED flashes Red four times, once every second, followed by a two second pause, and the computer beeps four times. (Beeps stop after fifth iteration but LEDs continue flashing.)

| Cause                                                                                | Solution                                                                                                    |
|--------------------------------------------------------------------------------------|----------------------------------------------------------------------------------------------------|
| Power failure (power supply is overloaded).                                          | <ol> <li>If equipped with a voltage selector, check that the<br/>voltage selector, located on the rear of the power supply<br/>(some models), is set to the appropriate voltage. Proper<br/>voltage setting depends on your region.</li> </ol>                                                                                                    |
|                                                                                      | 2. Open the access panel and ensure the power supply cable is seated into the connector on the system board.                                                                                                    |
|                                                                                      | 3. Check if a device is causing the problem by removing ALL attached devices (such as hard drives or optical drives and expansion cards). Power on the system. If the system enters POST, then power off and replace one device at a time and repeat this procedure until failure occurs. Replace the device that is causing the failure. Continue adding devices one at a time to ensure all devices are functioning properly. |
|                                                                                      | 4. Replace the power supply.                                                                                                    |
|                                                                                      | 5. Replace the system board.                                                                                                    |
| The incorrect external power supply adapter is being used on the All-in One or USDT. | The power supply adapter must be at the correct power rating and use the Smart ID technology before the system will power up. Replace the power supply adapter with the HP-supplied power supply adapter.                                                                                                    |

### **Solving Hard Drive Problems**

#### **Table F-3** Solving Hard Drive Problems

#### Hard drive error occurs.

| Cause                                    | Solution                                                                                                    |
|------------------------------------------|----------------------------------------------------------------------------------------------------|
| Hard disk has bad sectors or has failed. | <ol> <li>In Windows 7, click Start, click Computer, and right-<br/>click on a drive. Select Properties, and then select the<br/>Tools tab. Under Error-checking click Check Now.</li> </ol> |
|                                          | <ol><li>Use a utility to locate and block usage of bad sectors. If<br/>necessary, reformat the hard disk.</li></ol>                                                                         |

#### Disk transaction problem.

| Cause                                                                    | Solution                                                                                                    |
|--------------------------------------------------------------------------|----------------------------------------------------------------------------------------------------|
| Either the directory structure is bad or there is a problem with a file. | In Windows 7, click <b>Start</b> , expand <b>Computer</b> , and right-click on a drive. Select <b>Properties</b> , and then select the <b>Tools</b> tab. Under <b>Error-checking</b> click <b>Check Now</b> . |

#### Drive not found (identified).

| Cause                                                                         | Solution                                                                                                    |
|-------------------------------------------------------------------------------|----------------------------------------------------------------------------------------------------|
| Cable could be loose.                                                         | Check cable connections.                                                                                                    |
| The system may not have automatically recognized a newly installed device.    | See reconfiguration directions in the Solving Hardware Installation Problems on page 103 section. If the system still does not recognize the new device, check to see if the device is listed within Computer Setup. If it is listed, the probable cause is a driver problem. If it is not listed, the probable cause is a hardware problem.  If this is a newly installed drive, run the Computer Setup utility and try adding a POST delay under Advanced > Power-On Options. |
| The device is attached to a SATA port that has been hidden in Computer Setup. | Run the Computer Setup utility and ensure <b>Device Available</b> is selected for the device's SATA port in <b>Security &gt; Device Security</b> .                                                                                                    |
| Drive responds slowly immediately after power-up.                             | Run Computer Setup and increase the POST Delay in Advanced > Power-On Options.                                                                                                    |

#### Nonsystem disk/NTLDR missing message.

| Cause                                                                                       | So | ution                                                        |
|---------------------------------------------------------------------------------------------|----|--------------------------------------------------------------|
| The system is trying to start from the hard drive but the hard drive may have been damaged. | 1. | Perform Drive Protection System (DPS) testing in system ROM. |

#### **Table F-3** Solving Hard Drive Problems (continued)

#### Nonsystem disk/NTLDR missing message.

| Cause                                                                             | Solution                                                                                                    |
|-----------------------------------------------------------------------------------|----------------------------------------------------------------------------------------------------|
| System files missing or not properly installed.                                   | Insert bootable media and restart the computer.                                                                                                    |
|                                                                                   | <ol><li>Boot to the windows installation media and select the<br/>recovery option. If only a restore kit is available, then<br/>select the File Backup Program option, and then<br/>restore the system.</li></ol> |
|                                                                                   | 3. Install system files for the appropriate operating system.                                                                                                    |
| Hard drive boot has been disabled in Computer Setup.                              | Run the Computer Setup utility and enable the hard drive entry in the <b>Storage &gt; Boot Order</b> list.                                                                                                    |
| Bootable hard drive is not attached as first in a multi-hard drive configuration. | If attempting to boot from a hard drive, ensure it is attached to the system board dark blue SATA connector.                                                                                                    |
| Bootable hard drive is not listed first in the Boot Order.                        | Run the Computer Setup utility and select <b>Storage &gt; Boot Order</b> and ensure the bootable hard drive is listed immediately under the <b>Hard Drive</b> entry.                                              |

#### Computer will not boot from hard drive.

| Cause                                                                         | Solution                                                                                                    |
|-------------------------------------------------------------------------------|----------------------------------------------------------------------------------------------------|
| The device is attached to a SATA port that has been hidden in Computer Setup. | Check SATA cable connections.                                                                                                    |
|                                                                               | <ol> <li>Run the Computer Setup utility and ensure Device         Available is selected for the device's SATA port in         Security &gt; Device Security.     </li> </ol>                             |
| Boot order is not correct.                                                    | Run the Computer Setup utility and change boot sequence in <b>Storage &gt; Boot Order</b> .                                                                                                    |
| Hard Drive's "Emulation Type" is set to "None." (some models)                 | Run the Computer Setup utility and change the "Emulation Type" to "Hard Disk" in the device's details under <b>Storage</b> > <b>Device Configuration</b> .                                               |
| Hard drive is damaged.                                                        | Observe if the front panel Power LED is blinking RED and if any beeps are heard. See Appendix A, <u>POST Error Messages on page 65</u> to determine possible causes for the blinking red and beep codes. |
|                                                                               | See the Worldwide Limited Warranty for terms and conditions.                                                                                                    |

#### Computer seems to be locked up.

| Cause                                              | Solution                                                                                                    |
|----------------------------------------------------|----------------------------------------------------------------------------------------------------|
| Program in use has stopped responding to commands. | Use the task manager to close programs that do not respond.                                                                                                    |
|                                                    | <ol><li>Attempt the normal Windows "Shut Down" procedure. If<br/>this fails, press the power button for four or more<br/>seconds to turn off the power. To restart the computer,<br/>press the power button again.</li></ol> |

### **Solving Media Card Reader Problems**

#### **Table F-4 Solving Media Card Reader Problems**

Media card will not work in a digital camera after formatting it in Windows.

| Cause                                                                                                    | Solution                                                                                                    |
|----------------------------------------------------------------------------------------------------|----------------------------------------------------------------------------------------------------|
| By default, Windows will format any media card with a capacity greater than 32MB with the FAT32 format. Some digital cameras use the FAT (FAT16 & FAT12) format and can not operate with a FAT32 formatted card. | Either format the media card in the digital camera or select FAT file system to format the media card in a computer with Windows. |

#### A write-protected or locked error occurs when attempting to write to the media card.

| Cause                                                                                                    | Solution                                                                                                    |
|----------------------------------------------------------------------------------------------------|----------------------------------------------------------------------------------------------------|
| Media card is locked. Locking the media card is a safety feature that prevents writing to and deleting from an SD/Memory Stick/PRO card. | If using an SD card, make sure that the lock tab located on the right of the SD card is not in the locked position. If using a Memory Stick/PRO card, make sure that the lock tab located on the bottom of the Memory Stick/PRO card is not in the locked position. |

#### Can not write to the media card.

| Cause                                                                                                    | Solution                                                                                                    |
|----------------------------------------------------------------------------------------------------|----------------------------------------------------------------------------------------------------|
| The media card is a read-only memory (ROM) card.                                                                                          | Check the manufacturer's documentation included with your card to see if it writable. Refer to the previous section for a list of compatible cards.                                                                                                    |
| Media card is locked. Locking the media card is a safety feature that prevents writing to and deleting from an SD/ Memory Stick/PRO card. | If using an SD card, make sure that the lock tab located on the right of the SD card is not in the locked position. If using a Memory Stick/PRO card, make sure that the lock tab located on the bottom of the Memory Stick/PRO card is not in the locked position. |

#### Unable to access data on the media card after inserting it into a slot.

| Cause                                                                                        | Solution                                                                                                    |
|----------------------------------------------------------------------------------------------|----------------------------------------------------------------------------------------------------|
| The media card is not inserted properly, is inserted in the wrong slot, or is not supported. | Ensure that the card is inserted properly with the gold contact on the correct side. The green LED will light if inserted properly. |

#### Do not know how to remove a media card correctly.

| Cause                                                     | Solution                                                                                                    |
|-----------------------------------------------------------|----------------------------------------------------------------------------------------------------|
| The computer's software is used to safely eject the card. | In Windows 7, click <b>Start</b> , select <b>Computer</b> , right-click on the corresponding drive icon, and then select <b>Eject</b> . Pull the card out of the slot. |
|                                                           | <b>NOTE:</b> Never remove the card when the green LED is flashing                                                                                                    |

### After installing the media card reader and booting to Windows, the reader and the inserted cards are not recognized by the computer.

| Cause                                                                                                    | Solution                                                                                                    |
|----------------------------------------------------------------------------------------------------|----------------------------------------------------------------------------------------------------|
| The operating system needs time to recognize the device if the reader was just installed into the computer and you are turning the PC on for the first time. | Wait a few seconds so that the operating system can recognize the reader and the available ports, and then recognize the media inserted in the reader. |

#### After inserting a media card in the reader, the computer attempts to boot from the media card.

| Cause                                        | Solution                                                                                                    |      |
|----------------------------------------------|----------------------------------------------------------------------------------------------------|------|
| The inserted media card has boot capability. | <ol> <li>If you do not want to boot from the media card, remove<br/>it during boot or do not select the option to boot from<br/>inserted media card during the boot process.</li> </ol> |      |
|                                              | <ol><li>During POST (Power On Self-Test), press F9 to mod<br/>the boot menu.</li></ol>                                                                                                  | dify |
|                                              | 3. Change the boot sequence in F10 Computer Setup.                                                                                                    |      |

### **Solving Display Problems**

If you encounter display problems, see the documentation that came with the monitor and to the common causes and solutions listed in the following table.

**Table F-5 Solving Display Problems** 

Blank screen (no video).

| Cause                                                                                                    | Solution                                                                                                    |  |
|----------------------------------------------------------------------------------------------------|----------------------------------------------------------------------------------------------------|--|
| Monitor is not turned on and the monitor light is not on.                                                       | Turn on the monitor and check that the monitor light is on.                                                                                                    |  |
| Bad monitor.                                                                                                    | Try a different monitor.                                                                                                    |  |
| The cable connections are not correct.                                                                          | Check the cable connection from the monitor to the compute and to the electrical outlet.                                                                                                    |  |
| You may have a screen blanking utility installed or energy saver features are enabled.                          | Press any key or click the mouse button and type your password (if set).                                                                                                    |  |
| System ROM is corrupted; system is running in Boot Block<br>Emergency Recovery Mode (indicated by eight beeps). | Reflash the system ROM with the latest BIOS image.                                                                                                    |  |
| You are using a fixed-sync monitor and it will not sync at the resolution chosen.                               | Be sure that the monitor can accept the same horizontal scan rate as the resolution chosen.                                                                                                    |  |
| Computer is in Sleep state.                                                                                     | Press the power button to resume from Sleep state.                                                                                                    |  |
|                                                                                                    | <b>CAUTION:</b> When attempting to resume from Sleep state, do not hold down the power button for more than four seconds. Otherwise, the computer will shut down and you will lose any unsaved data.     |  |
| Monitor cable is plugged into the wrong connector.                                                              | Systems may have a monitor connection on both the motherboard or an add-in card. Try moving the monitor connection to a different connector on the back of the computer                                  |  |
| Monitor settings in the computer are not compatible with the monitor.                                           | <ol> <li>In Control Panel, select Category from the View by list<br/>then under Appearance and Personalization, select<br/>Adjust screen resolution.</li> </ol>                                          |  |
|                                                                                                    | To access Control Panel in Windows 7, click <b>Start</b> , and then select <b>Control Panel</b> .                                                                                                    |  |
|                                                                                                    | <ol><li>Expand the <b>Resolution</b> box, and then use the sliding<br/>control to reset the resolution.</li></ol>                                                                                        |  |
| Monitor is configured to use an input that is not active.                                                       | Use the monitor's on-screen menu controls to select the input that is being driven by the system. Refer to the monitor's user documentation for more information on the on screen controls and settings. |  |

Blank screen and the power LED flashes Red five times, once every second, followed by a two second pause, and the computer beeps five times. (Beeps stop after fifth iteration but LEDs continue flashing.)

| Cause                   | Sol | ution                                                     |
|-------------------------|-----|-----------------------------------------------------------|
| Pre-video memory error. | 1.  | Reseat DIMMs. Power on the system.                        |
|                         | 2.  | Replace DIMMs one at a time to isolate the faulty module. |
|                         | 3.  | Replace third-party memory with HP memory.                |
|                         | 4.  | Replace the system board.                                 |

Blank screen and the power LED flashes Red six times, once every second, followed by a two second pause, and the computer beeps six times. (Beeps stop after fifth iteration but LEDs continue flashing.)

| Cause                     | Solution                                                                               |
|---------------------------|----------------------------------------------------------------------------------------|
| Pre-video graphics error. | For systems with a graphics card:                                                      |
|                           | <ol> <li>Reseat the graphics card (if applicable). Power on the<br/>system.</li> </ol> |
|                           | 2. Replace the graphics card (if applicable).                                          |
|                           | 3. Replace the system board.                                                           |
|                           | For systems with integrated graphics, replace the system board.                        |

Blank screen and the power LED flashes Red seven times, once every second, followed by a two second pause, and the computer beeps seven times. (Beeps stop after fifth iteration but LEDs continue flashing.)

| Cause                                                       | Solution                  |
|-------------------------------------------------------------|---------------------------|
| System board failure (ROM detected failure prior to video). | Replace the system board. |

Monitor does not function properly when used with energy saver features.

| Cause                                                                                       | Solution                              |
|---------------------------------------------------------------------------------------------|---------------------------------------|
| Monitor without energy saver capabilities is being used with energy saver features enabled. | Disable monitor energy saver feature. |

#### Dim characters.

| Cause                                                      | Solution                                                                                                    |
|------------------------------------------------------------|----------------------------------------------------------------------------------------------------|
| The brightness and contrast controls are not set properly. | Adjust the monitor brightness and contrast controls.                                                                         |
| Cables are not properly connected.                         | Check that the graphics cable is securely connected to the graphics card (if applicable) or video connector and the monitor. |

#### Blurry video or requested resolution cannot be set.

| Cause                                                                                    | Solution                                               |
|------------------------------------------------------------------------------------------|--------------------------------------------------------|
| If the graphics controller was upgraded, the correct graphics drivers may not be loaded. | Install the video drivers included in the upgrade kit. |
| Monitor is not capable of displaying requested resolution.                               | Change requested resolution.                           |
| Graphics card is bad.                                                                    | Replace the graphics card.                             |

#### The picture is broken up, rolls, jitters, or flashes.

| Cause                                                                                 | Solution                                                                                                    |      |
|---------------------------------------------------------------------------------------|----------------------------------------------------------------------------------------------------|------|
| The monitor connections may be incomplete or the monitor may be incorrectly adjusted. | Be sure the monitor cable is securely connected to computer.                                                                                                    | the  |
|                                                                                       | <ol> <li>In a two-monitor system or if another monitor is in<br/>proximity, be sure the monitors are not interfering<br/>each other's electromagnetic field by moving them<br/>apart.</li> </ol> | with |
|                                                                                       | 3. Fluorescent lights or fans may be too close to the monitor.                                                                                                    |      |
| Monitor needs to be degaussed.                                                        | Degauss the monitor. Refer to the documentation that c with the monitor for instructions.                                                                                                    | ame  |

#### Image is not centered.

| Cause                         | Solution                                                                                                    |
|-------------------------------|----------------------------------------------------------------------------------------------------|
| Position may need adjustment. | Press the monitor's Menu button to access the OSD menu. Select ImageControl/ Horizontal Position or Vertical Position to adjust the horizontal or vertical position of the image. |

#### "No Connection, Check Signal Cable" displays on screen.

| Cause                                | Solution                                                                                |
|--------------------------------------|-----------------------------------------------------------------------------------------|
| Monitor video cable is disconnected. | Connect the video cable between the monitor and computer.                               |
|                                      | <b>CAUTION:</b> Ensure that the computer power is off while connecting the video cable. |

#### "Out of Range" displays on screen.

| Cause                                                                            | Solution                                                                                                    |
|----------------------------------------------------------------------------------|----------------------------------------------------------------------------------------------------|
| Video resolution and refresh rate are set higher than what the monitor supports. | Restart the computer and enter Safe Mode. Change the settings to a supported setting then restart the computer so that the new settings take effect.                                      |
|                                                                                  | To enter Safe Mode in Windows 7:                                                                                                    |
|                                                                                  | 1. Restart the computer.                                                                                                    |
|                                                                                  | <ol><li>Press and hold the F8 key as your computer restarts,<br/>before the Windows logo appears. If the Windows logo<br/>appears, you must restart the computer and try again.</li></ol> |
|                                                                                  | <ol><li>On the Advanced Boot Options screen, use the arrow<br/>keys to highlight the safe mode option you want, and<br/>then press Enter.</li></ol>                                       |
|                                                                                  | <ol> <li>Log on to your computer with a user account that has<br/>administrator rights.</li> </ol>                                                                                        |
|                                                                                  | When your computer is in safe mode, <b>Safe Mode</b> displays in the corners of your monitor. To exit safe mode, restart your computer and let Windows start normally.                    |

#### High pitched noise coming from inside a flat panel monitor.

| Cause                                             | Solution                                   |
|---------------------------------------------------|--------------------------------------------|
| Brightness and/or contrast settings are too high. | Lower brightness and/or contrast settings. |

Fuzzy focus; streaking, ghosting, or shadowing effects; horizontal scrolling lines; faint vertical bars; or unable to center the picture on the screen (flat panel monitors using an analog VGA input connection only).

| Cause                                                                                                    | Solution                                                                                                    |
|----------------------------------------------------------------------------------------------------|----------------------------------------------------------------------------------------------------|
| Flat panel monitor's internal digital conversion circuits may<br>be unable to correctly interpret the output synchronization of<br>the graphics card. | Select the monitor's Auto-Adjustment option in the monitor's on-screen display menu.                                                                                                    |
| ше даршее саго.                                                                                                    | <ol> <li>Manually synchronize the Clock and Clock Phase on-<br/>screen display functions. To download a SoftPaq that<br/>will assist you with the synchronization, go to the<br/>following Web site, select the appropriate monitor, and<br/>download either SP32347 or SP32202:<br/><a href="http://www.hp.com/support">http://www.hp.com/support</a></li> </ol> |
| Graphics card is not seated properly or is bad (some                                                                                                  | Reseat the graphics card.                                                                                                    |
| models).                                                                                                    | 2. Replace the graphics card.                                                                                                    |

#### Certain typed symbols do not appear correct.

| Cause                                                           | Solution                                                                                                    |
|-----------------------------------------------------------------|----------------------------------------------------------------------------------------------------|
| The font you are using does not support that particular symbol. | Use the Character Map to locate and select the appropriate symbol. You can copy the symbol from the Character Map into a document.                              |
|                                                                 | In Windows 7, click <b>Start</b> , select <b>All Programs</b> , select <b>Accessories</b> , select <b>System Tools</b> , and then select <b>Character Map</b> . |

### **Solving Audio Problems**

If the computer has audio features and you encounter audio problems, see the common causes and solutions listed in the following table.

**Table F-6 Solving Audio Problems** 

#### Sound cuts in and out.

| Cause                                                          | Solution                                             |
|----------------------------------------------------------------|------------------------------------------------------|
| Processor resources are being used by other open applications. | Shut down all open processor-intensive applications. |

#### Sound does not come out of the speaker or headphones.

| Cause                                                                                                    | Solution                                                                                                    |
|----------------------------------------------------------------------------------------------------|----------------------------------------------------------------------------------------------------|
| Software volume control is turned down or muted.                                                                             | Double-click the <b>Speaker</b> icon on the taskbar, then make sure that <b>Mute</b> is not selected and use the volume slider to adjust the volume.                                                                                             |
| Audio is hidden in Computer Setup.                                                                                           | Enable the audio in Computer Setup: Security > Device Security > System Audio.                                                                                                    |
| The external speakers are not turned on.                                                                                     | Turn on the external speakers.                                                                                                    |
| The audio device may be connected to the wrong jack.                                                                         | Ensure that the device is connected to the correct jack on the computer. The rear audio jack output is the green receptacle. The speakers should be plugged into the line-out jack and the headphones should be plugged into the headphone jack. |
| External speakers plugged into the wrong audio jack on a recently installed sound card.                                      | See the sound card documentation for proper speaker connection. The rear audio jack output is the green receptacle.                                                                                                    |
| Headphones or devices connected to the line-out connector mute the internal speaker.                                         | Turn on and use headphones or external speakers, if connected, or disconnect headphones or external speakers.                                                                                                    |
| Computer is in Sleep state.                                                                                                  | Press the power button to resume from Sleep state.                                                                                                    |
|                                                                                                    | <b>CAUTION:</b> When attempting to resume from Sleep state, do not hold down the power button for more than four seconds. Otherwise, the computer will shut down and you will lose any unsaved data.                                             |
| Internal speaker is disabled in Computer Setup.                                                                              | Enable the internal speaker in Computer Setup. Select Advanced > Device Options > Internal Speaker.                                                                                                    |
| The application is set to use a different audio device than speakers.                                                        | Some graphics cards support audio over the DisplayPort connection (if applicable), so multiple audio devices may be listed in Device Manager. Make sure the correct device is being used.                                                        |
|                                                                                                    | To access Device Manager in Windows 7, click <b>Start</b> , select <b>Control Panel</b> , and then select <b>Device Manager</b> .                                                                                                    |
| Some applications can select which audio output device is used.                                                              | Make sure the application has selected the correct audio device.                                                                                                    |
| The operating system controls may be set to use a different audio device as the default output device than what is expected. | Set the operating system to use the correct audio device.                                                                                                    |

#### Sound from headphones is not clear or muffled.

| Cause                                                                                                    | Solution                                                                       |
|----------------------------------------------------------------------------------------------------|--------------------------------------------------------------------------------|
| Headphones are plugged into the rear audio output connector. The rear audio output connector is for powered audio devices and is not designed for headphone use. | Plug the headphones into the headphone connector on the front of the computer. |

#### Computer appears to be locked up while recording audio.

| Cause                      | Solution                                                                                                    |
|----------------------------|----------------------------------------------------------------------------------------------------|
| The hard disk may be full. | Before recording, make sure there is enough free space on the hard disk. You can also try recording the audio file in a compressed format. |

#### Line-in jack is not functioning properly.

| Cause                                                                   | Solution                                                                                                |
|-------------------------------------------------------------------------|----------------------------------------------------------------------------------------------------|
| Jack has been reconfigured in the audio driver or application software. | In the audio driver or application software, reconfigure the jack or set the jack to its default value. |

#### There is no sound or sound volume is too low.

| Cause                                                                                                    | Solution                                                                                                    |
|----------------------------------------------------------------------------------------------------|----------------------------------------------------------------------------------------------------|
| The application is set to use a different audio device than speakers.                                                        | Some graphics cards support audio over the DisplayPort connection (if applicable), so multiple audio devices may be listed in Device Manager. Make sure the correct device is being used. |
|                                                                                                    | To access Device Manager in Windows 7, click <b>Start</b> , select <b>Control Panel</b> , and then select <b>Device Manager</b> .                                                         |
| Some applications can select which audio output device is used.                                                              | Make sure the application has selected the correct audio device.                                                                                                    |
| The operating system controls may be set to use a different audio device as the default output device than what is expected. | Set the operating system to use the correct audio device.                                                                                                    |

### **Solving Printer Problems**

If you encounter printer problems, see the documentation that came with the printer and to the common causes and solutions listed in the following table.

#### **Table F-7 Solving Printer Problems**

#### Printer will not print.

| Cause                                | Solution                                        |
|--------------------------------------|-------------------------------------------------|
| Printer is not turned on and online. | Turn the printer on and make sure it is online. |

#### **Table F-7** Solving Printer Problems (continued)

#### Printer will not print.

| Cause                                                                         | Solution                                                                                                    |
|-------------------------------------------------------------------------------|----------------------------------------------------------------------------------------------------|
| The correct printer drivers for the application are not                       | Install the correct printer driver for the application.                                                                      |
| installed.                                                                    | 2. Try printing using the MS-DOS command:                                                                                    |
|                                                                               | DIR C:\ > [printer port]                                                                                                    |
|                                                                               | where <code>[printer port]</code> is the address of the printer being used. If the printer works, reload the printer driver. |
|                                                                               | To run MS-DOS commands, press the Windows key + $r$ , type cmd in the <b>Open</b> box, and then click <b>OK</b> .            |
| If you are on a network, you may not have made the connection to the printer. | Make the proper network connections to the printer.                                                                          |
| Printer may have failed.                                                      | Run printer self-test.                                                                                                    |

#### Printer will not turn on.

| Cause                                     | Solution                                                             |
|-------------------------------------------|----------------------------------------------------------------------|
| The cables may not be connected properly. | Reconnect all cables and check the power cord and electrical outlet. |

#### Printer prints garbled information.

| Cause                                                            | Solution                                                                  |
|------------------------------------------------------------------|---------------------------------------------------------------------------|
| The correct printer driver for the application is not installed. | Install the correct printer driver for the application.                   |
| The cables may not be connected properly.                        | Reconnect all cables.                                                     |
| Printer memory may be overloaded.                                | Reset the printer by turning it off for one minute, then turn it back on. |

#### Printer will not print.

| Cause                            | Solution                                           |
|----------------------------------|----------------------------------------------------|
| The printer may be out of paper. | Check the paper tray and refill it if it is empty. |

### **Solving Keyboard and Mouse Problems**

If you encounter keyboard or mouse problems, see the documentation that came with the equipment and to the common causes and solutions listed in the following table.

#### **Table F-8 Solving Keyboard Problems**

A wireless keyboard/mouse is not working correctly. Symptoms include lagging mouse movement, jumpy mouse/ keyboard, or no function of mouse/keyboard and external drive.

| Cause                                                                                                    | Solution                                                                                                    |
|----------------------------------------------------------------------------------------------------|----------------------------------------------------------------------------------------------------|
| If your computer is equipped with USB 3.0 ports, connected USB 3.0 devices can interfere with the wireless keyboard USB receiver. | Connect the wireless keyboard USB receiver to a USB 2.0 port that is separated from ports with USB 3.0 devices. If you still experience interference, you may have to place the connectors farther apart using an external USB hub. |

#### Keyboard commands and typing are not recognized by the computer.

| Cause                                              | Solution                                                                                                    |
|----------------------------------------------------|----------------------------------------------------------------------------------------------------|
| Keyboard connector is not properly connected.      | Shut down the computer, reconnect the keyboard to the back of the computer, and then restart the computer.                                                                                                    |
| Program in use has stopped responding to commands. | Shut down your computer using the mouse and then restart the computer.                                                                                                    |
| Keyboard needs repairs.                            | See the Worldwide Limited Warranty for terms and conditions.                                                                                                    |
| Computer is in Sleep state.                        | Press the power button to resume from Sleep state.  CAUTION: When attempting to resume from Sleep date, do not hold down the power button for more than four seconds. Otherwise, the computer will shut down and you will lose any unsaved data. |

#### Cursor will not move using the arrow keys on the keypad.

| Cause                   | Solution                                                                                                    |
|-------------------------|----------------------------------------------------------------------------------------------------|
| The Num Lock key is on. | Press the Num Lock key. The Num Lock light should be off if you want to use the arrow keys on the keypad. You can disable or enable the Num Lock key in Computer Setup at Advanced > Device Options. |

**Table F-9 Solving Mouse Problems** 

Mouse does not respond to movement or is too slow.

| Cause                                                        | Solution                                                                                                    |
|--------------------------------------------------------------|----------------------------------------------------------------------------------------------------|
| Mouse connector is not properly plugged into the back of the | Shut down the computer using the keyboard.                                                                                                    |
| computer.                                                    | Windows 7:                                                                                                    |
|                                                              | Press the Ctrl and Esc keys at the same time (or press<br>the Windows logo key) to display the Start menu.                                                                                           |
|                                                              | <ol><li>Use the arrow keys to select Shut Down and then<br/>press Enter.</li></ol>                                                                                                    |
|                                                              | <ol><li>After the shutdown is complete, plug the mouse<br/>connector into the back of the computer (or the<br/>keyboard) and restart.</li></ol>                                                      |
| Program in use has stopped responding to commands.           | Shut down the computer using the keyboard then restart the computer.                                                                                                    |
| Mouse may need cleaning.                                     | Remove the roller ball cover on the mouse and clean the internal components.                                                                                                    |
| Mouse may need repair.                                       | See the Worldwide Limited Warranty for terms and conditions.                                                                                                    |
| Computer is in Sleep state.                                  | Press the power button to resume from Sleep state.                                                                                                    |
|                                                              | <b>CAUTION:</b> When attempting to resume from Sleep state, do not hold down the power button for more than four seconds. Otherwise, the computer will shut down and you will lose any unsaved data. |

#### Mouse will only move vertically, horizontally, or movement is jerky.

| Cause                                                                                       | Solution                                                                                                    |
|---------------------------------------------------------------------------------------------|----------------------------------------------------------------------------------------------------|
| Mouse roller ball or the rotating encoder shafts that make contact with the ball are dirty. | Remove roller ball cover from the bottom of the mouse and clean the internal components with a mouse cleaning kit available from most computer stores. |

### **Solving Hardware Installation Problems**

You may need to reconfigure the computer when you add or remove hardware, such as an additional drive or expansion card. If you install a plug and play device, Windows automatically recognizes the device and configures the computer. If you install a non-plug and play device, you must reconfigure the computer after completing installation of the new hardware. In Windows, use the Add Hardware **Wizard** and follow the instructions that appear on the screen.

To open the Add Hardware Wizard, open a Command Prompt and open hdwwiz.exe.

MARNING! When the computer is plugged into an AC power source, voltage is always applied to the system board. To reduce the risk of personal injury from electrical shock and/or hot surfaces, be sure to disconnect the power cord from the wall outlet and allow the internal system components to cool before touching.

Table F-10 Solving Hardware Installation Problems

A new device is not recognized as part of the system.

| Cause                                                                                                    | Solution                                                                                                    |
|----------------------------------------------------------------------------------------------------|----------------------------------------------------------------------------------------------------|
| Device is not seated or connected properly.                                                                                 | Ensure that the device is properly and securely connected and that pins in the connector are not bent down.                                                                                                    |
| Cable(s) of new external device are loose or power cables are unplugged.                                                    | Ensure that all cables are properly and securely connected and that pins in the cable or connector are not bent down.                                                                                                    |
| Power switch of new external device is not turned on.                                                                       | Turn off the computer, turn on the external device, then turn on the computer to integrate the device with the computer system.                                                                                                    |
| When the system advised you of changes to the configuration, you did not accept them.                                       | Reboot the computer and follow the instructions for accepting the changes.                                                                                                    |
| A plug and play board may not automatically configure when added if the default configuration conflicts with other devices. | Use Windows Device Manager to deselect the automatic settings for the board and choose a basic configuration that does not cause a resource conflict. You can also use Computer Setup to reconfigure or disable devices to resolve the resource conflict. |
|                                                                                                    | To access Device Manager in Windows 7, click <b>Start</b> , select <b>Control Panel</b> , and then select <b>Device Manager</b> .                                                                                                    |
| USB ports on the computer are disabled in Computer Setup.                                                                   | Run the Computer Setup utility and ensure that <b>Device</b> available is selected for appropriate USB ports under <b>Security &gt; USB Security</b> .                                                                                                    |

#### Computer will not start.

| Cause                                                                                                 | Sol | lution                                                                                                    |
|----------------------------------------------------------------------------------------------------|-----|----------------------------------------------------------------------------------------------------|
| Wrong memory modules were used in the upgrade or memory modules were installed in the wrong location. | 1.  | Review the documentation that came with the system to determine if you are using the correct memory modules and to verify the proper installation.                     |
|                                                                                                    |     | <b>NOTE:</b> DIMM1 or XMM1 must always be installed. On all computers except the USDT, DIMM1 must be installed before DIMM2, and DIMM3 must be installed before DIMM4. |
|                                                                                                    | 2.  | Observe the beeps and LED lights on the front of the computer. Beeps and flashing LEDs are codes for specific problems.                                                |
|                                                                                                    | 3.  | If you still cannot resolve the issue, contact Customer Support.                                                                                                    |

Power LED flashes Red five times, once every second, followed by a two second pause, and the computer beeps five times. (Beeps stop after fifth iteration but LEDs continue flashing.)

| Cause                                      | Solution                                                                                                    |
|--------------------------------------------|----------------------------------------------------------------------------------------------------|
| Memory is installed incorrectly or is bad. | <b>CAUTION:</b> To avoid damage to the DIMMs or the system board, you must unplug the computer power cord before attempting to reseat, install, or remove a DIMM module. |
|                                            | Reseat DIMMs. Power on the system.                                                                                                    |
|                                            | <ol><li>Replace DIMMs one at a time to isolate the faulty<br/>module.</li></ol>                                                                                          |
|                                            | NOTE: DIMM1 or XMM1 must always be installed. On all computers except the USDT, DIMM1 must be installed before DIMM2, and DIMM3 must be installed before DIMM4           |
|                                            | 3. Replace third-party memory with HP memory.                                                                                                    |
|                                            | 4. Replace the system board.                                                                                                    |

Power LED flashes Red six times, once every second, followed by a two second pause, and the computer beeps six times. (Beeps stop after fifth iteration but LEDs continue flashing.)

| Cause                                                                                 | Solution                                                        |
|---------------------------------------------------------------------------------------|-----------------------------------------------------------------|
| Graphics card (some models) is not seated properly or is bad, or system board is bad. | For systems with a graphics card:                               |
|                                                                                       | Reseat the graphics card. Power on the system.                  |
|                                                                                       | 2. Replace the graphics card.                                   |
|                                                                                       | 3. Replace the system board.                                    |
|                                                                                       | For systems with integrated graphics, replace the system board. |

Power LED flashes Red ten times, once every second, followed by a two second pause, and the computer beeps ten times. (Beeps stop after fifth iteration but LEDs continue flashing.)

| Cause            | So | lution                                                                                                    |
|------------------|----|----------------------------------------------------------------------------------------------------|
| Bad option card. | 1. | Check each option card by removing the cards one at time (if multiple cards), then power on the system to see if fault goes away. |
|                  | 2. | Once bad card is identified, remove and replace bad option card.                                                                  |
|                  | 3. | Replace the system board.                                                                                                    |

# **Solving Network Problems**

Some common causes and solutions for network problems are listed in the following table. These guidelines do not discuss the process of debugging the network cabling.

**Table F-11 Solving Network Problems** 

Wake-on-LAN feature is not functioning.

| Cause                                       | Solution                                                                                                    |
|---------------------------------------------|----------------------------------------------------------------------------------------------------|
| S5 Maximum Power Saving feature is enabled. | Disable the S5 Maximum Power Saving option in Computer Setup. Select <b>Power &gt; Hardware Power Management &gt; S5 Maximum Power Savings</b> . |
| S5 Wake on LAN is disabled (some models).   | Enable the S5 Wake on LAN option in Computer Setup. Select Advanced > Device Options > S5 Wake on LAN.                                           |
| Wake-on-LAN is not enabled.                 | To enable Wake-on-LAN in Windows 7:                                                                                                    |
|                                             | <ol> <li>Select Start &gt; Control Panel &gt; Network and Sharing<br/>Center.</li> </ol>                                                         |
|                                             | 2. Under Tasks, select Manage network connections.                                                                                               |
|                                             | 3. Click Local Area Connection.                                                                                                    |
|                                             | 4. Click the <b>Properties</b> button.                                                                                                    |
|                                             | 5. Click the <b>Configure</b> button.                                                                                                    |
|                                             | <ol><li>Click the Power Management tab, then select Allow<br/>this device to wake the computer.</li></ol>                                        |

#### Network driver does not detect network controller.

| Cause                           | Solution                                                                                                    |
|---------------------------------|----------------------------------------------------------------------------------------------------|
| Network controller is disabled. | Run Computer Setup and enable network controller.                                                                                 |
|                                 | <ol><li>Enable the network controller in the operating system<br/>using Device Manager.</li></ol>                                 |
|                                 | To access Device Manager in Windows 7, click <b>Start</b> , select <b>Control Panel</b> , and then select <b>Device Manager</b> . |
| Incorrect network driver.       | Check the network controller documentation for the correct driver or obtain the latest driver from the manufacturer's Web site.   |

#### Network status link light never flashes.

#### NOTE: The network status light is supposed to flash when there is network activity.

| Cause                                      | Solution                                                                                                    |
|--------------------------------------------|----------------------------------------------------------------------------------------------------|
| No active network is detected.             | Check cabling and network equipment for proper connection.                                                                                            |
| Network controller is not set up properly. | Check for the device status within Windows, such as Device Manager for driver load and the Network Connections applet within Windows for link status. |
|                                            | To access Device Manager in Windows 7, click <b>Start</b> , select <b>Control Panel</b> , and then select <b>Device Manager</b> .                     |
| Network controller is disabled.            | Run Computer Setup and enable network controller.                                                                                                    |
|                                            | <ol><li>Enable the network controller in the operating system<br/>using Device Manager.</li></ol>                                                     |
|                                            | To access Device Manager in Windows 7, click <b>Start</b> , select <b>Control Panel</b> , and then select <b>Device Manager</b> .                     |
| Network driver is not properly loaded.     | Reinstall network drivers.                                                                                                    |
| System cannot autosense the network.       | Disable auto-sensing capabilities and force the system into the correct operating mode.                                                               |

#### Diagnostics reports a failure.

| Cause                                                                        | Solution                                                                                                    |
|------------------------------------------------------------------------------|----------------------------------------------------------------------------------------------------|
| The cable is not securely connected.                                         | Ensure that the cable is securely attached to the network connector and that the other end of the cable is securely attached to the correct device. |
| The cable is attached to the incorrect connector.                            | Ensure that the cable is attached to the correct connector.                                                                                         |
| There is a problem with the cable or a device at the other end of the cable. | Ensure that the cable and device at the other end are operating correctly.                                                                          |

#### **Table F-11 Solving Network Problems (continued)**

#### Diagnostics reports a failure.

| Cause                                                           | Solution                                                                                   |
|-----------------------------------------------------------------|--------------------------------------------------------------------------------------------|
| Network controller interrupt is shared with an expansion board. | Under the Computer Setup <b>Advanced</b> menu, change the resource settings for the board. |
| The network controller is defective.                            | Contact an authorized service provider.                                                    |

#### Diagnostics passes, but the computer does not communicate with the network.

| Cause                                                                                    | Solution                                                                                                    |
|------------------------------------------------------------------------------------------|----------------------------------------------------------------------------------------------------|
| Network drivers are not loaded, or driver parameters do not match current configuration. | Make sure the network drivers are loaded and that the driver parameters match the configuration of the network controller. |
|                                                                                          | Make sure the correct network client and protocol is installed.                                                            |
| The network controller is not configured for this computer.                              | Select the <b>Network and Sharing Center</b> icon in the <b>Control Panel</b> and configure the network controller.        |
|                                                                                          | To access Control Panel in Windows 7, click <b>Start</b> , and then select <b>Control Panel</b> .                          |

#### Network controller stopped working when an expansion board was added to the computer.

| Cause                                                                                      | Solution                                                                                                    |
|--------------------------------------------------------------------------------------------|----------------------------------------------------------------------------------------------------|
| Network controller interrupt is shared with an expansion board.                            | Under the Computer Setup <b>Advanced</b> menu, change the resource settings for the board.                       |
| The network controller requires drivers.                                                   | Verify that the drivers were not accidentally deleted when the drivers for a new expansion board were installed. |
| The expansion board installed is a network card (NIC) and conflicts with the embedded NIC. | Under the Computer Setup <b>Advanced</b> menu, change the resource settings for the board.                       |

#### Network controller stops working without apparent cause.

| Cause                                                   | Solution                                                                                                    |
|---------------------------------------------------------|----------------------------------------------------------------------------------------------------|
| The files containing the network drivers are corrupted. | Reinstall the network drivers using the Recovery Disc Set.                                                                                          |
|                                                         | If necessary, download the softpaq from the web (from a different computer).                                                                        |
| The cable is not securely connected.                    | Ensure that the cable is securely attached to the network connector and that the other end of the cable is securely attached to the correct device. |
| The network controller is defective.                    | Contact an authorized service provider.                                                                                                    |

#### New network card will not boot.

| Cause                                                                               | Solution                                                                                           |
|-------------------------------------------------------------------------------------|----------------------------------------------------------------------------------------------------|
| New network card may be defective or may not meet industry-standard specifications. | Install a working, industry-standard NIC, or change the boot sequence to boot from another source. |

#### Cannot connect to network server when attempting Remote System Installation.

| Cause                                              | Solution                                                                                                    |
|----------------------------------------------------|----------------------------------------------------------------------------------------------------|
| The network controller is not configured properly. | Verify Network Connectivity, that a DHCP Server is present, and that the Remote System Installation Server contains the NIC drivers for your NIC. |

#### System setup utility reports unprogrammed EEPROM.

| Cause                | Solution                                |
|----------------------|-----------------------------------------|
| Unprogrammed EEPROM. | Contact an authorized service provider. |

### **Solving Memory Problems**

If you encounter memory problems, some common causes and solutions are listed in the following table.

A CAUTION: Power may still be supplied to the DIMMs when the computer is turned off (depending on the Management Engine (ME) settings). To avoid damage to the DIMMs or the system board, you must unplug the computer power cord before attempting to reseat, install, or remove a memory module.

For those systems that support ECC memory, HP does not support mixing ECC and non-ECC memory. Otherwise, the computer will not boot the operating system.

NOTE: The memory count will be affected by configurations with the Management Engine (ME) enabled. The ME uses 8MB of system memory in single channel mode or 16MB of memory in dualchannel mode to download, decompress, and execute the ME firmware for Out-of-Band (OOB), thirdparty data storage, and other management functions.

#### Table F-12 Solving Memory Problems

System will not boot or does not function properly after installing additional memory modules.

| Cause                                                                                                    | Solution                                                                                                    |
|----------------------------------------------------------------------------------------------------|----------------------------------------------------------------------------------------------------|
| A memory module is not installed in the DIMM1 or XMM1 socket.                                                        | Ensure that a memory module is installed in the DIMM1 or XMM1 socket on the system board. This socket must be populated with a memory module. |
| Memory module is not the correct type or speed grade for the system or the new memory module is not seated properly. | Replace module with the correct industry-standard device for the computer. On some models, ECC and non-ECC memory modules cannot be mixed.    |

#### Out of memory error.

| Cause                                              | Solution                                                                  |
|----------------------------------------------------|---------------------------------------------------------------------------|
| You have run out of memory to run the application. | Check the application documentation to determine the memory requirements. |

#### Memory count during POST is wrong.

| Cause                                              | Solution                                                                                      |
|----------------------------------------------------|-----------------------------------------------------------------------------------------------|
| The memory modules may not be installed correctly. | Check that the memory modules have been installed correctly and that proper modules are used. |
| Integrated graphics may use system memory.         | No action required.                                                                           |

#### Insufficient memory error during operation.

| Cause                                                               | Solution                                                                              |
|---------------------------------------------------------------------|---------------------------------------------------------------------------------------|
| Too many Terminate and Stay Resident programs (TSRs) are installed. | Delete any TSRs that you do not need.                                                 |
| You have run out of memory for the application.                     | Check the memory requirements for the application or add more memory to the computer. |

Power LED flashes Red five times, once every second, followed by a two second pause, and the computer beeps five times. (Beeps stop after fifth iteration but LEDs continue flashing.)

| Cause                                      | Solution |                                                           |
|--------------------------------------------|----------|-----------------------------------------------------------|
| Memory is installed incorrectly or is bad. | 1.       | Reseat DIMMs. Power on the system.                        |
|                                            | 2.       | Replace DIMMs one at a time to isolate the faulty module. |
|                                            | 3.       | Replace third-party memory with HP memory.                |
|                                            | 4.       | Replace the system board.                                 |

## **Solving Processor Problems**

If you encounter processor problems, common causes and solutions are listed in the following table.

#### **Table F-13 Solving Processor Problems**

#### Poor performance is experienced.

| Cause             | So | Solution                                                                                    |  |
|-------------------|----|---------------------------------------------------------------------------------------------|--|
| Processor is hot. | 1. | Make sure the airflow to the computer is not blocked.                                       |  |
|                   | 2. | Make sure the fans are connected and working properly (some fans only operate when needed). |  |
|                   | 3. | Make sure the processor heat sink is installed properly.                                    |  |

#### Power LED flashes Red three times, once every second, followed by a two second pause.

| Cause                                              | Solution                                    |
|----------------------------------------------------|---------------------------------------------|
| Processor is not seated properly or not installed. | Check to see that the processor is present. |
|                                                    | 2. Reseat the processor.                    |

#### Power LED flashes Red eleven times, once every second, followed by a two second pause.

| Cause                                                                               | So | lution                                                          |
|-------------------------------------------------------------------------------------|----|-----------------------------------------------------------------|
| The current processor does not support a feature previously enabled on this system. | 1. | Install a TXT (Trusted Execution Technology) capable processor. |
|                                                                                     | 2. | Disable TXT in the Computer Setup (F10) utility.                |
|                                                                                     | 3. | Reinstall the original processor.                               |

# **Solving CD-ROM and DVD Problems**

If you encounter CD-ROM or DVD problems, see the common causes and solutions listed in the following table or to the documentation that came with the optional device.

Table F-14 Solving CD-ROM and DVD Problems

System will not boot from CD-ROM or DVD drive.

| Cause                                                                                     | Solution                                                                                                    |
|-------------------------------------------------------------------------------------------|----------------------------------------------------------------------------------------------------|
| The device is attached to a SATA port that has been hidden in the Computer Setup utility. | Run the Computer Setup utility and ensure <b>Device Available</b> is selected for the device's SATA port in <b>Security</b> > <b>Device Security</b> .                     |
| Removable Media Boot is disabled in the Computer Setup utility.                           | Run the Computer Setup utility and enable booting to removable media in <b>Storage &gt; Storage Options</b> . Ensure CD-ROM is enabled in <b>Storage &gt; Boot Order</b> . |
| Network Boot is enabled in Computer Setup.                                                | Run the Computer Setup utility and disable Network Boot in <b>Security &gt; Network Boot</b> .                                                                             |

**Table F-14** Solving CD-ROM and DVD Problems (continued)

#### System will not boot from CD-ROM or DVD drive.

| Cause                     | Solution                                                                                        |
|---------------------------|-------------------------------------------------------------------------------------------------|
| Non-bootable CD in drive. | Try a bootable CD in the drive.                                                                 |
| Boot order not correct.   | Run the Computer Setup utility and change boot sequence in <b>Storage</b> > <b>Boot Order</b> . |

#### Drive not found (identified).

| Cause                                                                         | Solution                                                                                                    |
|-------------------------------------------------------------------------------|----------------------------------------------------------------------------------------------------|
| Cable could be loose.                                                         | Check cable connections.                                                                                                    |
| The system may not have automatically recognized a newly installed device.    | See reconfiguration directions in the Solving Hardware Installation Problems on page 103 section. If the system still does not recognize the new device, check to see if the device is listed within Computer Setup. If it is listed, the probable cause is a driver problem. If it is not listed, the probable cause is a hardware problem.  If this is a newly installed drive, run the Computer Setup utility and try adding a POST delay under Advanced > Power-On Options. |
| The device is attached to a SATA port that has been hidden in Computer Setup. | Run the Computer Setup utility and ensure <b>Device Available</b> is selected for the device's SATA port in <b>Security &gt; Device Security</b> .                                                                                                    |
| Drive responds slowly immediately after power-up.                             | Run Computer Setup and increase the POST Delay in <b>Advanced &gt; Power-On Options</b> .                                                                                                    |

#### CD-ROM or DVD devices are not detected or driver is not loaded.

| Cause                                                       | Solution                                                  |
|-------------------------------------------------------------|-----------------------------------------------------------|
| Drive is not connected properly or not properly configured. | See the documentation that came with the optional device. |

#### Movie will not play in the DVD drive.

| Cause                                              | Solution                                            |
|----------------------------------------------------|-----------------------------------------------------|
| Movie may be regionalized for a different country. | See the documentation that came with the DVD drive. |
| Decoder software is not installed.                 | Install decoder software.                           |
| Damaged media.                                     | Replace media.                                      |
| Movie rating locked out by parental lock.          | Use DVD software to remove parental lock.           |
| Media installed upside down.                       | Reinstall media.                                    |

#### Cannot eject compact disc (tray-load unit).

| Cause                                  | Solution                                                                                                    |
|----------------------------------------|----------------------------------------------------------------------------------------------------|
| Disc not properly seated in the drive. | Turn off the computer and insert a thin metal rod into the emergency eject hole and push firmly. Slowly pull the tray out from the drive until the tray is fully extended, then remove the disc. |

#### CD-ROM, CD-RW, DVD-ROM, or DVD-R/RW drive cannot read a disc or takes too long to start.

| Cause                                                                                                    | Solution                                                                                                    |
|----------------------------------------------------------------------------------------------------|----------------------------------------------------------------------------------------------------|
| Media is corrupt.                                                                                                    | Try different media to confirm whether media is valid.                                                                                                    |
| Media has been inserted upside down.                                                                                  | Re-insert the media with the label facing up.                                                                                                    |
| The DVD-ROM drive takes longer to start because it has to determine the type of media played, such as audio or video. | Wait at least 30 seconds to let the DVD-ROM drive determine the type of media being played. If the disc still does not start, read the other solutions listed for this topic. |
| CD or DVD disc is dirty.                                                                                              | Clean CD or DVD with a CD cleaning kit, available from most computer stores.                                                                                                  |
| Windows does not detect the CD-ROM or DVD-ROM drive.                                                                  | Use Device Manager to remove or uninstall the device.                                                                                                    |
|                                                                                                    | To access Device Manager in Windows 7, click <b>Start</b> , select <b>Control Panel</b> , and then select <b>Device Manager</b> .                                             |
|                                                                                                    | Restart the computer and let Windows detect the CD or DVD driver.                                                                                                    |

#### Recording or copying CDs is difficult or impossible.

| Cause                             | Solution                                                                                           |
|-----------------------------------|----------------------------------------------------------------------------------------------------|
| Wrong or poor quality media type. | Try using a slower speed when recording.                                                           |
|                                   | 2. Verify that you are using the correct media for the drive.                                      |
|                                   | <ol><li>Try a different brand of media. Quality varies widely<br/>between manufacturers.</li></ol> |

### **Solving USB Flash Drive Problems**

If you encounter USB flash drive problems, common causes and solutions are listed in the following table.

#### Table F-15 Solving USB Flash Drive Problems

USB flash drive is not seen as a drive letter in Windows.

| Cause                                                            | Solution                                                        |
|------------------------------------------------------------------|-----------------------------------------------------------------|
| The drive letter after the last physical drive is not available. | Change the default drive letter for the flash drive in Windows. |

#### USB flash drive not found (identified).

| Cause                                                                        | Solution                                                                                       |
|------------------------------------------------------------------------------|------------------------------------------------------------------------------------------------|
| The device is attached to a USB port that has been hidden in Computer Setup. | Run the Computer Setup utility and enable USB ports in <b>Security</b> > <b>USB Security</b> . |
| The device was not properly seated before power-up.                          | Ensure the device is fully inserted into the USB port before applying power to the system      |

#### System will not boot from USB flash drive.

| Cause                                                           | Solution                                                                                                    |  |
|-----------------------------------------------------------------|----------------------------------------------------------------------------------------------------|--|
| Boot order is not correct.                                      | Run the Computer Setup utility and change boot sequence in <b>Storage &gt; Boot Order</b> .                                                                             |  |
| Removable Media Boot is disabled in the Computer Setup utility. | Run the Computer Setup utility and enable booting to removable media in <b>Storage &gt; Storage Options</b> . Ensure USB is enabled in <b>Storage &gt; Boot Order</b> . |  |

#### The computer boots to DOS after making a bootable flash drive.

| Cause                     | Solution                                                       |  |
|---------------------------|----------------------------------------------------------------|--|
| Flash drive is bootable.  | Install the flash drive only after the operating system boots. |  |
| Flash drive is defective. | Try a different flash drive.                                   |  |

### **Solving Front Panel Component Problems**

If you encounter problems with devices connected to the front panel, refer to the common causes and solutions listed in the following table.

#### A USB device, headphone, or microphone is not recognized by the computer.

| Cause                                                     | Solution                                                                                                    |  |
|-----------------------------------------------------------|----------------------------------------------------------------------------------------------------|--|
| Device is not properly connected.                         | 1. Turn off the computer.                                                                                                    |  |
|                                                           | <ol><li>Reconnect the device to the front of the computer and<br/>restart the computer.</li></ol>                             |  |
| The device does not have power.                           | If the USB device requires AC power, be sure one end is connected to the device and one end is connected to a live outlet.    |  |
| The correct device driver is not installed.               | Install the correct driver for the device.                                                                                    |  |
|                                                           | 2. You might need to reboot the computer.                                                                                     |  |
| The cable from the device to the computer does not work.  | If possible, replace the cable.                                                                                               |  |
|                                                           | 2. Restart the computer.                                                                                                    |  |
| The device is not working.                                | 1. Replace the device.                                                                                                    |  |
|                                                           | 2. Restart the computer.                                                                                                    |  |
| USB ports on the computer are disabled in Computer Setup. | Run the Computer Setup utility and ensure that the USB ports are set to <b>Enabled</b> in <b>Security &gt; USB Security</b> . |  |

### **Solving Internet Access Problems**

If you encounter Internet access problems, consult your Internet Service Provider (ISP) or refer to the common causes and solutions listed in the following table.

#### Unable to connect to the Internet.

| Cause                                                                          | Solution                                                                                                    |
|--------------------------------------------------------------------------------|----------------------------------------------------------------------------------------------------|
| Internet Service Provider (ISP) account is not set up properly.                | Verify Internet settings or contact your ISP for assistance.                                                                                                    |
| Web browser is not set up properly.                                            | Verify that the Web browser is installed and set up to work with your ISP.                                                                                                    |
| Cable/DSL modem is not plugged in.                                             | Plug in cable/DSL modem. You should see a "power" LED light on the front of the cable/DSL modem.                                                                                        |
| Cable/DSL service is not available or has been interrupted due to bad weather. | Try connecting to the Internet at a later time or contact your ISP. (If the cable/DSL service is connected, the "cable" LED light on the front of the cable/DSL modem will be on.)      |
| The CAT5 UTP cable is disconnected.                                            | Connect the CAT5 UTP cable between the cable modem and the computers's RJ-45 connector. (If the connection is good, the "PC" LED light on the front of the cable/DSL modem will be on.) |

#### Unable to connect to the Internet.

| Cause                                                                                                    | Solution                                                                                             |  |
|----------------------------------------------------------------------------------------------------|----------------------------------------------------------------------------------------------------|--|
| IP address is not configured properly.                                                                                                    | Contact your ISP for the correct IP address.                                                         |  |
| Cookies are corrupted. (A "cookie" is a small piece of information that a Web server can store temporarily with the Web browser. This is useful for having the browser remember some specific information that the Web server can later retrieve.) | Windows 7:                                                                                           |  |
|                                                                                                    | 1. Select Start > Control Panel.                                                                     |  |
|                                                                                                    | 2. Click Internet Options.                                                                           |  |
|                                                                                                    | <ol> <li>In the Browsing history section on the General tab,<br/>click the Delete button.</li> </ol> |  |
|                                                                                                    | <ol> <li>Select the Cookies check box and click the Delete<br/>button.</li> </ol>                    |  |

#### Cannot automatically launch Internet programs.

| Cause                                                        | Solution                                           |  |
|--------------------------------------------------------------|----------------------------------------------------|--|
| You must log on to your ISP before some programs will start. | Log on to your ISP and launch the desired program. |  |

### **Solving Software Problems**

Most software problems occur as a result of the following:

- The application was not installed or configured correctly.
- There is insufficient memory available to run the application.
- There is a conflict between applications.
- Be sure that all the needed device drivers have been installed.
- If you have installed an operating system other than the factory-installed operating system, check to be sure it is supported on the system.

If you encounter software problems, see the applicable solutions listed in the following table.

#### Computer will not continue and the HP logo does not display.

| Cause                                | Solution                                                                                                    |  |
|--------------------------------------|----------------------------------------------------------------------------------------------------|--|
| ROM issue - POST error has occurred. | Observe the beeps and LED lights on the front of the computer. See Appendix A, <u>POST Error Messages</u> on page 65 to determine possible causes. |  |
|                                      | See the Worldwide Limited Warranty for terms and conditions.                                                                                       |  |

#### Computer will not continue after HP logo screen displays.

| Cause                        | Solution                                                                                                    |
|------------------------------|----------------------------------------------------------------------------------------------------|
| System files may be damaged. | In Windows 7, use recovery media to scan hard drive for errors, or use Windows Startup Repair to fix problems that might prevent Windows from starting correctly. Windows Startup Repair is one of the recovery tools in the System Recovery Options menu. You can also create a system repair disc that contains the System Recovery Options menu. If the problem is severe enough that Startup Repair doesn't start on its own and you can't access the System Recovery Options menu on your computer's hard disk, you can get to the menu and start Startup Repair by using the Windows installation disc or a system repair disc that you created earlier. |

#### "Illegal Operation has Occurred" error message is displayed.

| Cause                                                                       | Solution                                                                                                    |
|-----------------------------------------------------------------------------|----------------------------------------------------------------------------------------------------|
| Software being used is not Microsoft-certified for your version of Windows. | Verify that the software is certified by Microsoft for your version of Windows (see program packaging for this information). |
| Configuration files are corrupt.                                            | If possible, save all data, close all programs, and restart the computer.                                                    |

# **Serial and Parallel ATA Drive Guidelines and Features**

NOTE: Serial ATA = SATA

Parallel ATA = PATA

HP only supports the use of SATA hard drives on these models of computer. No PATA drives are supported on any of these models.

### **SATA Hard Drives**

| Serial ATA Hard Drive Characteristics   |                   |  |
|-----------------------------------------|-------------------|--|
| Number of pins/conductors in data cable | 7/7               |  |
| Number of pins in power cable           | 15                |  |
| Maximum data cable length               | 39.37 in (100 cm) |  |
| Data interface voltage differential     | 400-700 mV        |  |
| Drive voltages                          | 3.3 V, 5 V, 12 V  |  |
| Jumpers for configuring drive           | N/A               |  |
| Data transfer rate                      | 3.0 Gb/s          |  |

SATA connectors on the system board are color coded to make identification easier.

| SATA Identification         | Color      | Port   | Attachment Sequence |
|-----------------------------|------------|--------|---------------------|
| Primary channel, device 0   | Dark blue  | SATA 0 | 1                   |
| Primary channel, device 1   | Light Blue | SATA 2 | 4                   |
| Secondary channel, device 0 | White      | SATA 1 | 2                   |

NOTE: If there is an error on the application of the attach rules, a POST error message may be displayed.

### **SATA Hard Drive Cables**

#### **SATA Data Cable**

Always use an HP approved SATA 3.0 Gb/s cable as it is fully backwards compatible with the SATA 1.5 Gb/s drives.

Current HP desktop products ship with SATA 3.0 Gb/s hard drives.

SATA data cables are susceptible to damage if overflexed. Never crease a SATA data cable and never bend it tighter than a 30 mm (1.18 in) radius.

The SATA data cable is a thin, 7-pin cable designed to transmit data for only a single drive. As shown in the table, each cable has 3 grounds, and 4 transmit/receive pins.

| Pin Number | Usage  | Device Plug   | Host Plug     |
|------------|--------|---------------|---------------|
| P1         | Ground | Ground        | Ground        |
| P2*        | A+     | Transmit data | Receive data  |
| P3*        | A-     | Transmit data | Receive data  |
| P4         | Ground | Ground        | Ground        |
| P5**       | B-     | Receive data  | Transmit data |
| P6**       | B+     | Receive data  | Transmit data |
| P7         | Ground | Ground        | Ground        |

<sup>\*</sup>P2 and P3 differential signal pair

### **SATA Power Cable**

| Pin | Usage  | Notes       | Pin | Usage  | Notes      |
|-----|--------|-------------|-----|--------|------------|
| P1  | V3.3   | 3.3 V power | P9  | V5     | 5 V power  |
| P2  | V3.3   | 3.3 V power | P10 | Ground |            |
| P3  | V3.3   | 3.3 V power | P11 | Ground |            |
| P4  | Ground |             | P12 | Ground |            |
| P5  | Ground |             | P13 | V12    | 12 V power |
| P6  | Ground |             | P14 | V12    | 12 V power |
| P7  | V5     | 5 V power   | P15 | V12    | 12 V power |
| P8  | V5     | 5 V power   |     |        |            |

<sup>\*\*</sup>P5 and P6 differential signal pair

### **PATA Device Information**

No PATA drives are supported on any of the rp5800 models.

### **ATA SMART Drives**

The Self Monitoring Analysis and Recording Technology (SMART) ATA drives for the HP Personal Computers have built-in drive failure prediction that warns the user or network administrator of an impending failure or crash of the hard drive. The SMART drive tracks fault prediction and failure indication parameters such as reallocated sector count, spin retry count, and calibration retry count. If the drive determines that a failure is imminent, it generates a fault alert.

### **Hard Drive Capacities**

The combination of the file system and the operating system used in the computer determines the maximum usable size of a drive partition. A drive partition is the largest segment of a drive that may be properly accessed by the operating system. A single hard drive may therefore be subdivided into a number of unique drive partitions in order to make use of all of its space.

Because of the differences in the way that drive sizes are calculated, the size reported by the operating system may differ from that marked on the hard drive or listed in the computer specification. Drive size calculations by drive manufacturers are bytes to the base 10 while calculations by Microsoft are bytes to the base 2.

|             |                 | Drive/Partition Capacity Lim | its          |       |
|-------------|-----------------|------------------------------|--------------|-------|
|             |                 |                              | Maximum Size |       |
| File System | Controller Type | Operating System             | Partition    | Drive |
| FAT 32      | ATA             | Windows 7                    | 32 GB        | 2 TB  |
| NTFS        | ATA             | Windows 7                    | 2 TB         | 2 TB  |

# H Identifying the Chassis, Routine Care, and Disassembly Preparation

This chapter provides general service information for the computer. Adherence to the procedures and precautions described in this chapter is essential for proper service.

### **Electrostatic Discharge Information**

A sudden discharge of static electricity from your finger or other conductor can destroy static-sensitive devices or microcircuitry. Often the spark is neither felt nor heard, but damage occurs. An electronic device exposed to electrostatic discharge (ESD) may not appear to be affected at all and can work perfectly throughout a normal cycle. The device may function normally for a while, but it has been degraded in the internal layers, reducing its life expectancy.

Networks built into many integrated circuits provide some protection, but in many cases, the discharge contains enough power to alter device parameters or melt silicon junctions.

### **Generating Static**

The following table shows that:

- Different activities generate different amounts of static electricity.
- Static electricity increases as humidity decreases.

|                                  |         | Relative Humidit | y        |
|----------------------------------|---------|------------------|----------|
| Event                            | 55%     | 40%              | 10%      |
| Walking across carpet            | 7,500 V | 15,000 V         | 35,000 V |
| Walking across vinyl floor       | 3,000 V | 5,000 V          | 12,000 V |
| Motions of bench worker          | 400 V   | 800 V            | 6,000 V  |
| Removing DIPs* from plastic tube | 400 V   | 700 V            | 2,000 V  |
| Removing DIPs* from vinyl tray   | 2,000 V | 4,000 V          | 11,500 V |
| Removing DIPs* from Styrofoam    | 3,500 V | 5,000 V          | 14,500 V |
| Removing bubble pack from PCB    | 7,000 V | 20,000 V         | 26,500 V |
| Packing PCBs in foam-lined box   | 5,000 V | 11,000 V         | 21,000 V |

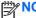

NOTE: 700 volts can degrade a product.

### **Preventing Electrostatic Damage to Equipment**

Many electronic components are sensitive to ESD. Circuitry design and structure determine the degree of sensitivity. The following packaging and grounding precautions are necessary to prevent damage to electric components and accessories.

- To avoid hand contact, transport products in static-safe containers such as tubes, bags, or boxes.
- Protect all electrostatic parts and assemblies with conductive or approved containers or packaging.
- Keep electrostatic sensitive parts in their containers until they arrive at static-free stations.
- Place items on a grounded surface before removing them from their container.

- Always be properly grounded when touching a sensitive component or assembly.
- Avoid contact with pins, leads, or circuitry.
- Place reusable electrostatic-sensitive parts from assemblies in protective packaging or conductive foam.

### **Personal Grounding Methods and Equipment**

Use the following equipment to prevent static electricity damage to equipment:

- Wrist straps are flexible straps with a maximum of one-megohm ± 10% resistance in the ground cords. To provide proper ground, a strap must be worn snug against bare skin. The ground cord must be connected and fit snugly into the banana plug connector on the grounding mat or workstation.
- Heel straps/Toe straps/Boot straps can be used at standing workstations and are compatible
  with most types of shoes or boots. On conductive floors or dissipative floor mats, use them on
  both feet with a maximum of one-megohm ± 10% resistance between the operator and ground.

| Static Shielding Protection Levels |         |  |  |
|------------------------------------|---------|--|--|
| Method                             | Voltage |  |  |
| Antistatic plastic                 | 1,500   |  |  |
| Carbon-loaded plastic              | 7,500   |  |  |
| Metallized laminate                | 15,000  |  |  |

### **Grounding the Work Area**

To prevent static damage at the work area, use the following precautions:

- Cover the work surface with approved static-dissipative material. Provide a wrist strap connected to the work surface and properly grounded tools and equipment.
- Use static-dissipative mats, foot straps, or air ionizers to give added protection.
- Handle electrostatic sensitive components, parts, and assemblies by the case or PCB laminate. Handle them only at static-free work areas.
- Turn off power and input signals before inserting and removing connectors or test equipment.
- Use fixtures made of static-safe materials when fixtures must directly contact dissipative surfaces.
- Keep work area free of nonconductive materials such as ordinary plastic assembly aids and Styrofoam.
- Use field service tools, such as cutters, screwdrivers, and vacuums, that are conductive.

### **Recommended Materials and Equipment**

Materials and equipment that are recommended for use in preventing static electricity include:

- Antistatic tape
- Antistatic smocks, aprons, or sleeve protectors

- Conductive bins and other assembly or soldering aids
- Conductive foam
- Conductive tabletop workstations with ground cord of one-megohm +/- 10% resistance
- Static-dissipative table or floor mats with hard tie to ground
- Field service kits
- Static awareness labels
- Wrist straps and footwear straps providing one-megohm +/- 10% resistance
- Material handling packages
- Conductive plastic bags
- Conductive plastic tubes
- Conductive tote boxes
- Opaque shielding bags
- Transparent metallized shielding bags
- Transparent shielding tubes

### **Operating Guidelines**

To prevent overheating and to help prolong the life of the computer:

- Keep the computer away from excessive moisture, direct sunlight, and extremes of heat and cold.
- Operate the computer on a sturdy, level surface. Leave a 10.2-cm (4-inch) clearance on all vented sides of the computer and above the monitor to permit the required airflow.
- Never restrict the airflow into the computer by blocking any vents or air intakes. Do not place the keyboard, with the keyboard feet down, directly against the front of the desktop unit as this also restricts airflow.
- Occasionally clean the air vents on all vented sides of the computer. Lint, dust, and other foreign matter can block the vents and limit the airflow. Be sure to unplug the computer before cleaning the air vents.
- Never operate the computer with the cover or side panel removed.
- Do not stack computers on top of each other or place computers so near each other that they are subject to each other's re-circulated or preheated air.
- If the computer is to be operated within a separate enclosure, intake and exhaust ventilation must be provided on the enclosure, and the same operating guidelines listed above will still apply.
- Keep liquids away from the computer and keyboard.

- Never cover the ventilation slots on the monitor with any type of material.
- Install or enable power management functions of the operating system or other software, including sleep states.

### **Routine Care**

#### **General Cleaning Safety Precautions**

- 1. Never use solvents or flammable solutions to clean the computer.
- 2. Never immerse any parts in water or cleaning solutions; apply any liquids to a clean cloth and then use the cloth on the component.
- 3. Always unplug the computer when cleaning with liquids or damp cloths.
- 4. Always unplug the computer before cleaning the keyboard, mouse, or air vents.
- 5. Disconnect the keyboard before cleaning it.
- 6. Wear safety glasses equipped with side shields when cleaning the keyboard.

### **Cleaning the Computer Case**

Follow all safety precautions in <u>General Cleaning Safety Precautions on page 124</u> before cleaning the computer.

To clean the computer case, follow the procedures described below:

- To remove light stains or dirt, use plain water with a clean, lint-free cloth or swab.
- For stronger stains, use a mild dishwashing liquid diluted with water. Rinse well by wiping it with a cloth or swab dampened with clear water.
- For stubborn stains, use isopropyl (rubbing) alcohol. No rinsing is needed as the alcohol will evaporate quickly and not leave a residue.
- After cleaning, always wipe the unit with a clean, lint-free cloth.
- Occasionally clean the air vents on the computer. Lint and other foreign matter can block the vents and limit the airflow.

### **Cleaning the Keyboard**

Follow all safety precautions in <u>General Cleaning Safety Precautions on page 124</u> before cleaning the keyboard.

To clean the tops of the keys or the keyboard body, follow the procedures described in <u>Cleaning the Computer Case on page 124</u>.

When cleaning debris from under the keys, review all rules in <u>General Cleaning Safety Precautions</u> on page 124 before following these procedures:

↑ CAUTION: Use safety glasses equipped with side shields before attempting to clean debris from under the keys.

- Visible debris underneath or between the keys may be removed by vacuuming or shaking.
- Canned, pressurized air may be used to clean debris from under the keys. Caution should be used as too much air pressure can dislodge lubricants applied under the wide keys.
- If you remove a key, use a specially designed key puller to prevent damage to the keys. This tool is available through many electronic supply outlets.
- A CAUTION: Never remove a wide leveled key (like the space bar) from the keyboard. If these keys are improperly removed or installed, the keyboard may not function properly.
- Cleaning under a key may be done with a swab moistened with isopropyl alcohol and squeezed out. Be careful not to wipe away lubricants necessary for proper key functions. Use tweezers to remove any fibers or dirt in confined areas. Allow the parts to air dry before reassembly.

### **Cleaning the Monitor**

- Wipe the monitor screen with a clean cloth moistened with water or with a towelette designed for cleaning monitors. Do not use sprays or aerosols directly on the screen; the liquid may seep into the housing and damage a component. Never use solvents or flammable liquids on the monitor.
- To clean the monitor body follow the procedures in Cleaning the Computer Case on page 124.

### **Cleaning the Mouse**

Before cleaning the mouse, ensure that the power to the computer is turned off.

- Clean the mouse ball by first removing the retaining plate and the ball from the housing. Pull out any debris from the ball socket and wipe the ball with a clean, dry cloth before reassembly.
- To clean the mouse body, follow the procedures in Cleaning the Computer Case on page 124.

### **Service Considerations**

Listed below are some of the considerations that you should keep in mind during the disassembly and assembly of the computer.

### **Power Supply Fan**

The power supply fan is a variable-speed fan based on the temperature in the power supply.

A CAUTION: The cooling fan is always on when the computer is in the "On" mode. The cooling fan is off when the computer is in "Standby," "Suspend," or "Off" modes.

You must disconnect the power cord from the power source before opening the computer to prevent system board or component damage.

#### **Tools and Software Requirements**

To service the computer, you need the following:

- Torx T-15 screwdriver (HP screwdriver with bits, PN 161946-001)
- Torx T-15 screwdriver with small diameter shank (for certain front bezel removal)
- Flat-bladed screwdriver (may sometimes be used in place of the Torx screwdriver)
- Phillips #2 screwdriver
- Diagnostics software
- HP tamper-resistant T-15 wrench (Smart Cover FailSafe Key, PN 166527-001) or HP tamper-resistant bits (Smart Cover FailSafe Key, PN 166527-002)

#### Screws

The screws used in the computer are not interchangeable. They may have standard or metric threads and may be of different lengths. If an incorrect screw is used during the reassembly process, it can damage the unit. HP strongly recommends that all screws removed during disassembly be kept with the part that was removed, then returned to their proper locations.

<u>CAUTION:</u> Metric screws have a black finish. U.S. screws have a silver finish and are used on hard drives only.

**CAUTION:** As each subassembly is removed from the computer, it should be placed away from the work area to prevent damage.

#### **Cables and Connectors**

Most cables used throughout the unit are flat, flexible cables. These cables must be handled with care to avoid damage. Apply only the tension required to seat or unseat the cables during insertion or removal from the connector. Handle cables by the connector whenever possible. In all cases, avoid bending or twisting the cables, and ensure that the cables are routed in such a way that they cannot be caught or snagged by parts being removed or replaced.

#### **Hard Drives**

Handle hard drives as delicate, precision components, avoiding all physical shock and vibration. This applies to failed drives as well as replacement spares.

- If a drive must be mailed, place the drive in a bubble-pack mailer or other suitable protective packaging and label the package "Fragile: Handle With Care."
- Do not remove hard drives from the shipping package for storage. Keep hard drives in their protective packaging until they are actually mounted in the CPU.
- Avoid dropping drives from any height onto any surface.
- If you are inserting or removing a hard drive, turn off the computer. Do not remove a hard drive while the computer is on or in standby mode.

- Before handling a drive, ensure that you are discharged of static electricity. While handling a drive, avoid touching the connector. For more information about preventing electrostatic damage, refer to Electrostatic Discharge Information on page 121
- Do not use excessive force when inserting a drive.
- Avoid exposing a hard drive to liquids, temperature extremes, or products that have magnetic fields such as monitors or speakers.

#### **Lithium Coin Cell Battery**

The battery that comes with the computer provides power to the real-time clock and has a minimum lifetime of about three years.

See the appropriate removal and replacement chapter for the chassis you are working on in this guide for instructions on the replacement procedures.

MARNING! This computer contains a lithium battery. There is a risk of fire and chemical burn if the battery is handled improperly. Do not disassemble, crush, puncture, short external contacts, dispose in water or fire, or expose it to temperatures higher than 140°F (60°C). Do not attempt to recharge the battery.

NOTE: Batteries, battery packs, and accumulators should not be disposed of together with the general household waste. In order to forward them to recycling or proper disposal, please use the public collection system or return them to HP, their authorized partners, or their agents.

# **Power Cord Set Requirements**

The power supplies on some computers have external power switches. The voltage select switch feature on the computer permits it to operate from any line voltage between 100-120 or 220-240 volts AC. Power supplies on those computers that do not have external power switches are equipped with internal switches that sense the incoming voltage and automatically switch to the proper voltage.

The power cord set received with the computer meets the requirements for use in the country where you purchased the equipment.

Power cord sets for use in other countries must meet the requirements of the country where you use the computer.

### **General Requirements**

The requirements listed below are applicable to all countries:

- The power cord must be approved by an acceptable accredited agency responsible for evaluation in the country where the power cord set will be installed.
- The power cord set must have a minimum current capacity of 10A (7A Japan only) and a nominal voltage rating of 125 or 250 volts AC, as required by each country's power system.
- The diameter of the wire must be a minimum of 0.75 mm<sub>2</sub> or 18AWG, and the length of the cord must be between 1.8 m (6 feet) and 3.6 m (12 feet).

The power cord should be routed so that it is not likely to be walked on or pinched by items placed upon it or against it. Particular attention should be paid to the plug, electrical outlet, and the point where the cord exits from the product.

MARNING! Do not operate this product with a damaged power cord set. If the power cord set is damaged in any manner, replace it immediately.

### **Japanese Power Cord Requirements**

For use in Japan, use only the power cord received with this product.

↑ CAUTION: Do not use the power cord received with this product on any other products.

### **Country-Specific Requirements**

Additional requirements specific to a country are shown in parentheses and explained below.

| Country       | Accrediting Agency | Country            | Accrediting Agency |
|---------------|--------------------|--------------------|--------------------|
| Australia (1) | EANSW              | Italy (1)          | IMQ                |
| Austria (1)   | OVE                | Japan (3)          | METI               |
| Belgium (1)   | CEBC               | Norway (1)         | NEMKO              |
| Canada (2)    | CSA                | Sweden (1)         | SEMKO              |
| Denmark (1)   | DEMKO              | Switzerland (1)    | SEV                |
| Finland (1)   | SETI               | United Kingdom (1) | BSI                |
| France (1)    | UTE                | United States (2)  | UL                 |
| Germany (1)   | VDE                |                    |                    |

<sup>1.</sup> The flexible cord must be Type HO5VV-F, 3-conductor, 0.75mm<sub>2</sub> conductor size. Power cord set fittings (appliance coupler and wall plug) must bear the certification mark of the agency responsible for evaluation in the country where it will be used.

<sup>2.</sup> The flexible cord must be Type SVT or equivalent, No. 18 AWG, 3-conductor. The wall plug must be a two-pole grounding type with a NEMA 5-15P (15A, 125V) or NEMA 6-15P (15A, 250V) configuration.

Appliance coupler, flexible cord, and wall plug must bear a "T" mark and registration number in accordance with the Japanese Dentori Law. Flexible cord must be Type VCT or VCTF, 3-conductor, 0.75 mm<sub>2</sub> conductor size. Wall plug must be a two-pole grounding type with a Japanese Industrial Standard C8303 (7A, 125V) configuration.

# **Specifications**

| .5 in                        | 8.9 cm                                                                                                    |
|------------------------------|----------------------------------------------------------------------------------------------------|
| 1.2 in                       | 28.5 cm                                                                                                    |
| 0.69 in                      | 27.2 cm                                                                                                    |
| .98 lb                       | 3.63 kg                                                                                                    |
| 7.0 lb                       | 35.0 kg                                                                                                    |
|                              |                                                                                                    |
| 2° to 104°F                  | 0° to 40°C                                                                                                    |
| 22° to 149°F                 | -30° to 65°C                                                                                                    |
|                              |                                                                                                    |
| 0-90%                        | 10-90%                                                                                                    |
| -95%                         | 0-95%                                                                                                    |
|                              |                                                                                                    |
| 0,000 ft                     | 3048 m                                                                                                    |
| 0,000 ft                     | 9.144m                                                                                                    |
|                              |                                                                                                    |
| 15-watt – EPA85 power supply | 115-watt – EPA85 power supply                                                                                                    |
| 00-240 V                     | 100-240 V                                                                                                    |
| 0-60 Hz                      | 50-60 Hz                                                                                                    |
| 7 – 63 Hz                    | 47 – 63 Hz                                                                                                    |
| 1.5A                         | ≤1.5A                                                                                                    |
| 2/85/82% at 20/50/100% load  | 82/85/82% at 20/50/100% load                                                                                                    |
| 0 mm variable speed fan      | 50 mm variable speed fan                                                                                                    |
| .0ft (1.8 3m)                | 6.0ft (1.8 3m)                                                                                                    |
|                              | 0.69 in 98 lb 7.0 lb 2° to 104°F 2° to 149°F 0-90% 95% 0,000 ft 0,000 ft 15-watt – EPA85 power supply 00-240 V 0-60 Hz 7 – 63 Hz 1.5A 2/85/82% at 20/50/100% load 0 mm variable speed fan |

# Index

| Symbols/Numerics 2-port powered serial card, spare | bezel, removal and replacement    | disassembly preparation 15    |
|----------------------------------------------------|-----------------------------------|-------------------------------|
| part number 10, 12, 22                             | booting options                   | DisplayPort 3                 |
| A                                                  | Full Boot 65<br>Quick Boot 65     | DisplayPort cable             |
| access panel                                       | Quick Boot 65                     | spare part number 8, 11       |
| spare part number 14, 16                           | C                                 | E                             |
| access panel,                                      | cable connections 19              | electrostatic discharge (ESD) |
| spare part number 7                                | cable management 18               | 121                           |
| access panel, locked 84                            | cable pinouts                     | preventing damage 121         |
| access panel, removal and                          | SATA data 118                     | error                         |
| replacement 16                                     | SATA power 118                    | codes 65, 72                  |
| adapter, DisplayPort to DVI                        | cash drawer connector 3           | messages 66                   |
| spare part number 12                               | cautions                          | 3                             |
| adapter, DisplayPort to DVI (not                   | AC power 120                      | F                             |
| illustrated)                                       | cables 126                        | fan                           |
| spare part number 8                                | cooling fan 125                   | spare part number 14          |
| adapter, DisplayPort to HDMI                       | electrostatic discharge 121       | fan assembly                  |
| spare part number 12                               | keyboard cleaning 125             | spare part number 9           |
| adapter, DisplayPort to HDMI (not                  | keyboard keys 125                 | fan, power supply 125         |
| illustrated)                                       | CD-ROM or DVD problems 110        | flash drive problems 113      |
| spare part number 8                                | chasis types, illustrated 120     | flashing LEDs 72              |
| adapter, DisplayPort to VGA                        | cleaning                          | front bezel                   |
| spare part number 12                               | computer 124                      | spare part number 7, 14, 17   |
| adapter, DisplayPort to VGA (not                   | mouse 125                         | front bezel, removal and      |
| illustrated)                                       | safety precautions 124            | replacement 17                |
| spare part number 8                                | CMOS                              | front fan                     |
| antenna kit for use with WLAN                      | backing up 76                     | removal and replacement 38    |
| modules, spare part number 9,                      | clearing and resetting 78         | spare part number 38          |
| 14                                                 | computer cleaning 124             | front panel components 2      |
| audible codes 72                                   | connections                       | front panel problems 114      |
| audio connectors 2                                 | system board 19                   | front USB and power switch    |
| audio problems 98                                  | country power cord set            | removal and replacement 40    |
|                                                    | requirements 129                  | front USB and power switch    |
| В                                                  | cover, powered serial port, spare | assembly                      |
| battery                                            | part number 9, 11                 | spare part number 8, 14, 40   |
| disposal 127                                       | Customer Support 80               |                               |
| battery replacement 34                             |                                   | G                             |
| beep codes 72                                      |                                   | general problems 83           |

| grounding methods 122                                                                                                    | monitor problems 93 mouse                      | Media Card Reader 91<br>memory 108      |
|----------------------------------------------------------------------------------------------------|------------------------------------------------|-----------------------------------------|
| H                                                                                                    | spare part numbers 9                           | monitor 93                              |
| hard drive                                                                                                    | mouse cleaning 125                             | mouse 101                               |
| proper handling 126 SATA characteristics 117                                                                                                    | mouse problems 101                             | network 105                             |
|                                                                                                    | N                                              | power 87                                |
| spare part numbers 10                                                                                                    |                                                | printer 99                              |
| hard drive grommet                                                                                                    | network activity light 2 network connector 3   | processor 109                           |
| spare part number 9, 11                                                                                                    | network connector 3                            | software 116                            |
| hard drive power/data cable                                                                                                    | S .                                            | processor problems 109                  |
| assembly                                                                                                    | network problems 105<br>numeric error codes 66 | product ID location 3, 15               |
| spare part number 8, 14 hard drive problems 89                                                                                                    | numeric error codes 66                         | PS/2 connectors 3                       |
| hard drive problems 39                                                                                                    | 0                                              | R                                       |
| •                                                                                                    | operating guidelines 123                       |                                         |
| hardware installation problems 103                                                                                                    | optical drive problems 110                     | Ralink RT5390R 802.11bgn 1x1            |
|                                                                                                    | overheating, prevention 123                    | Wi-Fi Adapter (WLAN module),            |
| helpful hints 81                                                                                                    | overneating, prevention 125                    | spare part number 10, 22                |
| T. Control of the Control of the Con | P                                              | rear panel components 3                 |
| installing                                                                                                    | password                                       | removal and replacement access panel 16 |
| 12V Powered USB expansion                                                                                                    | clearing 76                                    | bezel 17                                |
| card 26                                                                                                    | power-on 76                                    | front bezel 17                          |
| battery 34                                                                                                    | setup 76                                       | front fan 38                            |
| hard drive 32                                                                                                    | PCIe to PCI Riser – 24V, spare                 |                                         |
| memory 20                                                                                                    | part number 14                                 | front USB and power switch 40           |
| powered serial port expansion                                                                                                    | PCIe to PCI riser – 24V, spare part            |                                         |
| card 23                                                                                                    | number 22                                      | power supply 42<br>speaker 41           |
| riser card 29                                                                                                    | PCIe to PCI riser, spare part                  | system board 44                         |
| Internet access problems 114                                                                                                    | number 10                                      | removal and replacement                 |
| internet decess problems 114                                                                                                    | POST error messages 65                         | procedures                              |
| K                                                                                                    | power cord set requirements                    | WLAN module 36                          |
| keyboard                                                                                                    | country specific 129                           | removing                                |
| cleaning 124                                                                                                    | power problems 87                              | battery 34                              |
| spare part numbers 9, 12, 13                                                                                                    | power supply 130                               | hard drive 32                           |
| keyboard problems 101                                                                                                    | fan 125                                        | replacing                               |
| noyacara probleme                                                                                                    | removal and replacement 42                     | battery 34                              |
| L                                                                                                    | spare part number 7, 14                        | hard drive 32                           |
| LEDs                                                                                                    | power-on password 76                           | riser card 29                           |
| blinking power 72                                                                                                    | Powered USB Card – 12V, spare                  | resetting                               |
| blinking PS/2 keyboard 72                                                                                                    | part number 10, 14, 22                         | CMOS 76                                 |
| ,                                                                                                    | printer problems 99                            | password jumper 76                      |
| M                                                                                                    | problems                                       | riser card                              |
| Media Card Reader problems 91                                                                                                    | audio 98                                       | replacing 29                            |
| memory                                                                                                    | CD-ROM or DVD 110                              | rubber feet, spare part number 9,       |
| installing 20                                                                                                    | flash drive 113                                | 11                                      |
| specifications 20                                                                                                    | front panel 114                                | 11                                      |
| memory module                                                                                                    | general 83                                     | S                                       |
| spare part number 20                                                                                                    | hard drive 89                                  | safety and comfort 80                   |
| memory modules                                                                                                    | hardware installation 103                      | safety precautions                      |
| spare part number 7, 14                                                                                                    | Internet access 114                            | cleaning 124                            |
| memory problems 108                                                                                                    | keyboard 101                                   | ······································  |

| SATA                           | W                               |     |
|--------------------------------|---------------------------------|-----|
| connectors on system board 117 | Wake-on-LAN feature WLAN module | 105 |
| data cable pinouts 118         | removing 36                     |     |
| hard drive characteristics 117 |                                 |     |
| power cable pinouts 118        |                                 |     |
| screws, correct size 126       |                                 |     |
| serial number location 3, 15   |                                 |     |
| serial ports                   |                                 |     |
| configuring for power 25       |                                 |     |
| installing expansion card 23   |                                 |     |
| locations 23                   |                                 |     |
| service considerations 125     |                                 |     |
| setup password 76              |                                 |     |
| software                       |                                 |     |
| problems 116                   |                                 |     |
| servicing computer 126         |                                 |     |
| solid-state drive, spare part  |                                 |     |
| number 10, 12                  |                                 |     |
| spare part number              |                                 |     |
| tamper-resistent wrench 126    |                                 |     |
| Torx T-15 screwdriver 126      |                                 |     |
| speaker                        |                                 |     |
| removal and replacement 41     |                                 |     |
| spare part number 9, 12, 41    |                                 |     |
| specifications                 |                                 |     |
| computer 130                   |                                 |     |
| memory 20                      |                                 |     |
| static electricity 121         |                                 |     |
| system board                   |                                 |     |
| removal and replacement 44     |                                 |     |
| SATA connectors 117            |                                 |     |
| spare part number 7, 14, 44    |                                 |     |
|                                |                                 |     |
| Т                              |                                 |     |
| tamper-proof screws            |                                 |     |
| tool 126                       |                                 |     |
| temperature control 123        |                                 |     |
| tools, servicing 126           |                                 |     |
| Torx T15 screwdriver 126       |                                 |     |
|                                |                                 |     |
| U                              |                                 |     |
| USB                            |                                 |     |
| 12V and 24V identification 26  |                                 |     |
| 12V Powered USB                |                                 |     |
| installation 26                |                                 |     |
| port locations 2, 3            |                                 |     |
| V                              |                                 |     |
| ventilation, proper 123        |                                 |     |
| VGA connector 3                |                                 |     |